## **UNIVERZITA PARDUBICE**

Fakulta elektrotechniky a informatiky

# **MODERNIZACE ŘÍDICÍHO SYSTÉMU GUMÁRENSKÉHO STROJE**

Bc. Martin Kylar

Diplomová práce 2024

Univerzita Pardubice Fakulta elektrotechniky a informatiky Akademický rok: 2023/2024

# ZADÁNÍ DIPLOMOVÉ PRÁCE

(projektu, uměleckého díla, uměleckého výkonu)

Jméno a příjmení: Osobní číslo: Studiiní program: Téma práce: Zadávající katedra: **Bc. Martin Kylar** 122186 N0714A150005 Automatické řízení Modernizace řídicího systému gumárenského stroje Katedra řízení procesů

# Zásady pro vypracování

Cíl práce: Cílem práce je nahradit zastaralý řídicí systém gumárenského stroje novým PLC systémem a HMI displejem.

Obsah teoretické části: Student provede rešerši problematiky řízení průmyslových výrob, používaného HW a SW. Zaměří se na technologie, které plánuje ve své práci použít.

Obsah praktické části: Student provede analýzu stávajícího stavu řízení a navrhne architekturu nového řídicího systému pomocí PLC. Vizualizaci a interakci s uživatelem bude zajišťovat dotykový HMI panel. Komunikace mezi jednotlivými prvky řídicího systému bude realizována pomocí standardu ProfiNet. Student zrealizuje upgrade řídicího systému a ověří jeho funkčnost.

60 Rozsah pracovní zprávy: Rozsah grafických prací: Forma zpracování diplomové práce: tištěná/elektronická

Seznam doporučené literatury:

ŠMEJKAL, Ladislav a MARTINÁSKOVÁ, Marie. PLC a automatizace. Praha: BEN - technická literatura, 1999. ISBN 80-86056-58-9. ŠMEJKAL, Ladislav. PLC a automatizace. Praha: BEN - technická literatura, 2005. ISBN 80-7300-087-3. MARTINÁSKOVÁ, Marie. Programovací jazyky pro PLC. Automatizace, ročník 47, číslo 6, 2004.

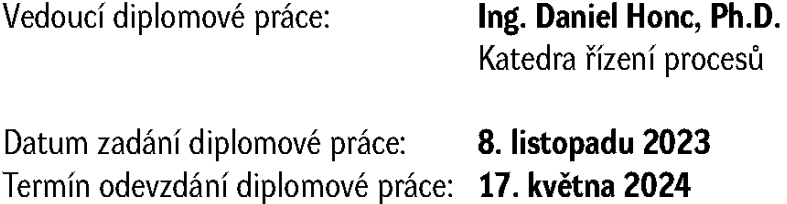

Ing. Zdeněk Němec, Ph.D. v.r. děkan

Ing. Daniel Honc, Ph.D. v.r. vedoucí katedry

 $LS.$ 

#### **Prohlášení**

#### Prohlašuji:

Práci s názvem Modernizace řídicího systému gumárenského stroje jsem vypracoval samostatně. Veškeré literární prameny a informace, které jsem v práci využil, jsou uvedeny v seznamu použité literatury.

Byl jsem seznámen s tím, že se na moji práci vztahují práva a povinnosti vyplývající ze zákona č. 121/2000 Sb., o právu autorském, o právech souvisejících s právem autorským a o změně některých zákonů (autorský zákon), ve znění pozdějších předpisů, zejména se skutečností, že Univerzita Pardubice má právo na uzavření licenční smlouvy o užití této práce jako školního díla podle § 60 odst. 1 autorského zákona, a s tím, že pokud dojde k užití této práce mnou nebo bude poskytnuta licence o užití jinému subjektu, je Univerzita Pardubice oprávněna ode mne požadovat přiměřený příspěvek na úhradu nákladů, které na vytvoření díla vynaložila, a to podle okolností až do jejich skutečné výše.

Beru na vědomí, že v souladu s § 47b zákona č. 111/1998 Sb., o vysokých školách a o změně a doplnění dalších zákonů (zákon o vysokých školách), ve znění pozdějších předpisů, a směrnicí Univerzity Pardubice č. 7/2019 Pravidla pro odevzdávání, zveřejňování a formální úpravu závěrečných prací, ve znění pozdějších dodatků, bude práce zveřejněna prostřednictvím Digitální knihovny Univerzity Pardubice.

V Pardubicích dne 27. 4. 2024

Bc. Martin Kylar v. r.

#### **Poděkování**

Tímto bych poděkoval vedoucímu mé diplomové práce Ing. Danielu Honcovi, Ph.D., za vstřícnost a ochotu při řešení jakéhokoliv požadavku a problému. Také bych chtěl poděkovat mé rodině, která mě podporovala po celou dobu studia. Mé poděkování také patří elektrikáři panu Lamkovi za spolupráci při elektromontáži.

V Pardubicích dne 27. 4. 2024

Bc. Martin Kylar v. r.

#### **ANOTACE**

*Diplomová práce je věnována návrhu a realizaci nového řídicího systému pro stávající gumárenský stroj a jeho nahrazení za původní řídicí systém. Teoretická část práce se zabývá automatizovaným řízením a řídicími systémy a ohledem na programovatelné automaty. V praktické části je představen čtyřválcový kalandr a jeho dosavadní řídicí systém včetně popisu jeho činnosti. Dále se tato část práce věnuje samotnému návrhu prvků nového řídicího systému a tvorbou softwaru pro řídicí část a vizualizační část řídicího systému.*

#### **KLÍČOVÁ SLOVA**

*programovatelný automat, HMI displej, TIA Portal, Siemens, čtyřválcový kalandr.*

#### **TITLE**

#### *MODERNIZATION OF THE RUBBER MACHINE CONTROL SYSTEM*

#### **ANNOTATION**

*The thesis is devoted to the design and implementation of a new control system for an existing rubber machine and its replacement with the original control system. The theoretical part of the thesis deals with automated control and control systems and the consideration of programmable automata. The practical part presents the four-cylinder calender and its existing control system including a description of its operation. Furthermore, this part of the thesis deals with the actual design of the elements of the new control system and the development of the software for the control part and the visualization part of the control system.*

#### **KEYWORDS**

*Programmable controller, HMI display, TIA Portal, Siemens, Four-cylinder calender*

## **OBSAH**

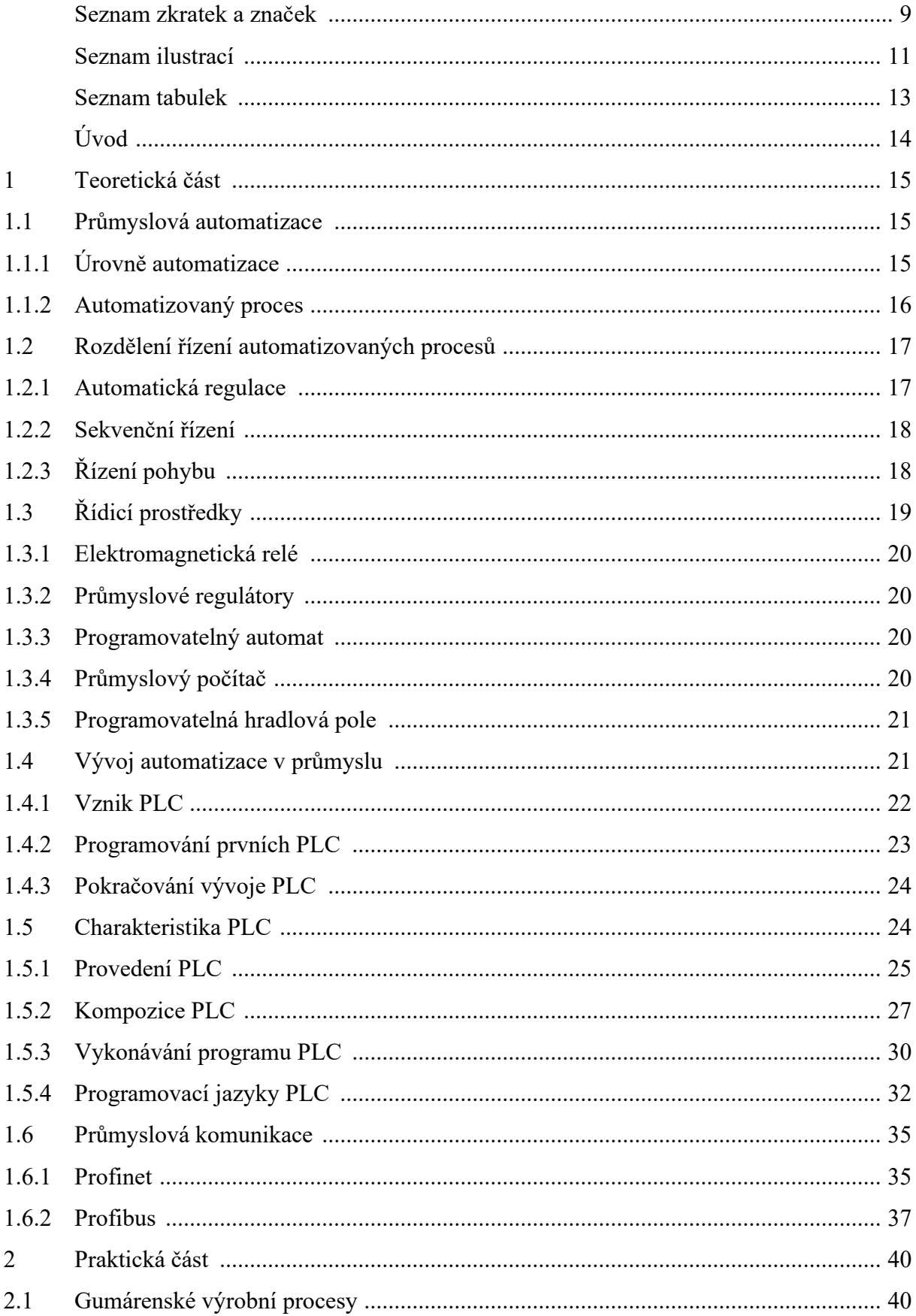

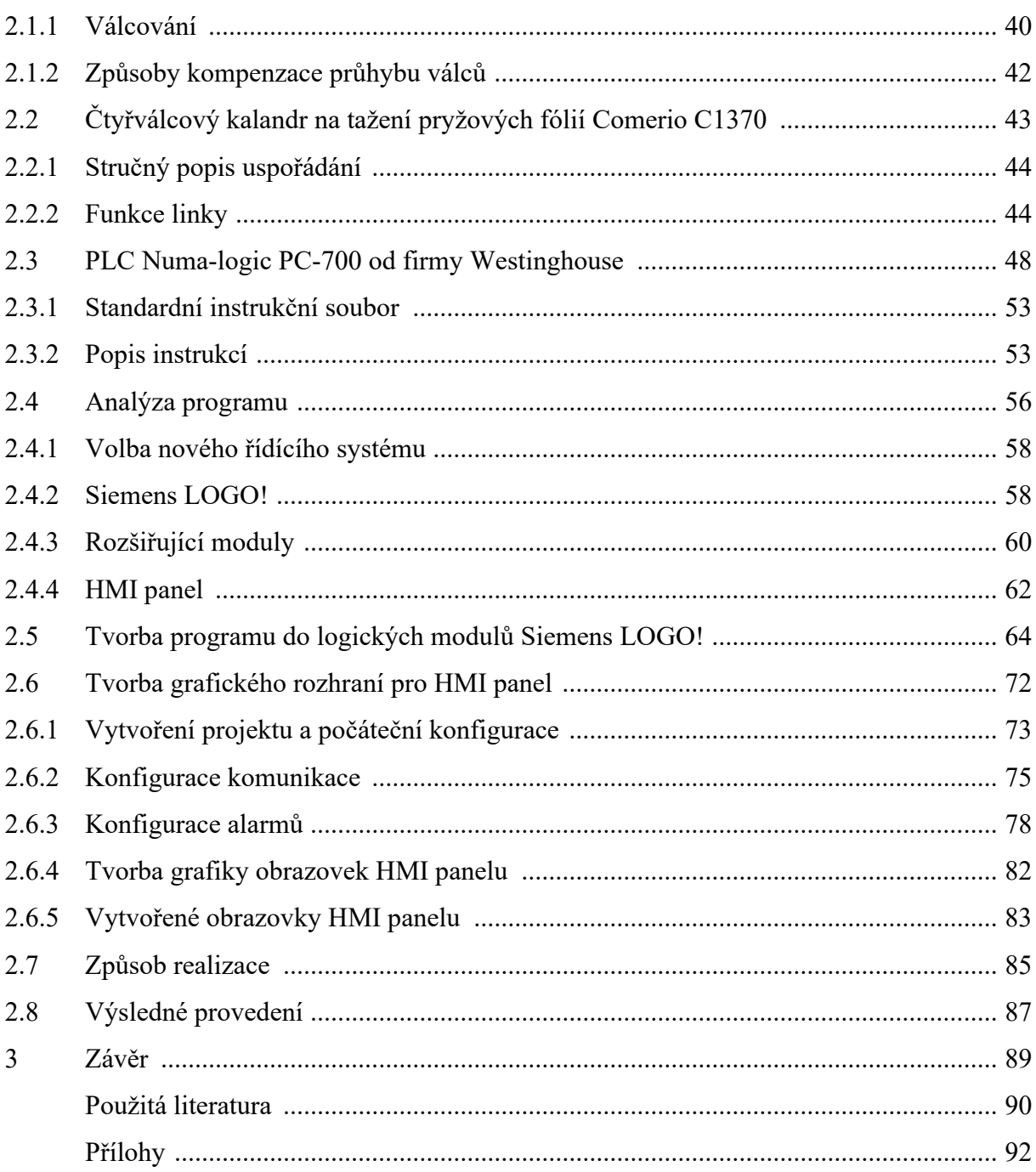

# <span id="page-8-0"></span>**SEZNAM ZKRATEK A ZNAČEK**

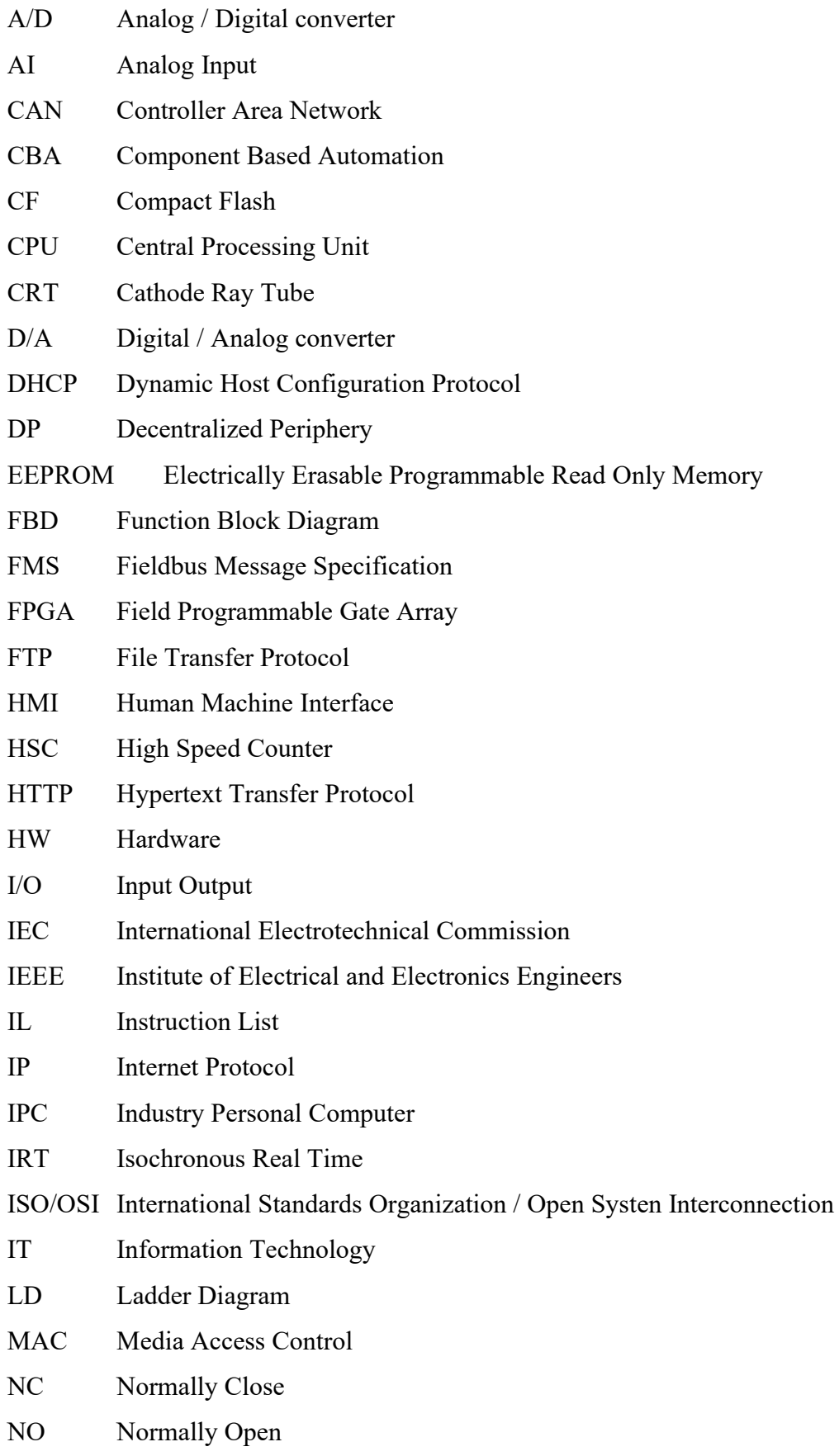

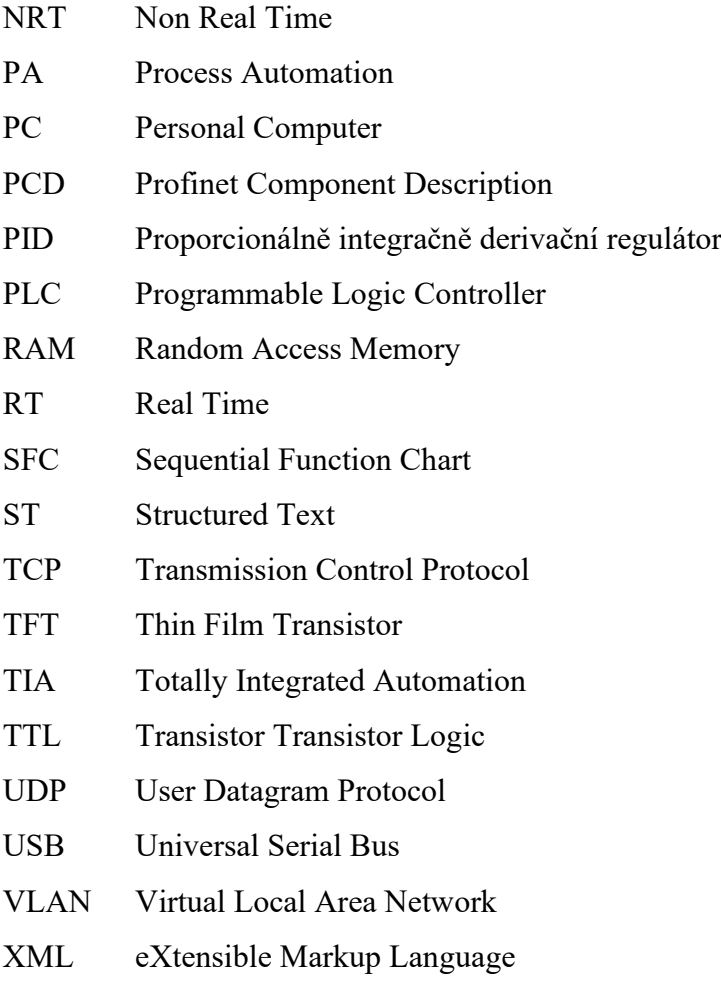

# <span id="page-10-0"></span>**SEZNAM ILUSTRACÍ**

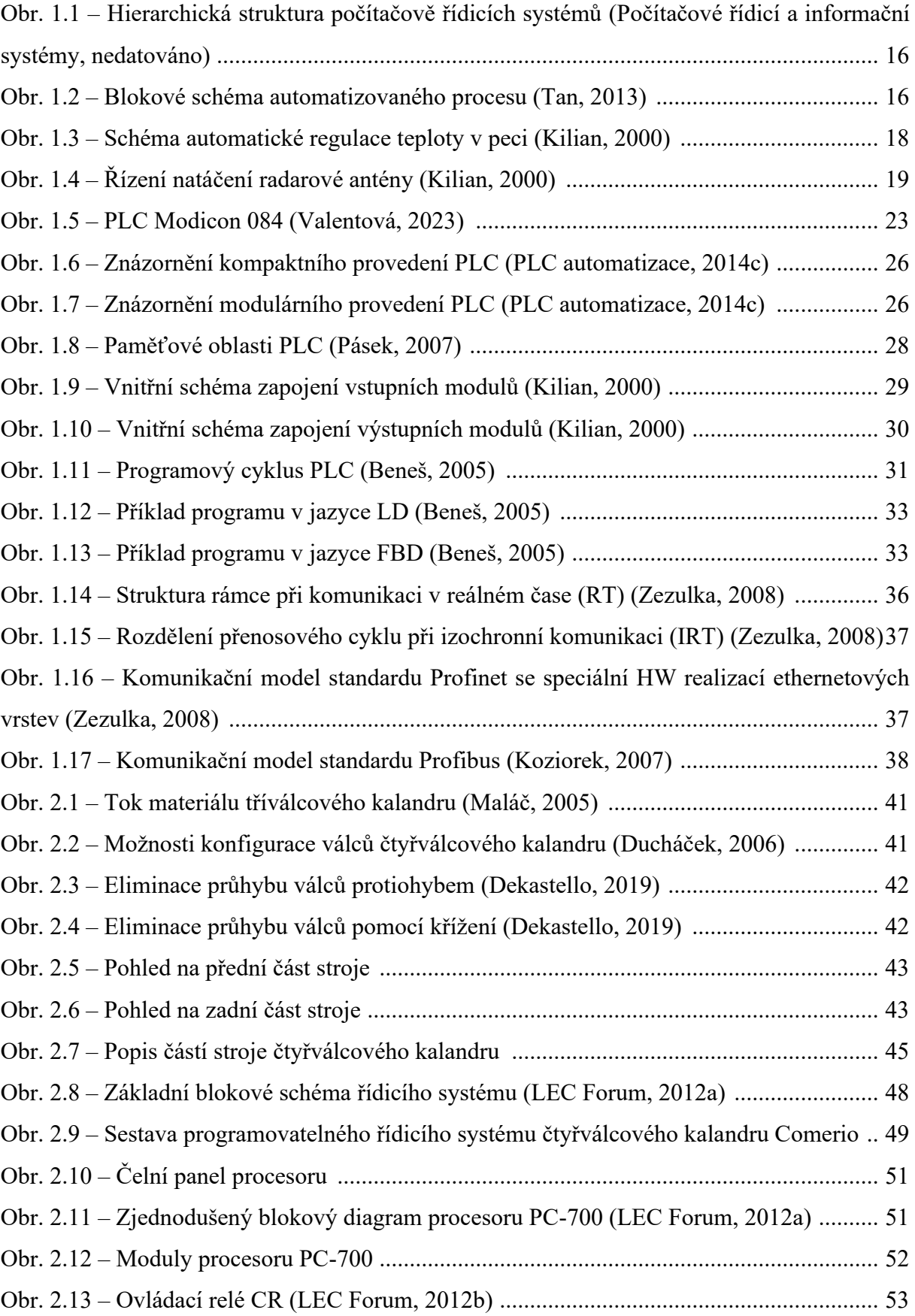

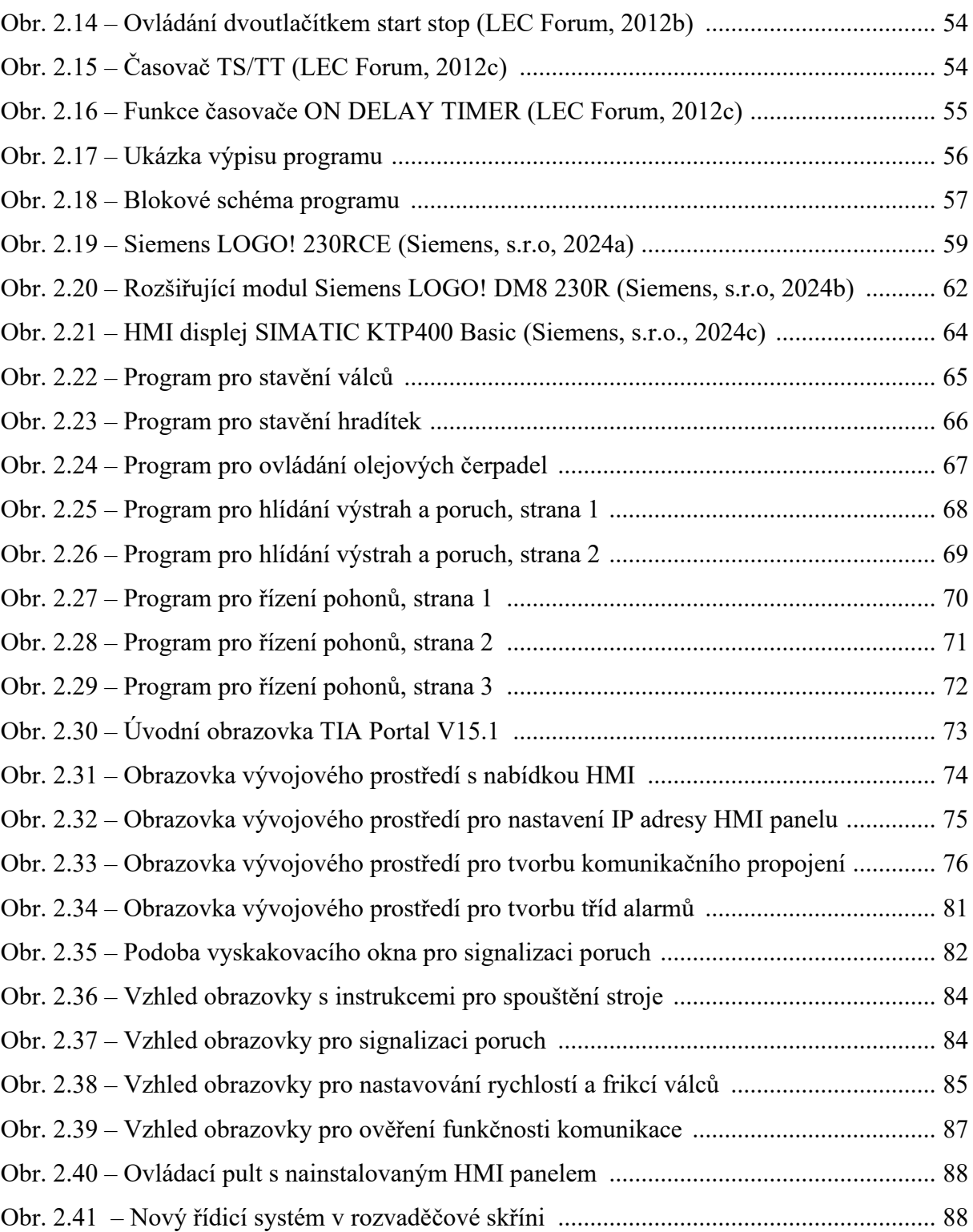

## <span id="page-12-0"></span>**SEZNAM TABULEK**

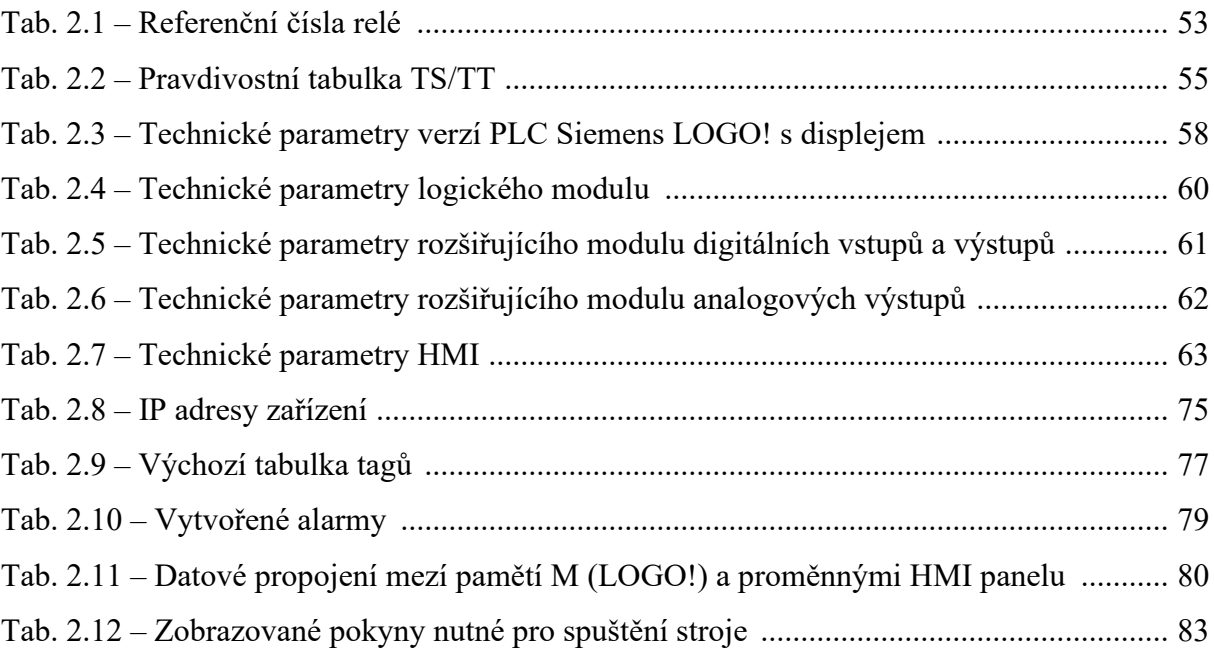

## <span id="page-13-0"></span>**ÚVOD**

V dnešní době je automatizace nezbytnou součástí průmyslových procesů. Nejenže umožňuje zvýšit produktivitu a efektivitu výroby, ale také přináší významné vylepšení v oblasti kvality a spolehlivosti. V kontextu moderního průmyslu je nepředstavitelné, že by nebyly využívány technologické možnosti automatizace k optimalizaci výrobních postupů.

Tato diplomová práce se zaměřuje na význam automatizace v gumárenském průmyslu. Konkrétně se práce zabývá problematikou výměny zastaralého řídicího systému čtyřválcového kalandru za moderní řešení založené na několika systémech PLC Siemens LOGO!.

Cílem této práce je zvýšit spolehlivost provozu čtyřválcového kalandru pro výrobu gumových fólií. Vychází se ze zásadního nedostatku, který spočívá ve velmi nízké dostupnosti náhradních dílů řídicího sytému z důvodu jeho stáří. Dalšími nedostatky je obtížná změna chování řídicího systému a jeho nízká flexibilita.

Tato práce se věnuje analýze současného stavu řídicího systému čtyřválcového kalandru a následnému návrhu nového moderního řídicího systému v podobě vzájemně spolupracujících PLC modulů určených spíše pro jednodušší aplikace. Pomocí HMI panelu bude obsluze stroje usnadněno jeho ovládání. Nakonec se provede výměna dosavadního starého systému za nově vzniklý řídicí systém a uvedení se do provozu. Cílem tohoto kroku je zvýšit spolehlivost a flexibilitu provozu. Otevřou se také nové možnosti pro úpravy výrobního procesu a budoucí integraci s dalšími informačními systémy v podniku.

# <span id="page-14-0"></span>**1 TEORETICKÁ ČÁST**

#### <span id="page-14-1"></span>**1.1 Průmyslová automatizace**

Automatizaci lze vyjádřit jako použití souboru technologií, jejíž výsledkem je provoz strojů a výrobních procesů bez výrazného lidského zásahu a dosahující vyšší produktivity než pomocí manuální činnosti. Automatizace se začala rozvíjet v době, kdy práce dělníků byla nahrazována stroji a prakticky se vyvíjí dodnes.

Mezi důvody k zavádění automatizace do průmyslu patří zvýšení produktivity práce, zvýšení kvality produktů nebo provádění procesů, které není možné vykonat lidskými silami. Obecně automatizací lze snížit zmetkovitost, zvýšit opakovatelnost výrobního procesu, snížit náklady na výrobu, zvýšit rychlost výroby atd. Automatizace má však také určité nevýhody jako například náklady spojené s implementací automatizovaného systému, náklady na údržbu, nezaměstnanost (Tan, 2013).

#### <span id="page-14-2"></span>**1.1.1 Úrovně automatizace**

V minulosti byly počítačové systémy, které řídily technologické procesy oddělené od počítačových informačních systému pro zpracování dat většinou ve sféře ekonomiky. Počítačové systémy technologických procesů zajištovaly samotné řízení s omezenou nebo zcela vyřazenou přítomností operátora a také vyhodnocovaly bezpečnostní podmínky. Na druhé straně počítačové informační systémy se používaly pro zpracování informací spojené s širším pohledem na výrobu ve smyslu hodnocení, dohledu a plánování. S rozvojem počítačových sítí a komunikačních standardů došlo ke sjednocení obou částí počítačových systémů (Počítačové řídicí a informační systémy, nedatováno).

Současné počítačové řídicí systémy se vytváří jako distribuované a hierarchické. Jedná se o to, že systém je složený z více počítačů, které jsou vzájemně propojeny a plní své dané funkce. Celý systém je rozdělený do několika vrstev, které vytvářející hierarchickou strukturu podřízených a nadřízených úrovní. Tato struktura je vyobrazena na obr. 1.1. Nejnižší úroveň v hierarchii tvoří vrstva měření a ovládání. V této vrstvě probíhá měření vybraných veličin v technologickém procesu, například měření výšky hladiny, rychlost pojezdu atd. Do této vrstvy se také zahrnuje ovládání akčních členů. Vrstva základního řízení provádí logické řízení, regulaci a interakci s operátorem. Do této vrstvy lze zahrnout PLC (Programmable Logic Controller) a průmyslové počítače. Vrstva nadřízeného řízení provádí operace na základě bilancí a matematických modelů. Optimalizace určuje směr výroby na základě informací o trhu.

Poslední dvě nejvyšší vrstvy slouží pro vedení ekonomických agend, probíhá zde práce s databázemi, strategické rozhodování, plánování atd. Na obr. 1.1 modrá šipka s popisem "informace" má význam zmenšování datového toku od technologických procesů směrem k vrcholovému řízení. Šipka s popisem "řízení" udává zvyšování řídicích příkazů směrem k nejnižší vrstvě. V nejnižší vrstvě se provádějí operace zpracování informací v řádu milisekund. Na opačném konci pyramidy to jsou dny (Počítačové řídicí a informační systémy, nedatováno).

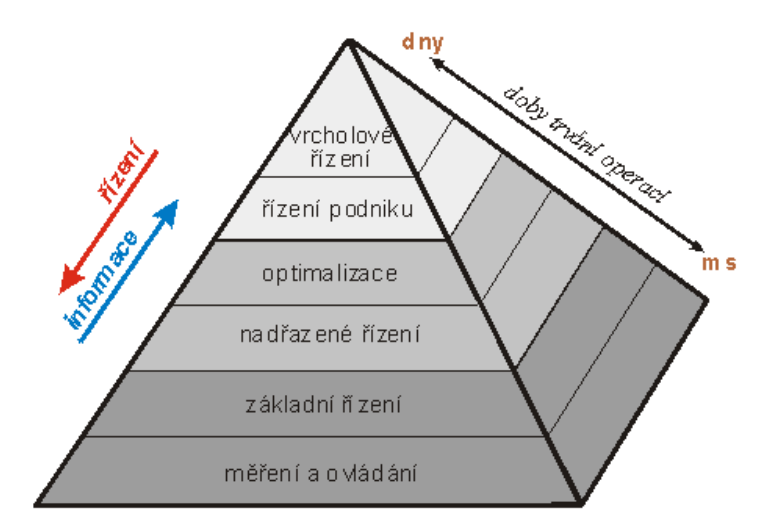

<span id="page-15-1"></span>Obr. 1.1 – Hierarchická struktura počítačově řídicích systémů (Počítačové řídicí a informační systémy, nedatováno)

#### <span id="page-15-0"></span>**1.1.2 Automatizovaný proces**

Automatizovaný proces nebo automatizovanou řízenou soustavu lze rozložit na několik základních bloků jako je na obr. 1.2. Do všech bloků systému je přiváděna energie. Ve většině případů z průmyslu se jedná o elektrickou energii, nicméně tato energie může být i ve formě tepla. Řídicí systém vyžaduje napájení, aby mohl působit na proces akčními zásahy. Energie přiváděná do procesu působí na jeho vnitřní veličiny, které se snaží řídicí systém řídit (Tan, 2013).

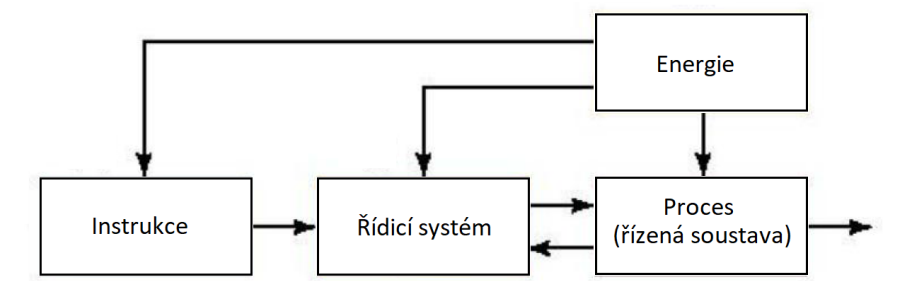

<span id="page-15-2"></span>Obr. 1.2 – Blokové schéma automatizovaného procesu (Tan, 2013)

Blok instrukce obsahuje požadavky pro chování vybraných veličin procesu nebo řízené soustavy. Například požadovaná teplota pece, definovaná trajektorie pohybu robotické paže nebo vysoustružení dílu na dané průměry. Většina požadavků na chování procesu se skládá z více dílčích instrukcí, které jsou zpracovávány v řídicím systému (Tan, 2013).

Řídicí systém přebírá od bloku instrukce požadavky na chování procesu nebo soustavy. V závislosti na tom působí na proces tak, aby tento požadavek byl splněn. Automatizovaný proces může mít zavedenou zpětnou vazbu do řídicího systému a v takovémto případě získává informaci o aktuálním stavu procesu a s touto informací může dále pracovat. Řízení procesů lze rozdělit na ovládání a regulaci (Tan, 2013).

#### **Ovládání**

Ovládání procesu je charakterizováno tím, že v systému není zavedena zpětná vazba z procesu do ovládajícího prvku. Ovládající prvek disponuje informací (znalostí modelu procesu), díky které může působit na proces danou velikostí akčního zásahu tak, aby se hodnota ovládané veličiny shodovala s žádanou hodnotou. V případě působení poruchy, ovládání nezajistí shodu žádané hodnoty s hodnotou ovládané veličiny, protože ovládající prvek o tom nemá informaci. Ovládání se používá pro procesy, které jsou jednoduché nebo z jejich povahy nejsou ovlivňovány poruchami.

#### **Regulace**

Regulace procesu má zavedenou zpětnou vazbu do regulátoru. Regulátor tedy má informaci o aktuálním stavu procesu. Žádaná hodnota se porovnává s hodnotou regulované veličiny a v závislosti na velikosti tohoto rozdílu (velikosti regulační odchylky) regulátor působí danou velikostí akčního zásahu na proces, tak aby se po ustálení žádaná hodnota a hodnota regulované veličiny co nejvíce shodovaly. Regulace je schopna potlačovat poruchy působící na proces. Díky tomu se regulace považuje za robustnější řízení, než je ovládání. Regulace se používá v případech, kde porucha má významný vliv na proces.

#### <span id="page-16-0"></span>**1.2 Rozdělení řízení automatizovaných procesů**

#### <span id="page-16-1"></span>**1.2.1 Automatická regulace**

Automatická regulace udržuje danou veličinu nebo více veličin technologického procesu na požadované hodnotě. Tato hodnota může být konstantní nebo proměnná v čase. Záleží na požadavcích regulace procesu. Regulace využívá regulátory se zavedenou zpětnou vazbou z procesu. Příkladem automatické regulace, která je zobrazena na obr. 1.3, je udržování teploty v peci. Regulátor na základě informace o teplotě uvnitř pece, která je měřená pomocí čidla, řídí napájení elektrického vytápění tak, aby byla v peci udržována konstantní teplota. (Kilian, 2000).

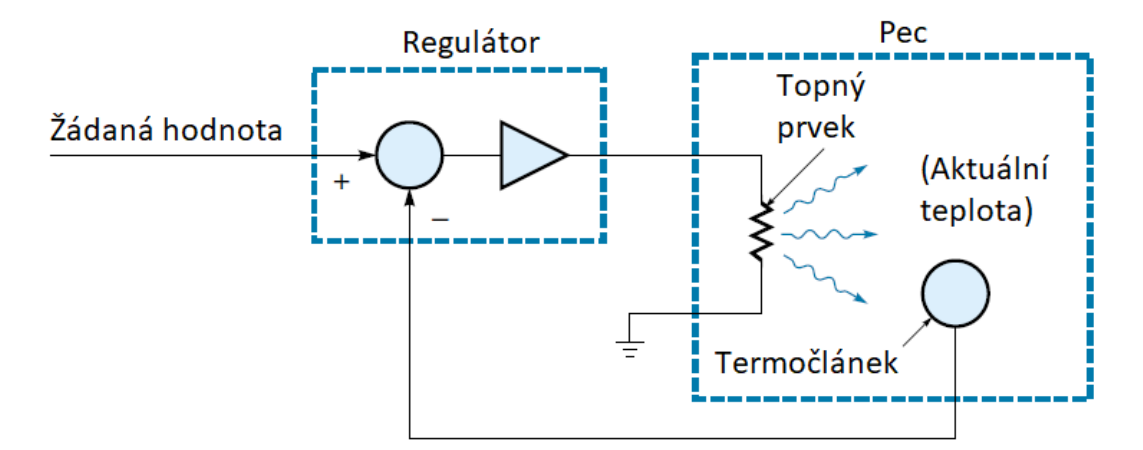

<span id="page-17-2"></span>Obr. 1.3 – Schéma automatické regulace teploty v peci (Kilian, 2000)

#### <span id="page-17-0"></span>**1.2.2 Sekvenční řízení**

Sekvenčně řízený technologický proces je proces, který je řízen posloupností operací. Jednotlivé operace se vykonávají jedna po druhé. Vykonávání jedné operace může být řízeno časovým intervalem nebo vznikem nějaké události. Příkladem je automatická pračka. Proces napouštění a vypouštění vody z pračky je řízen událostí. Čidla uvnitř pračky měří hladinu vody a podle toho, které čidlo indikuje přítomnost hladiny (událost), tak se spouští nebo vypíná napouštění. Operace praní a odstřeďování je řízena časovým intervalem. Sekvenční řízení využívá řídicí prvky se zavedenou zpětnou vazbou (v tomto příkladě je zavedena zpětná vazba z čidel hladiny) i bez zpětné vazby v případě řízení časovým intervalem. Toto řízení lze uskutečnit logickými funkcemi pomocí relé, tranzistorů, integrovaných obvodů atd. Nejčastěji se v průmyslu ovšem používají PLC (Kilian, 2000).

#### <span id="page-17-1"></span>**1.2.3 Řízení pohybu**

Řízení pohybu v rámci technologických procesů je v průmyslu velmi často využívané. Systém řízení pohybu využívá motory, různé manipulátory, lineární pojezdy atd. Pro zpětnou vazbu využívá snímače polohy, rychlosti, zrychlení. Pro řízení pohybu se uplatňují tzv. drivery, které mohou pracovat se zpětnou vazbou nebo bez zpětné vazby z procesu. Driver může podle požadavků řídit polohu, rychlost a další kinematické veličiny dané mechanické části technologického procesu. Příkladem řízení pohybu je zařízení pro natáčení radarové antény na obr. 1.4. Řízenou veličinou je zde úhel natočení antény. Uživatel nastaví požadovaný směr natočení a driver bude řídit otáčení antény pomocí elektromotoru. Driver bude mít informaci o aktuálním směru natočení pomocí zpětné vazby zavedené ze snímače polohy. Podle této informace začne včas snižovat rychlost otáčení před ukončením pohybu v cílové poloze.

Do řízení pohybu také spadá numerické řízení. Jedná se o automatické digitální řízení obrábějících strojů. Tyto stroje obrábějí materiál podle programových instrukcí bez lidské obsluhy. Nesporným zástupcem v oblasti řízení pohybu jsou průmyslové roboti. Roboti jsou používány k montážním účelům, přemísťování výrobků, lakování, svařování atd. (Kilian, 2000).

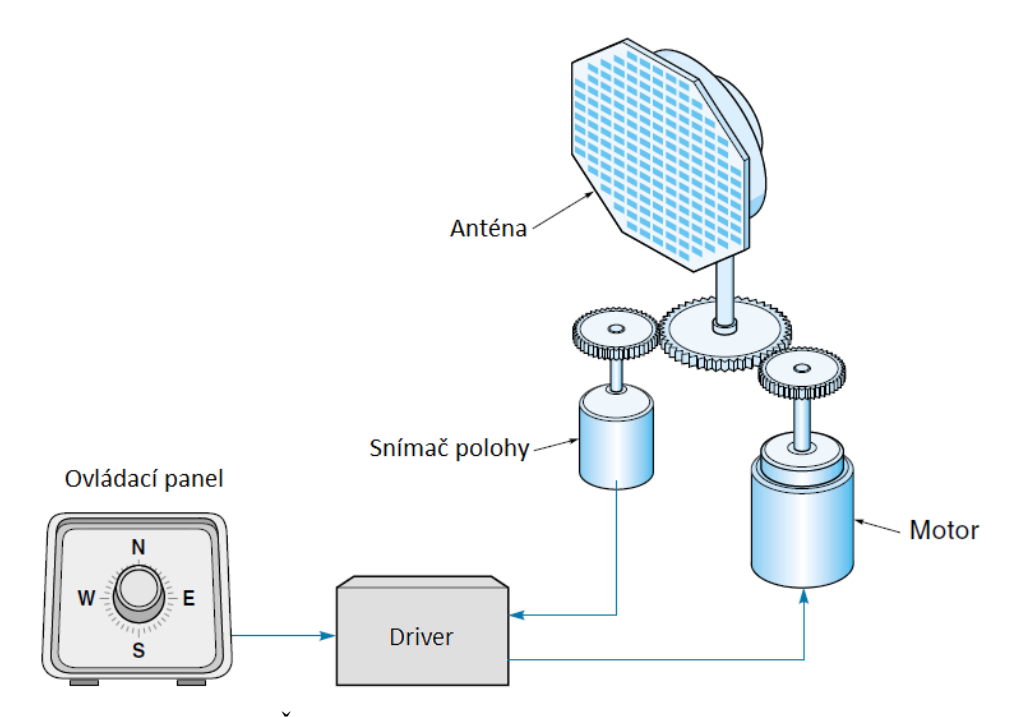

<span id="page-18-1"></span>Obr. 1.4 – Řízení natáčení radarové antény (Kilian, 2000)

### <span id="page-18-0"></span>**1.3 Řídicí prostředky**

V oblasti řídicích prostředků průmyslové automatizace se vyskytuje mnoho systémů se zaměřením na různé automatizační projekty. Řídicí prostředky lze charakterizovat tím, do jaké úrovně automatizace spadají, tedy zda slouží pro vrcholové řízení podniku nebo pro řízení v nižších patrech automatizace. Tento oddíl se zaměřuje na řídicí prostředky používané v nejnižší úrovní automatizace.

#### <span id="page-19-0"></span>**1.3.1 Elektromagnetická relé**

Pro sekvenční řízení, kde se vykonává určitá posloupnost operací, se pro velmi jednoduché a nenáročné technologické procesy používají elektromagnetická relé. Řízení může být doplněné o měření časových intervalů elektronickými časovači v kompaktním provedení nazývanými časová relé. Časová relé jsou schopná fungovat jako časové spínače, intervalové spínače, cyklické spínače atd. Tyto obvody mohou být použity jako levná náhrada za PLC.

#### <span id="page-19-1"></span>**1.3.2 Průmyslové regulátory**

Pro řízení technologických veličin procesu na požadovaných hodnotách se používají průmyslové regulátory. V počátcích automatizace se tyto regulátory skládaly z operačních zesilovačů. Nyní v průmyslu dominují digitální regulátory, které jsou všestrannými zařízeními s mnoha funkcemi. Například mají množinu předdefinovaných PID algoritmů s možností nalezení parametrů regulace, jsou vybaveny komunikačními rozhraními, umožňují zavést více regulačních smyček, jejich vstupy jsou přizpůsobené pro připojení měřicích zařízení. Většinou disponují čelním panelem, kde je možné provádět konfiguraci a dohled nad průběhem regulace, alarmů atd. Použití různých typů regulátorů záleží na konkrétních požadavcích řízení. Místo regulátoru lze použít PLC, kde je většinou regulátor integrovaný (Zezulka, 2002).

#### <span id="page-19-2"></span>**1.3.3 Programovatelný automat**

Nejrozšířenějšími řídicími prostředky jsou PLC, protože umožnily nahradit reléovou i bezkontaktní logiku programově orientovaným a flexibilním systémem. Nesporným přínosem je to, že chování PLC se určuje programově (pomocí jednoduchého programovacího jazyka), nikoli změnou zapojení, což bylo velmi složité. PLC mimo jiné poskytují modularitu, mnoho komunikačních rozhraní, přizpůsobené programové bloky (časovače, čítače, regulátory, řízení pohybu), vlastní diagnostiku atd. (Zezulka, 2002).

#### <span id="page-19-3"></span>**1.3.4 Průmyslový počítač**

Moderní variantou řídicích prostředků je osobní počítač v průmyslovém provedení, tzv. Industry PC (IPC). Úkolem IPC je vytvořit programátorský komfort jako poskytují standardní PC. IPC na rozdíl od PC splňuje normy a doporučení týkající se například mechanického provedení, bezpečnosti, napájení, vstupních signálů, galvanického oddělení výstupů.

IPC se v dnešní době používá k bezprostřednímu řízení a regulaci s převládajícím logickým řízením (Zezulka, 2002).

#### <span id="page-20-0"></span>**1.3.5 Programovatelná hradlová pole**

Nevýhodou PLC je, že s rostoucím počtem instrukcí se prodlužuje doba cyklu programu. Tento problém odstraňují programovatelná hradlová pole FPGA, kde jejich programování představuje propojování jednotlivých hradel v obvodu. Tyto obvody z principu jejich funkce mají velmi krátkou reakční dobu, a tudíž se hodí pro řízení rychlých procesů. Omezujícím činitelem rychlosti těchto obvodů jsou vstupně-výstupní moduly (Štefan, 2005).

#### <span id="page-20-1"></span>**1.4 Vývoj automatizace v průmyslu**

V počátcích elektrické automatizace se využívala elektromagnetická relé. Relé se skládá z přepínacích kontaktů ovládaných pomocí elektromagnetu. Po přivedení napětí na cívku elektromagnetu dojde k přepnutí kontaktů uvnitř relé. Po odpojení napájení z cívky se kontakty vrátí do původní polohy. Jednoduchým řazením kontaktů jednotlivých relé lze získat logické funkce kombinačních obvodů (např. AND, OR, XOR). Stejně tak lze vytvářet i sekvenční logické obvody. Pokud automatizační úloha vyžadovala určité zpoždění, tak se k relé zapojoval kondenzátor. Pro delší odměřování času se používaly elektromechanické časovače. Mnohdy byly tyto časovače doplněny o sady kontaktů, které se spínaly v závislosti na uplynulé době. Časové okamžiky spínání jednotlivých kontaktů byly určeny mechanickým uspořádáním uvnitř časovače (Library at AutomationDirect, 2015).

Tento způsob řízení měl mnoho nevýhod. Řada problémů, které se s touto technologií řízení váže, vychází z toho, že relé je mechanické zařízení. Tudíž docházelo k častým poruchám vlivem zadření mechanismu, opalování kontaktů, přechodových odporů na svorkovnicích atd. Složitější algoritmy řízení vyžadovaly velké množství relé, které zabíraly spoustu prostoru (celé místnosti). Se vzrůstajícím počtem relé se zvyšovala i poruchovost. Nemluvě o vysokém proudovém odběru celého zapojení. Při nesprávné funkci pouze jednoho relé, již řízení nemuselo správně fungovat. Diagnostika a změna funkce reléového logického automatu byla obtížná z důvodu vysokého počtu spojů a rozsáhlosti celého zapojení (Library at AutomationDirect, 2015).

Další vývojový stupeň představuje vynález elektronky. Nicméně elektronkové výpočetní systémy nebyly příliš rozšířeny do průmyslového prostředí. Díky elektronkám tehdejší počítače byly schopné zpracovávat mnohem složitější výpočetní algoritmy. Stále však

21

byly rozměrné a měly vysoký odběr elektrické energie. Některé počítače v této době se již vyráběly jako programovatelné (PLC automatizace, 2014a).

Vylepšení oproti elektronkám nastalo s příchodem tranzistorů. Došlo k dalšímu zmenšení rozměrů výpočetního systému, snížení proudového odběru, zvýšení výpočetního výkonu a také ke zvýšení spolehlivosti. V této době však stále nedocházelo k širokému rozšíření této technologie do průmyslové automatizace. Bránila tomu vysoká cena a omezená schopnost výpočetního systému pracovat v průmyslovém prostředí. S postupným trendem zmenšování velikosti tranzistorů a zdokonalováním polovodičové technologie vznikaly integrované obvody a posléze mikroprocesory. Mikroprocesory umožňovaly snadnou změnu programu a došlo k miniaturizaci zařízení a snížení proudového odběru. Výpočetní systémy využívající mikroprocesory zcela pronikly do řízení průmyslové výroby. Současné průmyslové výpočetní systémy využívají v drtivé většině právě mikroprocesory (PLC automatizace, 2014a).

#### <span id="page-21-0"></span>**1.4.1 Vznik PLC**

Na počátku 60. let 20. století odstartovala vývoj PLC americká firma General Motors. Pokoušela se nahradit reléové řízení za počítačové systémy, se kterými by bylo možné rychle reagovat na potřebné změny výroby. V roce 1968 byla touto společností vyhlášena soutěž na zhotovení počítačového řízení do jejich továren. Společnost General Motors stanovila požadavky, které musel nový počítačový systém splňovat. Tyto požadavky byly následující:

- Flexibilní systém cenově konkurenceschopný s dosavadním reléovým řízením.
- Snadná údržba a programování v souladu se schématem žebříkových diagramů (Ladder Diagram).
- Schopnost nasazení do průmyslového prostředí. Odolnost systému vůči prachu, vlhkosti, vibracím, elektromagnetickému rušení.
- Modulární systém s možností výměny nebo rozšíření o další komponenty (Library at AutomationDirect, 2015).

Soutěže se účastnily čtyři firmy s působením ve výpočetní technice. Vítězem soutěže se stala firma Bedford Associates, která v roce 1969 vyrobila první PLC s označením 084, které je na obr. 1.5. Jádrem tohoto PLC byl mikroprocesor, ke kterému se pomocí sběrnice připojovaly rámy (rack). K PLC bylo možné připojit maximálně 8 rámů. Každý rám byl schopen pojmout až 16 modulů se vstupy nebo výstupy. Každý tento modul měl typicky 16 vývodů pro připojení signálních vodičů. Firma Bedford Associates se později změnila na Modicon a začala se plně zabývat vývojem, výrobou a servisem PLC. PLC Modicon 084 bylo použito pro řízení ve firmě General Motors, avšak prodej PLC se v prvních několika letech příliš nedařil. Skutečný rozmach společnosti Modicon zajistil až jejich model Modicon 184 (PLC automatizace, 2014b).

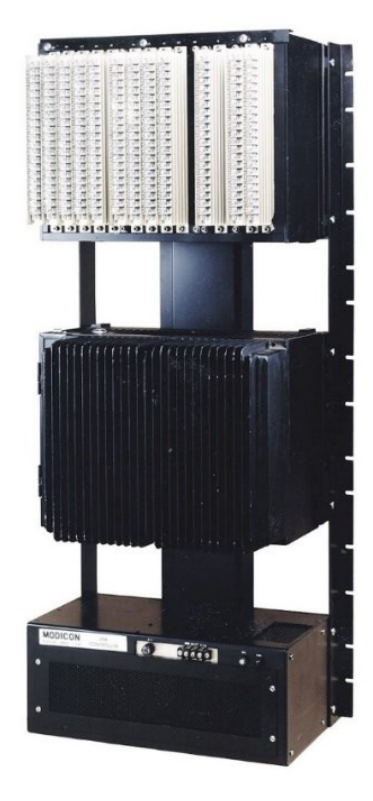

<span id="page-22-1"></span>Obr. 1.5 – PLC Modicon 084 (Valentová, 2023)

#### <span id="page-22-0"></span>**1.4.2 Programování prvních PLC**

Se vznikem PLC vyvstala otázka, jak programovat tato zařízení. Programování vyžadovalo jednoduchost tak, aby pracovníci s dosavadní zkušeností práce se schématy reléových zapojení byli schopni programovat PLC rychle a bez dalších znalostí. Z tohoto důvodu byly první PLC programovány pomocí programovacího jazyka žebříkových diagramů (Ladder diagram). Tehdejší programování PLC se provádělo pomocí speciálního zařízení tzv. programátoru. Jednalo se o ruční nebo stolní terminál s jednoduchým displejem a speciální klávesnicí. Později se začaly používat terminály s CRT obrazovkou. Programátory byly jednoúčelové pro jeden nebo několik typů PLC. Situace se změnila až s nástupem osobních počítačů. Bylo ale nutné použít pro dané PLC (výrobce) dodaný software a kabel s převodníkem (PLC automatizace, 2014b).

#### <span id="page-23-0"></span>**1.4.3 Pokračování vývoje PLC**

První PLC disponovaly pouze digitálními vstupy a výstupy. Jejich vnitřní logika z pohledu programování využívala výstupy jako cívky relé a vstupy jako spínače. Pro zpožděné sepnutí nebo vypnutí se používaly časovače. Dále PLC byly schopny pracovat s čítači a později i s jednoduchými matematickými operacemi. S výkonnější polovodičovou technikou se do PLC zakomponovaly analogové vstupy a výstupy. Vývoj pokračoval zlepšováním dosavadních funkcí PLC a nově se přidaly pokročilé matematické funkce, funkce pro komunikaci, speciální funkce (PID regulace) atd. Zároveň docházelo k vylepšování programovacích zařízení jak z pohledu hardwaru, tak i softwaru a zefektivnění práce s nimi (Library at AutomationDirect, 2015).

Pozadu nezůstal ani vývoj komunikačních rozhraní PLC průmyslových protokolů. Prvním komunikačním protokolem pro PLC byl MODBUS od firmy Modicon, kde probíhala komunikace pomocí sériové linky RS-232. Následovala celá řada dalších průmyslových standardů a sběrnic např. DeviceNet, Profibus. Díky těmto komunikačním rozhraním bylo možné PLC propojovat mezi sebou, s operátorskými panely, pohony atd. V posledních několika letech výrobci PLC do svých systémů integrují komunikační standardy vystavěné na Ethernetu (Library at AutomationDirect, 2015).

#### <span id="page-23-1"></span>**1.5 Charakteristika PLC**

V důsledku sdružování funkcí se současná PLC stávají univerzálními a řídicími prvky nejen v oblasti průmyslu. PLC již nejsou omezená pouze na logické řízení, ale jak již bylo uvedeno v předchozím textu, současně zvládají regulaci veličin technologického procesu, řízení pohybu mechanických částí procesu, jsou schopná provádět měření atd. S rozvojem umělé inteligence se do PLC zavádějí algoritmy fuzzy logiky. To přináší další využití PLC v diagnostice nebo rozpoznávání chybových stavů a rizik. Právě diagnostika je nedílnou součástí programovatelných automatů. Nejčastějším zdrojem selhání bývá změna vlastností technologického procesu, nikoli poruch řídicího systému. Z tohoto důvodu je snahou, aby PLC byla schopná indikovat vzniklou poruchu nebo predikovat riziko možného vzniku poruchy (Koziorek, 2007).

Výhodou použití PLC, která vyplývá z jeho funkce, je rychlá realizace řídicího systému. Uživatel nemusí navrhovat hardware, ale pouze vybere vhodnou konfiguraci PLC. Dále vytvoří program, odladí ho a pak systém uvede do chodu. Pokud vznikne požadavek na změnu chování osazeného systému, lze to velmi jednoduše provést přeprogramováním. PLC jsou přizpůsobena průmyslovému prostředí a navržena tak, aby fungovaly s vysokou spolehlivostí. Většinou obsahují i diagnostické funkce, které dohlížejí na správnou funkci všech obvodů v PLC. Další výhodou PLC je možnost komunikace se senzory, akčními členy, jinými programovatelnými automaty i nadřazenými řídícími systémy. Nevýhodou je delší časová odezva výstupů na vstupy, která se prodlužuje s rozsáhlostí programu. Čili vykonávání programu není spojité. Nicméně výhody převažují nad nevýhodami a činí PLC schopnými automatizačními prvky (Koziorek, 2007).

#### <span id="page-24-0"></span>**1.5.1 Provedení PLC**

Nároky na řízení technologických procesů se různí. Jednoduché procesy s několika vstupy a výstupy nevyžadují výkonný a rozsáhlý řídicí systém narozdíl od procesů, kde se vyskytují stovky vstupů a výstupů. Na tento fakt reaguje provedení neboli konfigurace PLC. Uživatel si volí provedení PLC tak, aby konkrétně přizpůsobil PLC danému procesu a jeho požadavkům. Na trhu se vyskytuje mnoho provedení, ze kterých lze vybírat a různě je kombinovat. Základní dělení sestav je na:

- mikro PLC,
- kompaktní PLC,
- modulární PLC.

Do skupiny mikro PLC se řadí zařízení s několika vstupy a výstupy. Do této skupiny lze zařadit i PLC nazývané programovatelná relé. Většinou se jedná o pevnou sestavu s osmi binárními vstupy a čtyřmi výstupy. Uživatel si může vybrat, zda výstupy budou v podobě relé nebo v podobě tranzistorů. Počet vstupů a výstupů většinou nelze rozšiřovat nebo jen omezeně přídavnými moduly. Programové vybavení těchto PLC je omezeno na nezbytné minimum. Stejně tak komunikační možnosti jsou omezené. Mikro PLC se hodí pro použití v různých malých aplikacích například parkovací systémy, osvětlovací systémy. Představitelem této skupiny PLC je například Siemens LOGO! i když jeho nejnovější verze ho zařazuje mezi pokročilejší logické moduly (Martinásková, 2004).

Pro rozsáhlejší řízení procesů se volí většinou kompaktní provedení PLC. Kompaktní PLC jsou charakterizována tím, že je lze omezeně rozšiřovat. K základnímu modulu, který je tvořen procesorovou jednotkou, paměťmi, napájecím zdrojem, vstupy a výstupy, lze připojit více modulů pro rozšíření počtu vstupů, výstupů, komunikačních sběrnic atd. Schématické znázornění kompaktního PLC je na obr. 1.6. Moduly, ze kterých uživatel může vybírat jsou například modul s osmi vstupy nebo výstupy (v podobě relé nebo tranzistorů), modul se čtyřmi analogovými vstupy nebo výstupy, modul regulátoru, modul rychlých čítačů, speciální moduly (bezpečnostní moduly, moduly pro připojení konkrétních senzorů). Představitelem kompaktních PLC od firmy Siemens je SIMATIC S7-1200. Vyskytují se také kompaktní PLC s vnitřní modulárností. Rozšiřování se neprovádí v podobě modulů, ale pomocí osazení základní desky násuvnými kartami (Martinásková, 2004).

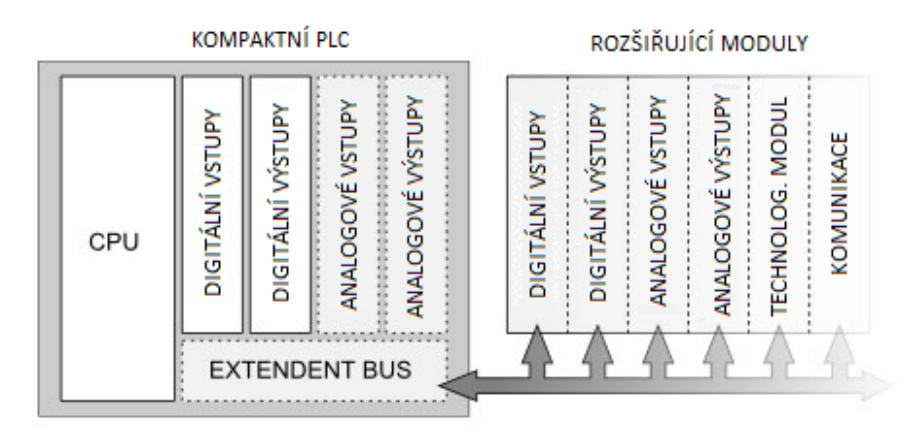

<span id="page-25-0"></span>Obr. 1.6 – Znázornění kompaktního provedení PLC (PLC automatizace, 2014c)

Modulární PLC jsou určené pro rozsáhlé a složité automatizační úlohy s desítkami až stovkami vstupů a výstupů. Jsou tvořeny základním modulem výkonné procesorové jednotky, ke které lze připojit mnoho různorodých periferních modulů v závislosti na požadavcích řízeného procesu. Schématické znázornění modulární PLC je na obr. 1.7. Tyto moduly slouží pro rozšíření počtu digitálních nebo analogových vstupů a výstupů. Další moduly, které lze připojit k procesorové jednotce jsou komunikační moduly, rozšíření paměti, moduly pro řízení motorů, moduly čítačů, regulátorů a další specializované moduly. Jednou z výhod modulárního provedení PLC je, že moduly nemusí být umístěné vedle sebe společně s procesorovou jednotkou, ale mohou být pomocí komunikační linky připojené ze vzdálených míst (Martinásková, 2004).

<span id="page-25-1"></span>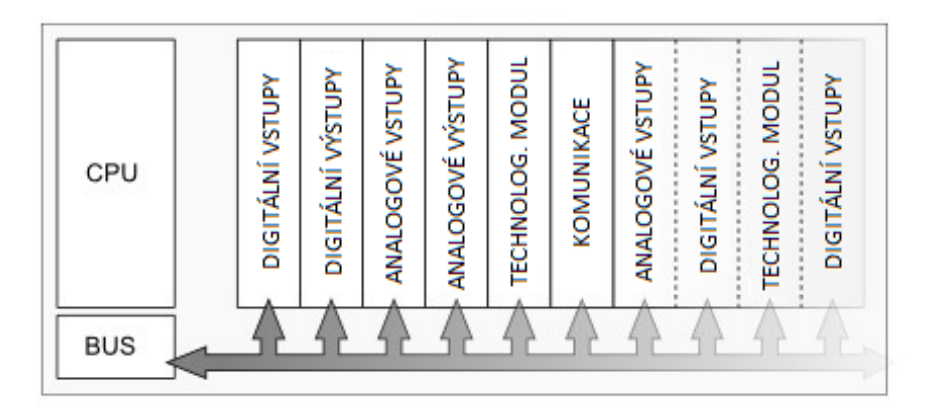

Obr. 1.7 – Znázornění modulárního provedení PLC (PLC automatizace, 2014c)

#### <span id="page-26-0"></span>**1.5.2 Kompozice PLC**

PLC jsou v základu funkce výpočetní zařízení, tudíž jejich hardwarová kompozice bude podobná například osobnímu počítači.

#### **Napájení**

Každé elektrické zařízení ke své činnosti vyžaduje napájení, stejně tomu je i u PLC. Převážná část PLC požaduje pro napájení stejnosměrné napětí 24 V nebo střídavé napětí 230 V. Napájecí zdroj se ve většině případů realizuje jako spínaný. Pro modulární sestavy PLC je napájecí zdroj umístěný odděleně jako samostatný modul. Kompaktní sestavy mají napájecí zdroj přímo uvnitř sebe na základní desce plošného spoje nebo na samostatné desce. Uživatel při návrhu napájecího zdroje musí zvolit jeho výkon větší, než je příkon PLC a samozřejmě výstupní napětí se musí shodovat s požadavky na vstupní napětí PLC. Napájení vyžadují všechny vnitřní prvky PLC jako je procesor, paměti, komunikační obvody, pomocné obvody, rozšiřující moduly. Některá PLC mají výstupní svorky zdroje pro napájení externích obvodů například senzorů připojených na jeho vstupy (Zhang, 2010).

#### **CPU**

Jádrem PLC je centrální procesorová jednotka označována zkratkou CPU. Tato jednotka zpracovává uživatelský program tzn. dekóduje instrukce a na jejich základě čte hodnoty ze vstupů, spíná výstupy, provádí výpočty, přesouvá data mezi paměťmi, stará se o komunikaci s některými dalšími komponenty na základní desce PLC, s rozšiřujícími moduly, nadřazenými systémy nebo zobrazovacími jednotkami. Komunikace mezi procesorem, paměťmi a dalšími obvody PLC je uskutečněná pomocí systému sběrnic. PLC nemusí vždy obsahovat pouze jednu centrální procesorovou jednotku. Například může využívat matematické koprocesory, komunikační procesory nebo procesory pro obsluhu vstupů a výstupů. Výkon celého zařízení mimo jiných parametrů je závislý na rychlosti zpracování instrukcí procesorovou jednotkou. Od rychlosti zpracovávání instrukcí se odvíjí důležitý parametr výkonnosti PLC tzv. doba cyklu. Jedná se o čas trvání provedení jedné smyčky programu. Uživatel si běžně může vybírat mezi několika různě výkonnými procesory u daného typu PLC a výrobce. Tomu pak odpovídá cena za PLC. Konkrétní parametry procesoru jsou udávané v technické dokumentaci daného typu PLC (Martinásková, 2004).

#### **Paměť**

PLC využívají několik oddělených pamětí odlišných technologií pro různé účely. Rozložení těchto pamětí je na obr. 1.8. Když uživatel nahraje vytvořený program do PLC, musí být uložený v pamětí tak, aby nedošlo k jeho ztrátě po vypnutí PLC. K tomuto účelu slouží tzv. paměť pro načtení projektu. Paměť je buď přímo integrovaná v PLC nebo se v podobě paměťové karty zasouvá do slotu na procesorovém modulu. Tato paměť je většinou typu EEPROM nebo FLASH. V případě, kdy uživatel nemá vhodné zařízení pro naprogramování PLC může vložit program pomocí paměťové karty. Kapacita paměti pro načtení projektu se pohybuje v řádu desítek kB až stovek MB. Výkonnější PLC obvykle mají vyšší kapacitu této paměti (Pásek, 2007).

Operační paměť slouží pro data, se kterými aktuálně pracuje procesorová jednotka. Nachází se v ní uživatelský kód a uživatelská data. Operační paměť musí mít krátkou dobu čtení a zápisu, protože s touto pamětí pracuje přímo procesorová jednotka. Z tohoto důvodu jsou tyto paměti typu RAM. Po odpojení napájecího napětí tento typ paměti ztrácí uložená data. Pokud to je u daného PLC nežádoucí, tak paměť má záložní napájení z akumulátoru uvnitř PLC (Pásek, 2007).

Firmware neboli systémový program při každém zapnutí PLC přesune uživatelský program do operační paměti. Systémová paměť slouží jako paměť proměnných, se kterými pracuje uživatelský program. Skládá se z obrazu vstupů a výstupů, zápisníkové paměťové oblasti, proměnných pro čítače a časovače a lokálních dat (Pásek, 2007).

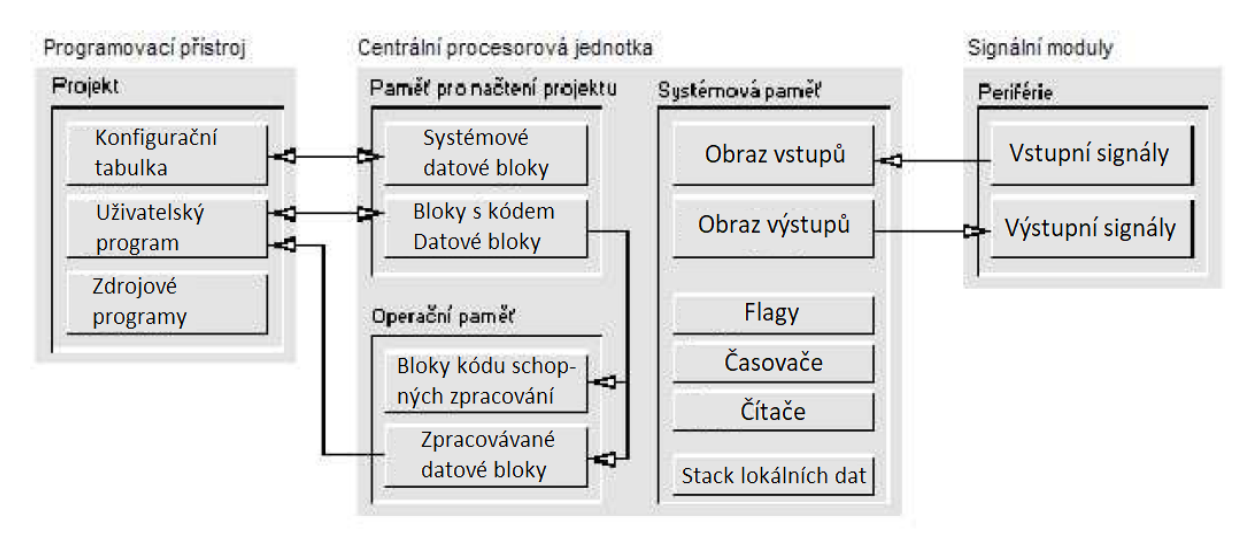

<span id="page-27-0"></span>Obr. 1.8 – Paměťové oblasti PLC (Pásek, 2007)

#### **Vstupy a výstupy**

Pomocí vstupů, PLC získává informace o aktuálních stavech technologického procesu ze snímačů, čidel, tlačítek, koncových spínačů. Výstupy slouží pro působení na technologický proces prostřednictvím určitých akčních členů (elektromotor, ventil, topný prvek). Vstupy a výstupy mohou být přímo zakomponované do jednotky PLC nebo jako samostatné moduly.

Digitální vstupy se používají v případě sledování stavů, které mohou nabývat dvou hodnot - zapnuto nebo vypnuto. Tyto vstupy převádějí přivedené vstupní napětí na logickou hodnotu, kterou je PLC schopné zpracovat. Velikost napětí, které lze přivádět na digitální vstupy jsou uvedené v dokumentaci výrobce PLC. Běžně tyto napětí jsou 5 V DC, 24 V DC, 120 V AC, 230 V AC. Na obr. 1.9 je typické schéma zapojení uvnitř vstupních modulů. Ve vstupních modulech jsou zakomponované optočleny, které plní funkci galvanického oddělení obvodu připojeného na vstupní svorky od obvodů uvnitř PLC, které jsou tak chráněny od okolí. Pokud se na vstupy přivádí střídavé napětí, provádí se uvnitř vstupního modulu usměrnění pomocí dvoucestného můstkového usměrňovače a vyhlazení napětí filtračním kondenzátorem. Zenerova dioda má v obvodu funkci omezovače napětí. Na výstupu optočlenu (emitoru fototranzistoru) pak bude napětí v rozsahu 0 V až 5 V, odpovídající 5 V logice, se kterou PLC pracuje (Kilian, 2000).

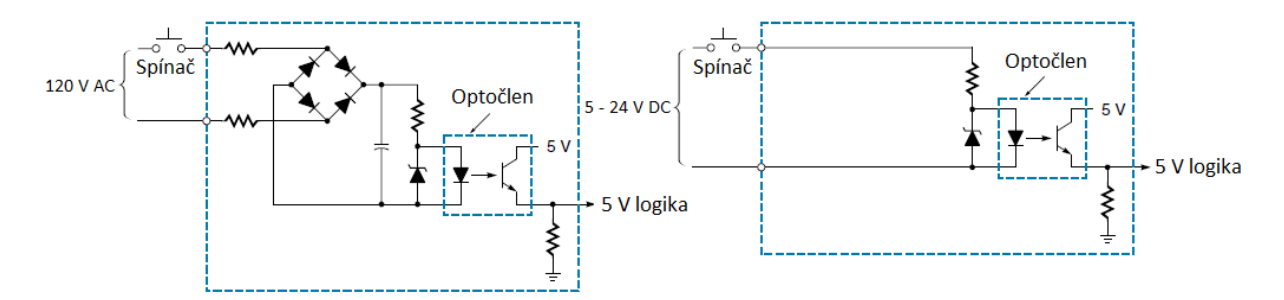

<span id="page-28-0"></span>Obr. 1.9 – Vnitřní schéma zapojení vstupních modulů (Kilian, 2000)

Pomocí digitálních výstupů PLC ovládá akční členy a další zařízení. Výrobci PLC nabízejí různé provedení výstupních modulů. Uživatel si pak vybere takovou konfiguraci výstupů, která je vhodná pro ovládání akčních členů. Konfigurace výstupů jsou na obr. 1.10. Triakové výstupy se používají pro ovládání zátěží (akčních členů) napájených střídavým napětím. Tento typ výstupu se využívá méně, většinou uživatelé volí reléové nebo tranzistorové výstupy. Tranzistorové výstupy mohou spínat pouze stejnosměrně napájené zátěže. Maximální velikost napětí, které je možné připojit na tento typ výstupu, je většinou 50 V. Posledním typem výstupů jsou reléové výstupy. Uvnitř výstupního modulu je elektromagnet, který spíná mechanický kontakt. Lze takto ovládat zátěže napájené střídavým i stejnosměrným napětím.

Výhodou tohoto typu výstupů je, že jsou robustní, tzn. jsou schopné spínat vysoké proudy a napětí v porovnání s tranzistorovými výstupy. Nevýhodou je, že relé není vhodné pro rychlé spínání jako tranzistorové výstupy (Kilian, 2000).

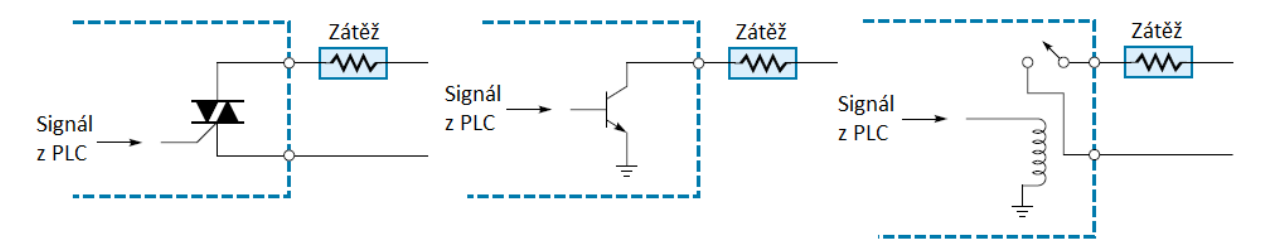

<span id="page-29-1"></span>Obr. 1.10 – Vnitřní schéma zapojení výstupních modulů (Kilian, 2000)

Pro získání informace o velikosti spojitého analogového signálu se v PLC využívají A/D převodníky (analogově-digitální převodníky). A/D převodník převádí vstupní analogový signál na diskrétní číselnou hodnotu. S digitálním signálem procesor dokáže pracovat na rozdíl od analogového signálu. Modul analogových vstupů má většinou více A/D převodníků, každý pro jeden vstup. Nebo jednotlivé vstupy jsou elektronicky přepínané k jednomu A/D převodníku. Přesnost a kvalita snímání analogového signálu A/D převodníkem se mimo jiné odvíjí od jeho dvou parametrů. To je počet digitálních úrovní (rozlišení) a rychlosti vzorkování vstupního signálu. Platí, že lepší A/D převodník bude ten, který má vyšší rozlišení a vyšší vzorkovací frekvenci. A/D převodníky analogových modulů využívají většinou rozlišení 8 až 16 bitů. Velikost vstupního napětí, které lze přivést na analogové vstupy se běžně pohybuje v rozsahu 0 V až 10 V nebo -10 V až 10 V. Proudový rozsah je většinou 0 mA až 20 mA nebo 4 mA až 20 mA. Lze potom například měřit teplotu čidlem připojeným pomocí zesilovače na analogový vstup PLC (Kilian, 2000).

Analogové výstupy naopak generují elektrický spojitý napěťový nebo proudový signál v závislosti na digitální hodnotě z PLC. Velikost hodnot výstupních veličin se pohybuje ve stejném rozsahu jako u analogových vstupů. Analogovými výstupy lze působit na spojité technologické procesy například řízení otáček stejnosměrného motoru ve spojení s výkonovým posílením výstupu (Kilian, 2000).

#### <span id="page-29-0"></span>**1.5.3 Vykonávání programu PLC**

Uživatelský program, který byl nahrán do PLC, se po jeho spuštění vykonává cyklicky. Znamená to, že se periodicky opakuje od začátku na konec. Cyklické vykonávání programu má několik fází, které jsou zobrazené na obr. 1.11. V první fázi operační systém PLC přenese

digitální hodnoty signálů na vstupních modulech do paměťových obrazů vstupů a zde budou uloženy až do příštího cyklu. Následně bude probíhat vykonávání uživatelského programu postupně od první instrukce až k poslední instrukci. Instrukce, které pracují s daty ze vstupních modulů, tak ve skutečnosti získávají hodnoty z paměťových obrazů vstupů nikoli přímo ze vstupních modulů. Podobně probíhá umísťování hodnot na výstupní moduly. Hodnoty, které mají být na výstupních modulech se v rámci fáze zpracovávání programu umísťují do paměťových obrazů výstupů. Tento princip má své výhody. Po vykonání poslední instrukce uživatelského programu se data v paměti obrazů výstupů zkopírují na výstupní moduly. Dojde k jednorázové aktualizaci hodnot na výstupních modulech. V poslední fázi cyklu tzv. servisní služby se aktualizují časovače, systémové procesy a vykoná se komunikace s ostatními PLC nebo nadřazenými systémy. Po ukončení této fáze začíná cyklus zase od začátku kopírováním hodnot ze vstupních modulů do paměti obrazů vstupů (Beneš, 2005).

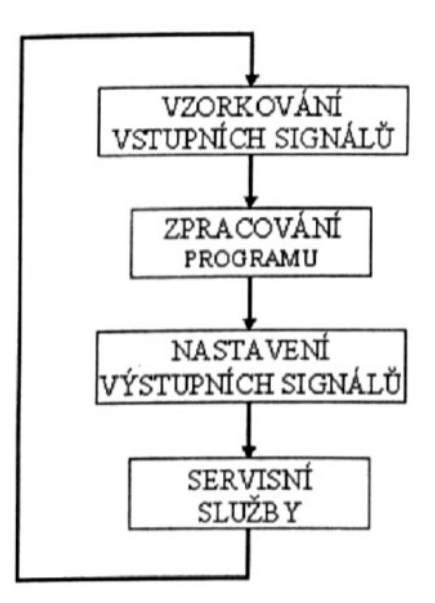

<span id="page-30-0"></span>Obr. 1.11 – Programový cyklus PLC (Beneš, 2005)

Důvodem čtení hodnot ze vstupních modulů na začátku programu a umísťování hodnot na výstupní moduly na jeho konci je zamezení nežádoucích mezistavů v průběhu vykonávání programu. Tento způsob práce se vstupy a výstupy má však nevýhodu při snímání impulzů, které jsou kratší než jeden cyklus programu. V tomto případě PLC nemusí být schopné zaznamenat všechny změny vstupního signálu. Tento nedostatek odstraňuje tzv. High Speed Counter, který je schopen zaznamenat i krátké impulzy. Doba vykonání každého cyklu je hlídána pomocí tzv. watchdogu. Pokud bude uživatelský program chybný a program se z nějakého důvodu zacyklí, naroste doba vykonání programového cyklu, na což zareaguje watchdog a upozorní na chybu (Beneš, 2005).

#### <span id="page-31-0"></span>**1.5.4 Programovací jazyky PLC**

Se vzrůstajícím výkonem a možnostmi využití PLC v průběhu jejich vývoje dochází i ke změnám programovacích jazyků. Pro vytváření uživatelských programů existovalo mnoho způsobů zápisu programu a programovacích jazyků. V podstatě každý výrobce PLC měl svůj programovací jazyk, který se v porovnání s ostatními výrobci často velmi lišil. Tato skutečnost přinášela programátorům problémy. Pokud vytvářeli programy pro PLC od různých výrobců, tak museli mít znalost více programovacích jazyků. Ukázalo se, že tento přístup je nepraktický a neefektivní. Z tohoto důvodu vznikla potřeba vytvořit standard pro PLC, která by přinesla sjednocení programovacích jazyků PLC. Výsledkem byl vznik normy IEC 1131, která se netýká pouze programovacích jazyků, ale i způsobu komunikace PLC, jejich mechanickou a elektrickou konstrukcí a několika dalších záležitostí. Nyní se již většina výrobců PLC řídí pokyny této normy, což usnadňuje práci programátorům a technikům, kteří často přicházejí do kontaktu s PLC nejednoho výrobce. Výhody, které norma poskytuje jsou například požadavek dodržování datových typů, podpora tvorby strukturovaného vývoje programu nebo flexibilní výběr z několika programovacích jazyků. Programovací jazyky, ze kterých si může uživatel vybírat jsou jazyk příčkových diagramů, jazyk funkčních blokových schémat, jazyk seznamu instrukcí, jazyk strukturovaného textu a jazyk sekvenčního funkčního grafu (Koziorek, 2007).

Jazyk příčkových diagramů (angl. LD – Ladder Diagram) je grafický programovací jazyk. Vychází z analogie schémat reléových obvodů, jak lze vidět na obr. 1.12, programu dvoutlačítkového ovládání spotřebiče. Proměnné jsou v tomto programovacím jazyce reprezentované jako kontakty a cívky relé. Na levé straně v rámci programovacího prostředí je svislá linie, která představuje napájecí vodič, ke kterému se připojují kontakty ve vodorovných liniích. Kontakty tvoří přívodní cestu napájení pro cívky relé, které se umísťují k pravé svislé linii. Kontakty a cívky reprezentují dané proměnné v programu. Kombinací spínacích a rozpínacích kontaktů lze realizovat jakoukoli logickou funkci. V tomto programovacím jazyku lze zavádět zpětné vazby (s využitím pomocných kontaktů relé) a vkládat funkční bloky. Jazyk příčkového diagramu je efektivní a přehledný pro popis binární logiky. V případě použití aritmetických výpočtů nebo zpětnovazebního řízení jeho výhoda začíná mizet. Nicméně tento jazyk je velmi oblíbený, protože nevyžaduje znalost tradičního počítačového programování a umožňuje rychlé odhalení chyb v programu (Koziorek, 2007).

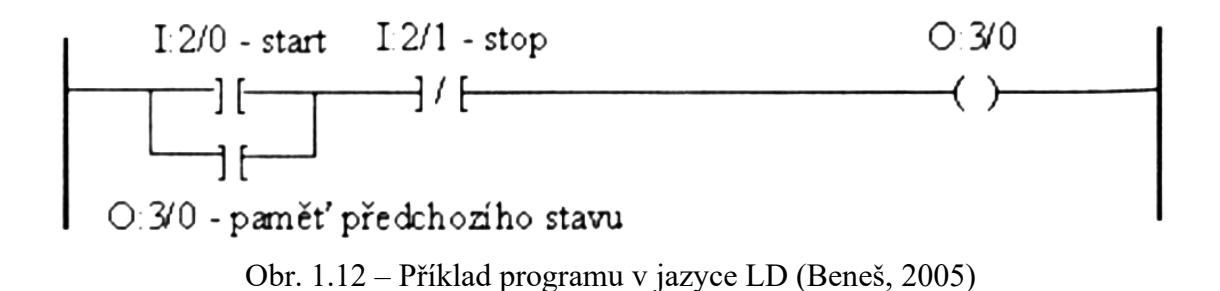

<span id="page-32-0"></span>Jazyk funkčních blokových schémat (angl. FBD – Function Block Diagram) využívá vzájemně propojené grafické bloky k popisu programů, funkčních bloků a funkcí. Tento programovací jazyk je podobný elektrotechnickým schématům s logickými integrovanými obvody. Na obr. 1.13 je příklad programu dvoutlačítkového ovládání spotřebiče. Jazyk je vhodný pro použití v případech, kde úloha vyjadřuje tok signálu mezi jednotlivými bloky a to je většinou zpětnovazební řízení a binární logické funkce. Program vytvořený v tomto jazyce se skládá z jednotlivých funkčních bloků, které mají vzhled obdélníků. Vstupy do funkčního bloku jsou přiváděny zleva, výstupy pak zprava. Propojování vývodů funkčních bloků se provádí čarami (Koziorek, 2007).

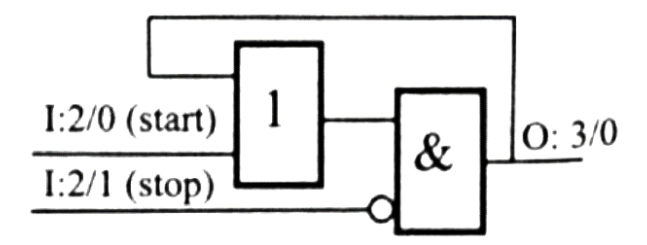

<span id="page-32-1"></span>Obr. 1.13 – Příklad programu v jazyce FBD (Beneš, 2005)

Jazyk seznamu instrukcí (angl. IL – Instruction List) spadá do textových programovacích jazyků nízké úrovně. Lze ho považovat za obdobu assembleru. Jeho struktura je jednoduchá, což je pro mnoho uživatelů výhodné. Jazyk seznamu instrukcí je vhodný pro vytváření krátkých, jednoduchých a nenáročných programů. Používá se pro programování tzv. kritických sekcí, z důvodu jeho úsporného a optimalizovaného kódu. Tento jazyk se skládá z jednotlivých řádků kódu, které jsou řazeny pod sebou. Na každém řádku je instrukce s jedním nebo více operandy, které mohou představovat proměnné nebo konstanty. Každá instrukce potom pracuje s akumulátorem, kam se většinou ukládá její výsledek (Koziorek, 2007). Příklad programu dvoutlačítkového ovládání spotřebiče v jazyce seznamu instrukcí je v následujícím textu.

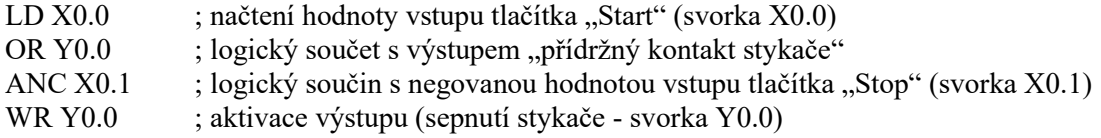

(Beneš, 2005).

Jazyk strukturovaného textu (angl. ST – Structured Text) je vyšší textový programovací jazyk podobný programovacímu jazyku Pascal. Je vhodný pro složitější a náročnější úlohy, kde i za těchto situací zůstává názorný a přehledný na rozdíl od jazyka seznamu instrukcí (Koziorek, 2007). Příklad programu dvoutlačítkového ovládání spotřebiče v jazyce strukturovaného textu je v následujícím textu.

```
PROGRAM AUTOMAT
USES CRT;
VAR
     K : CHAR;
BEGIN
     CLRSCR;
WRITELN ('DVOUTL. OVLADANI SPOTREBICE:S=START,Q=STOP,
X=KONEC PROGRAMU');
     REPEAT
           K := READKEY;REPEAT
           IF UPCASE (K) = 'S' THEN
BEGIN
SOUND (300) ; DELAY (200) ; NOSOUND
END
     ELSE IF UPCASE (K) = 'Q' THEN NOSOUND;
     IF UPCASE (K) = 'X' THEN BREAK;
     UNTIL KEYPRESSED
UNTIL UPCASE (K) = 'X'NOSOUND;
END
(Beneš, 2005)
```
Jazyk sekvenčních blokových schémat (angl. SFC – Sequential Function Chart) lze považovat za grafický programovací jazyk nadřazený ostatním. Je charakterizovaný kroky a přechody. Jednotlivé kroky tvoří akce, které budou vykonány po splnění daných podmínek, tedy přechodů. Konkrétní kroky a přechody lze vytvořit všemi předešlými programovacími jazyky (Beneš, 2005).

#### <span id="page-34-0"></span>**1.6 Průmyslová komunikace**

Schopnost komunikace PLC a ostatních prvků v rámci průmyslové automatizace je v současnosti velmi důležitá funkce. Stále se zvyšují požadavky na sběr dat a přenos informací uvnitř technologického procesu, ale i napříč úrovněmi podniku. PLC běžně poskytují možnost komunikovat se svými vstupně-výstupními moduly, senzory a akčními členy, systémy HMI, ostatními PLC (PC) a nadřazenými systémy. Často se využívá i komunikace v rámci internetu. Mezi aktuálně nejpoužívanější komunikační sběrnice a standardy patří Profibus, Profinet, CAN, DeviceNet, Modbus atd. (Koziorek, 2007).

#### <span id="page-34-1"></span>**1.6.1 Profinet**

Jedná se o komunikační standard vycházející ze standardu Ethernet. Důvodem jeho vzniku byly rostoucí požadavky podnikové automatizace, které se týkají efektivního propojení sítí akčních členů na nejnižší úrovni a na druhé straně sítí nejvyšší úrovně pro zpracovávání a vyhodnocování technologických dat. Profinet je tedy schopný poskytovat komunikaci automatizačních systémů mezi všemi úrovněmi podnikové automatizace s využitím pouze jedné sběrnice s metalickým nebo optickým vedením. Z toho vyplývá snadnější projektování, provoz, jednotná správa sítě atd. Mimo plné integrace standardizovaných funkcí ze světa IT Profinet poskytuje využití bezdrátových sítí (zahrnuje i standard IEEE 802.11) a zaručuje odezvu při komunikaci v reálném čase (Koziorek, 2007).

Architekturu standardu Profinet lze považovat za modulární, tudíž je možné jeho funkčnost volit podle požadavků dané úlohy. Profinet nabízí dvě orientace, kterými jsou:

- Profinet CBA,
- Profinet IO.

Profinet CBA představuje pojetí modulární výstavby komunikačního systému z komponent, které jsou předem připravené. Je založen na podstatě, že se systém rozdělí na komponenty vykonávající činnost samostatně a pomocí jazyka XML se popíše jejich funkce ve formě databáze PCD. Návrh komunikačního systému probíhá vytvářením spojení pomocí této databáze. Naproti tomu Profinet IO uskutečňuje komunikační propojení decentralizovaných periferií. Zajišťuje rychlé a spolehlivé datové přenosy mezi řídicími stanicemi a periferními moduly po síti Ethernet. V tomto uzpůsobení komunikace mohou být jednotlivé uzly definované jako řídicí stanice (IO-Controller), koncová stanice (IO-Device) nebo inženýrská stanice (IO-Supervisor) (Zezulka, 2008).

Profinet poskytuje tři způsoby komunikace: standardní komunikaci (NRT), komunikaci pro reálný čas (RT) a komunikaci izochronního reálného času (IRT). Tyto tři způsoby komunikace mohou pracovat zároveň v jednom celku (Zezulka, 2008).

Standardní TCP/IP komunikace slouží pro výměnu časově nekritických informací. Při tomto způsobu komunikace jsou využívané všechny vrstvy referenčního modelu OSI/ISO, tudíž lze provádět výměnu dat se zařízeními i v ostatních sítích. Zařízení v síti Profinet mohou bez omezení komunikovat se zařízeními standardní výpočetní techniky za předpokladu využití náležitých komunikačních služeb. Standardní komunikace se používá pro nastavování spojení mezi zařízeními nebo k přístupu k diagnostickým datům. Nevýhodou je vyšší latence komunikace v porovnání s režimy reálného času (Zezulka, 2008).

Komunikace v reálném čase (RT) se vyznačuje dobou odezvy řádově jednotek 1 ms. Vyžaduje se zde deterministické chování, které se realizuje vynecháním IP, TCP a UDP protokolů. Tyto protokoly nezaručují determinismus. Bez IP adresování lze tedy komunikovat pouze v rámci lokální sítě. Adresování potom probíhá pomocí MAC adres. Struktura rámce v komunikačním režimu RT je na obr. 1.14. Vylepšení deterministického chování obstarává pole VLAN, které určuje prioritu přenosu. Pro komunikaci v reálném čase (RT) s daným časem odezvy není nutná hardwarová úprava ethernetových vrstev v porovnání s IRT komunikačním režimem (Zezulka, 2008).

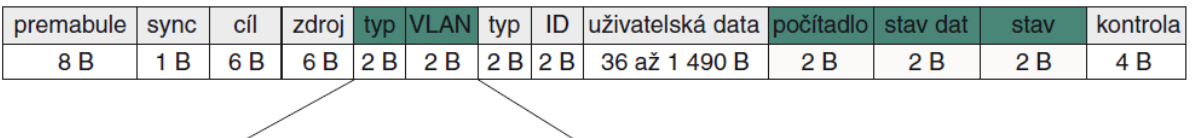

|        | typ (Ethertype)   VLAN (volitelné) |  |          |
|--------|------------------------------------|--|----------|
| 0x8892 | priorita <sup>o</sup>              |  | ID       |
| 2 R    | 3 <sub>h</sub>                     |  | $1b$ 12b |

<span id="page-35-0"></span>Obr. 1.14 – Struktura rámce při komunikaci v reálném čase (RT) (Zezulka, 2008)

Izochronní komunikace (IRT) poskytuje ještě kratší dobu odezvy než komunikace RT a pohybuje se maximálně do 1 ms. Komunikace IRT má také větší požadavky na determinismus a v průmyslu se většinou používá pro řízení pohonů. Každý komunikační cyklus je rozdělen na dvě fáze a to na fázi IRT a na fázi bez přísného deterministického přenosu. Tento princip komunikace je na obr. 1.15. Přepínání úseků přenosu se děje na základě aktuálního času, nikoli adresy. Z tohoto důvodu musí být implementována časová synchronizace komunikačních zpráv (Zezulka, 2008).
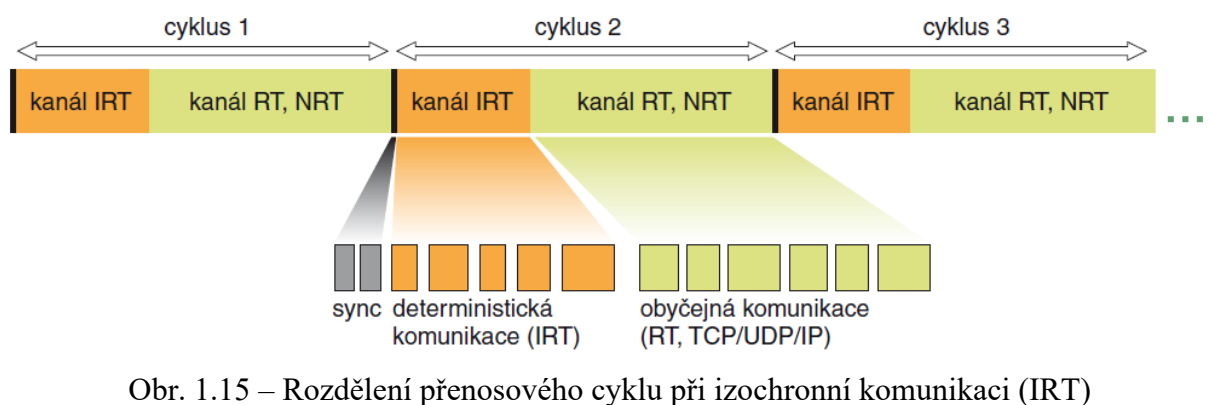

(Zezulka, 2008)

Jednotlivé fáze IRT a bez IRT jsou řízeny hardwarově pomocí zákaznického obvodu, který musí být součástí speciální ethernetové karty. Jeho hlavní úloha je, aby nedocházelo k zdržování fáze IRT. Izochronní komunikace může probíhat pouze mezi uzly v jedné části sítě s omezeným počtem účastníků tzn. většinou dva až čtyři. Komunikační model standardu Profinet s vlastním hardwarovým řešením ethernetových vrstev je na obr. 1.16 (Zezulka, 2008).

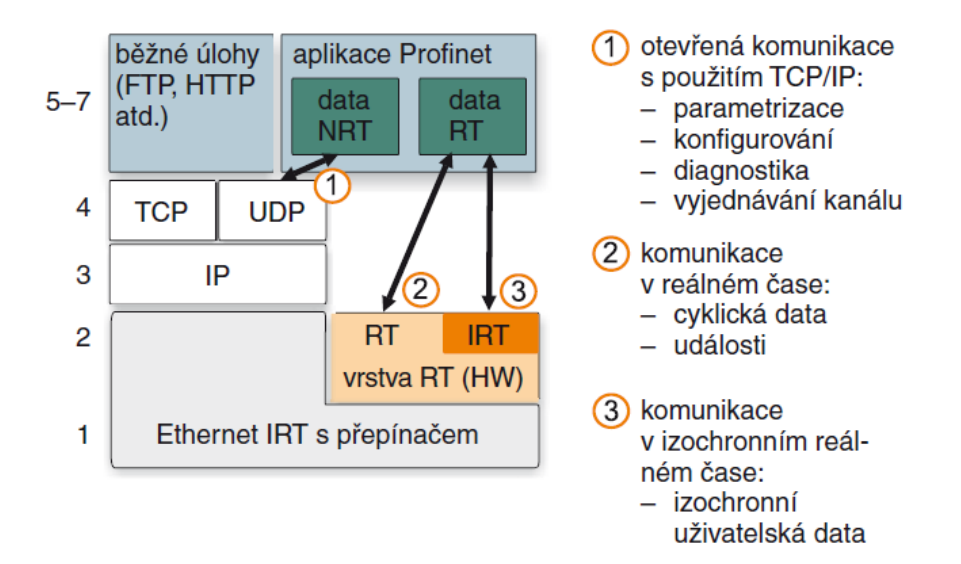

Obr. 1.16 – Komunikační model standardu Profinet se speciální HW realizací ethernetových vrstev (Zezulka, 2008)

## **1.6.2 Profibus**

Komunikační standard Profibus lze považovat za velmi často používané řešení průmyslových komunikačních sítí ve všech oblastí automatizace. Byl navrhnut a je vhodný pro přenos dat ve spodní a střední úrovni automatizace tzn. komunikace mezi PLC, HMI, snímači a akčními členy. Profibus je založen na referenčním modelu ISO/OSI, kde využívá fyzickou, linkovou a aplikační vrstvu, jak je na obr. 1.17.

Rozlišují se tři varianty standardu Profibus:

- Profibus-DP (uzpůsobený pro rychlou komunikaci typu master-slave, vyznačující se jednoduchými funkcemi pro komunikaci, provozní řízení a konfiguraci. Komunikace po kroucené dvojlince sběrnice RS-485).
- Profibus-PA (slouží pro sběr dat z různých typů snímačů zejména v průmyslových prostředích, kde hrozí nebezpečí výbuchu. Komunikuje se po proudové smyčce).
- Profibus-FMS (specializovaný pro komunikaci na vyšší úrovni řízení a v různorodých prostředích tzn. napříč různými výrobci). Komunikace po kroucené dvojlince sběrnice RS-485 nebo optickém vlákně) (Koziorek, 2007).

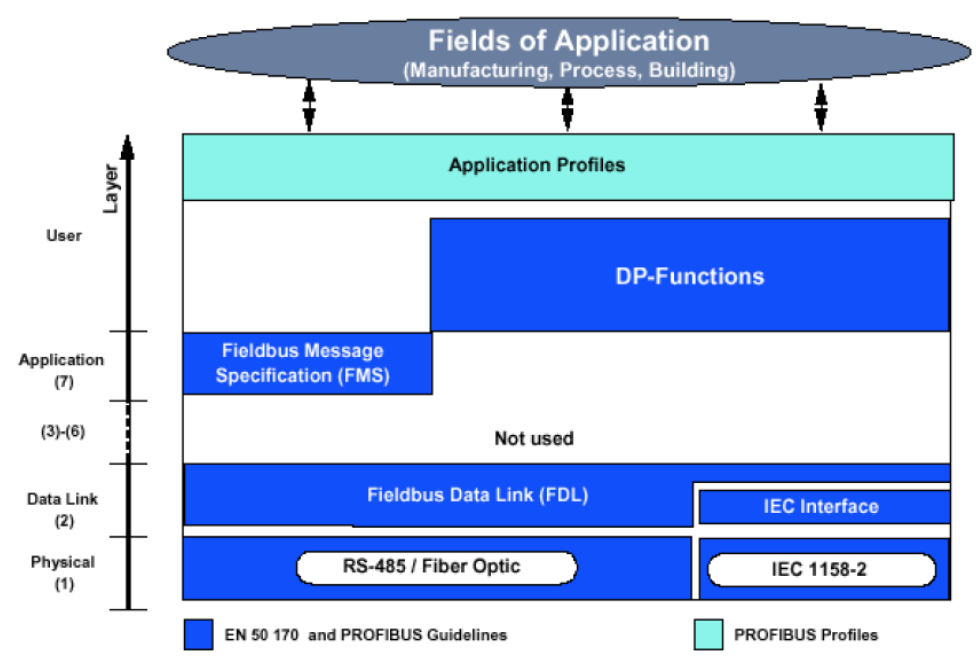

Obr. 1.17 – Komunikační model standardu Profibus (Koziorek, 2007)

Jak již bylo uvedeno, Profibus nabízí několik variant přenosové vrstvy. Jedná se o sběrnici RS-485, optické vlákno a proudovou smyčku. Nejčastěji využívaným přenosovým médiem je sběrnice RS-485. Je to levné a jednoduché řešení. Vedení sběrnice se provádí pomocí kabelu s jedním měděným krouceným párem. Pokud se v okolí vedení vyskytuje silné elektromagnetické rušení, tak se kabel doplňuje o stínění. Nezbytnou součástí vedení jsou tzv. terminátory, které se umísťují na oba konce segmentu sběrnice pro zamezení odrazu signálu. Topologie sítě je sběrnicová s povolenou délkou odbočky 0,3 m. Jeden segment sběrnice dokáže pojmout až 32 zařízení a to aktivních, pasivních nebo opakovačů, které se používají k propojování jednotlivých segmentů sítě. Počet připojených účastníků v rámci sítě nesmí překročit 127 (Koziorek, 2007).

Řízení přístupu na sběrnice obsluhuje linková vrstva referenčního modelu ISO/OSI. Zařízení připojená ke sběrnici se musí řídit pravidly, za jakých podmínek mohou vysílat data tak, aby nedocházelo ke vzájemným kolizím tzn. pouze jedno zařízení má oprávnění vysílat v daný okamžik. Profibus využívá dvě metody pro přístup na sběrnici. Použití konkrétní přístupové metody je voleno na základě komunikačního typu zařízení. Pokud je síť konfigurovaná tak, že se v ní vyskytuje pouze jedno aktivní a několik pasivních zařízení, využívá se metoda řízení přístupu master-slave. Princip spočívá v tom, že zařízení označené jako master řídí činnost veškeré komunikace. Pokud chtějí mezi sebou komunikovat podřízená zařízení označené jako slave, tak přenos dat musí být zprostředkovaný přes master zařízení, které stanoví, kdy a které zařízení má data vysílat, a které zařízení má data přijímat (Koziorek, 2007).

V sítích, kde se vyskytují pouze aktivní zařízení se uplatňuje metoda řízení přístupu token passing. Jedná se o decentralizovanou metodu řízení přístupu na sběrnici. Funkce je založena na postupném předávání pověření (tokenu) k přístupu na sběrnici v logickém kruhu, kde jsou jednotlivé aktivní zařízení řazeny vzestupně dle jejich hodnoty adresy. Předávání pověření se děje na základě žádané a skutečné doby oběhu pověření. V okamžiku, kdy jakékoliv zařízení v síti získá pověření, tak se provede porovnání těchto dvou dob. Pokud je žádaná doba oběhu pověření menší než skutečná, zařízení realizuje své komunikační požadavky. Pokud zařízení vykoná svoji komunikaci nebo je rozdíl obou časových úseků nulový, tak zařízení předá pověření dalšímu zařízení v pořadí a vynuluje svůj časovač. Za předpokladu, že by nastal případ, kdy skutečná doba oběhu pověření by byla větší než žádaná, tak zařízení má možnost vyslat jednu zprávu s vysokou prioritou (Koziorek, 2007).

# **2 Praktická část**

Cílem této práce je realizace nového a moderního řídicího systému gumárenského stroje pro výrobu gumových fólií. Tento stroj je v současné době řízen velmi zastaralým řídicím systémem, a proto je z mnoha důvodů požadována jeho výměna. Hlavním důvodem výměny řídicího systému za nový je to, že v případě poruchy není možná jeho oprava nebo náhrada stejným typem, protože daný řídicí systém se již nevyrábí a ani není možné získat náhradní díly na opravu. Dále při ztrátě programu by bylo téměř nemožné program obnovit, protože jeho záloha na magnetofonovém pásku je nečitelná. Tento stroj, který zajišťuje výrobu gumové fólie pro další zpracování, je poměrně důležitým výrobním nástrojem v rámci gumárenského podniku a jeho nečinnost by měla neblahý vliv na chod velké části výroby.

## **2.1 Gumárenské výrobní procesy**

V gumárenské výrobě se jedná o proces míchání směsi a dále o její zpracování vytlačováním, lisováním, vstřikováním nebo válcováním. V další části bude podrobně popsán poslední jmenovaný proces – válcování.

#### **2.1.1 Válcování**

Proces válcování se využívá pro tvorbu plošných polotovarů s přesnými rozměrovými parametry tzn. vrstvení kaučukové směsi na textil nebo k pogumovávání textilií. Tyto polotovary se dále používají v procesu konfekce k výrobě dopravních pásů a pneumatik.

Válcovací stroje pro tento zpracovatelský proces se nazývají kalandry. Kalandry mohou disponovat dvěma až pěti válci a používají se pro různé účely. Dvouválcové kalandry se používají k dokončování míchání kaučukové směsi nebo k tažení pásů ze směsi, které pak slouží k zásobování vstřikolisů. Využití tříválcových kalandrů je většinou pro jednostranné pogumování textilií nebo k výrobě pásů. Pokud se vyskytne požadavek na oboustranné pogumování textilií, tak je možné zařadit do série dva tříválce. Toto řazení se někdy využívá i jako náhrada za čtyřválec. Na obr. 2.1 je tříválcový kalandr s vyznačením míst, kam vstupuje a vystupuje materiál ze stroje (Maláč, 2005).

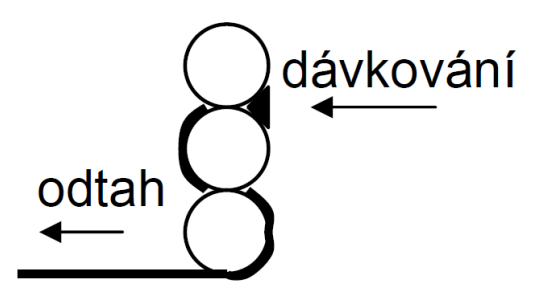

Obr. 2.1 – Tok materiálu tříválcového kalandru (Maláč, 2005)

Čtyřválcové kalandry jsou v gumárenském průmyslu zřejmě nejvyskytovanější konfigurací z důvodu jejich univerzálnosti. Umožňují oboustranné pogumování textilií. Na čtyřválcovém stroji lze navíc vyrábět pásy se dvěma různými vrstvami, či válcovat tenké fólie, kdy materiál projde přes více pracovních štěrbin. Možné způsoby uspořádání válců jsou na obr. 2.2. V prvopočátcích čtyřválcových kalandrů se vyskytovalo uspořádání válců tvaru písmene "I". Toto řazení válců se však ukázalo jako nepraktické z důvodu obtížného nastavení mezer mezi válci a celkové výšky stroje. Uspořádání válců do písmene "Z" přináší výhodu ve snížení velikosti stroje, ale hlavně ve snížení dopadu prohnutí válců na přesnost tloušťky vyráběného pásu gumy za cenu složitější konstrukce (Ducháček, 2006).

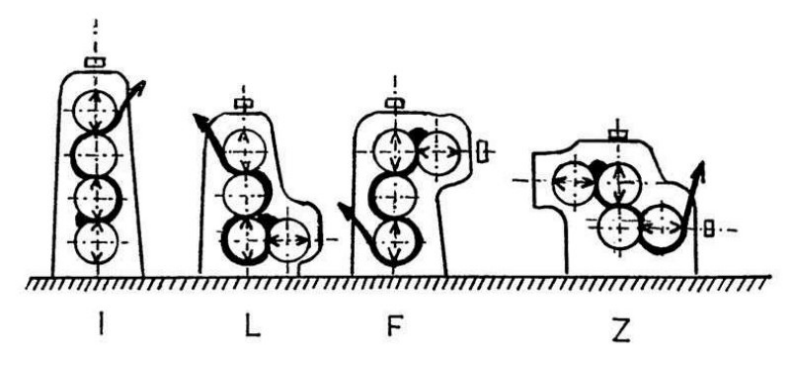

Obr. 2.2 – Možnosti konfigurace válců čtyřválcového kalandru (Ducháček, 2006)

Pro zajištění vysoké přesnosti a kvality povrchu výrobků hraje klíčovou roli počet štěrbin mezi válci a kvalita povrchu jednotlivých válců. Válce se velmi často opracovávají v podobě broušení a leštění. Mohou být dokonce chromované, což zvyšuje jejich odolnost vůči opotřebení. Chromování je běžnou metodou úpravy povrchu u ocelových válců, neboť snižuje lepivost a zlepšuje jejich otěruvzdornost.

Konstrukce válců je komplikovaná z důvodu potřeby přesného řízení jejich teplot. Válce musí mít po celém svém povrchu stejnou teplotu. Tento problém je řešen prostřednictvím vrtaných kanálů v tělech válců, které zajišťují průtok tlakové vody, udržující tak konstantní teplotu. Teplota pracovních válců je 70 °C ÷ 90 °C (Dekastello, 2019).

## **2.1.2 Způsoby kompenzace průhybu válců**

Proces kalandrování vyžaduje vysokou úroveň přesnosti. Rozdíl v tloušťce výsledného produktu většinou nesmí přesahovat 0,1 mm při provozní rychlosti až 70 m/min. Pro dosažení této přesnosti je nezbytné eliminovat průhyby válců způsobené tlakovým vlivem válcovaného materiálu. Metodou eliminace průhybů je tzv. protiohyb válců. Pracovní válce jsou vybaveny prodlouženými čepy, na kterých jsou upevněny speciální kroužky přes naklápěcí ložiska. Tyto kroužky jsou spojeny s konzolami na rámu stroje. Konzoly jsou pevně propojeny s kroužky válců pomocí táhel nebo hydraulických válců, což umožňuje tlačit válce proti směru jejich ohnutí a tím je rovnat, jak je na obr. 2.3. Síla R tlačí čepy válce do rámu, F<sub>0</sub> je ohýbací sila. (Dekastello, 2019).

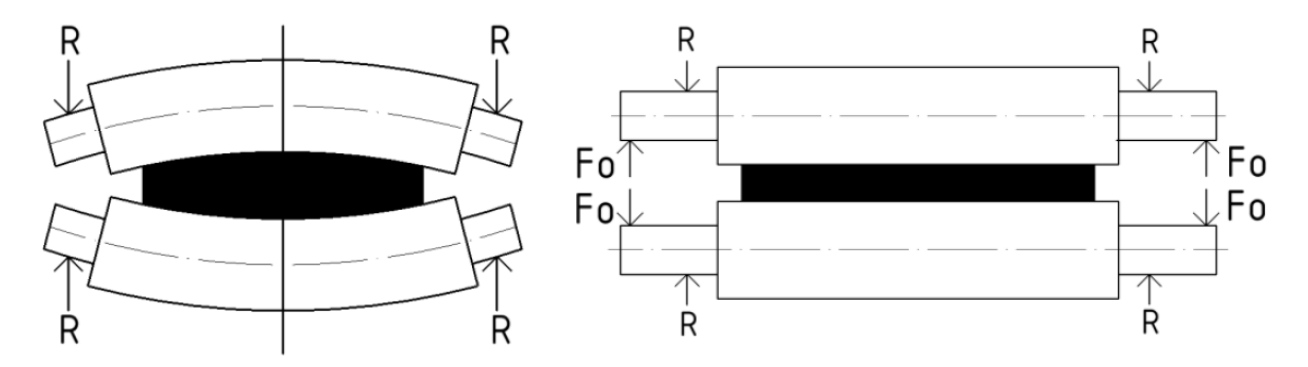

Obr. 2.3 – Eliminace průhybu válců protiohybem (Dekastello, 2019)

Další metodou eliminace průhybů je křížení válců. Princip spočívá v tom, že stroj upraví úhel natočení os válců tak, aby výsledná mezera mezi nimi byla konstantní napříč jejich délkou. Vychýlení osy je prováděno ve směru 1, tak jak je znázorněno na obr. 2.4 (Dekastello, 2019).

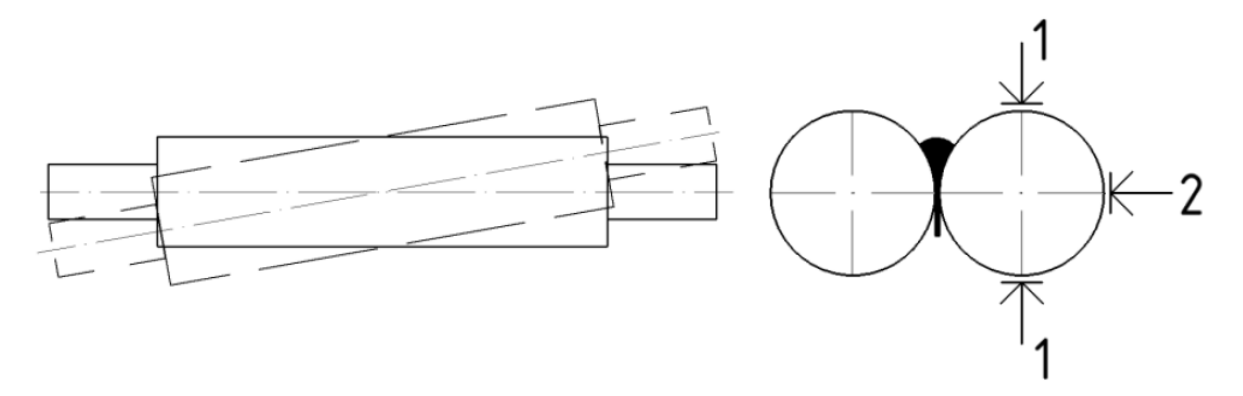

Obr. 2.4 – Eliminace průhybu válců pomocí křížení (Dekastello, 2019)

# **2.2 Čtyřválcový kalandr na tažení pryžových fólií Comerio C1370**

Následující text se zaměřuje přímo na výrobní procesy spojené se čtyřválcovým kalandrem, ke kterému je vytvářen nový řídicí systém. Fotografie jsou na obr. 2.5 a obr. 2.6.

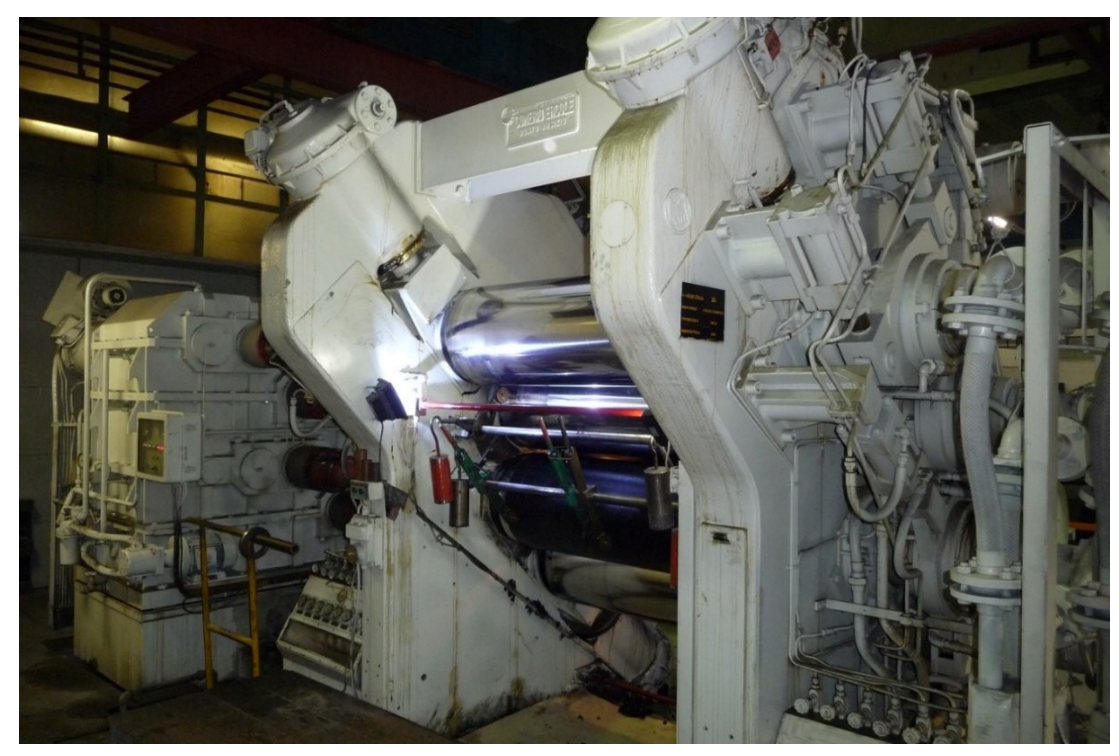

Obr. 2.5 – Pohled na přední část stroje

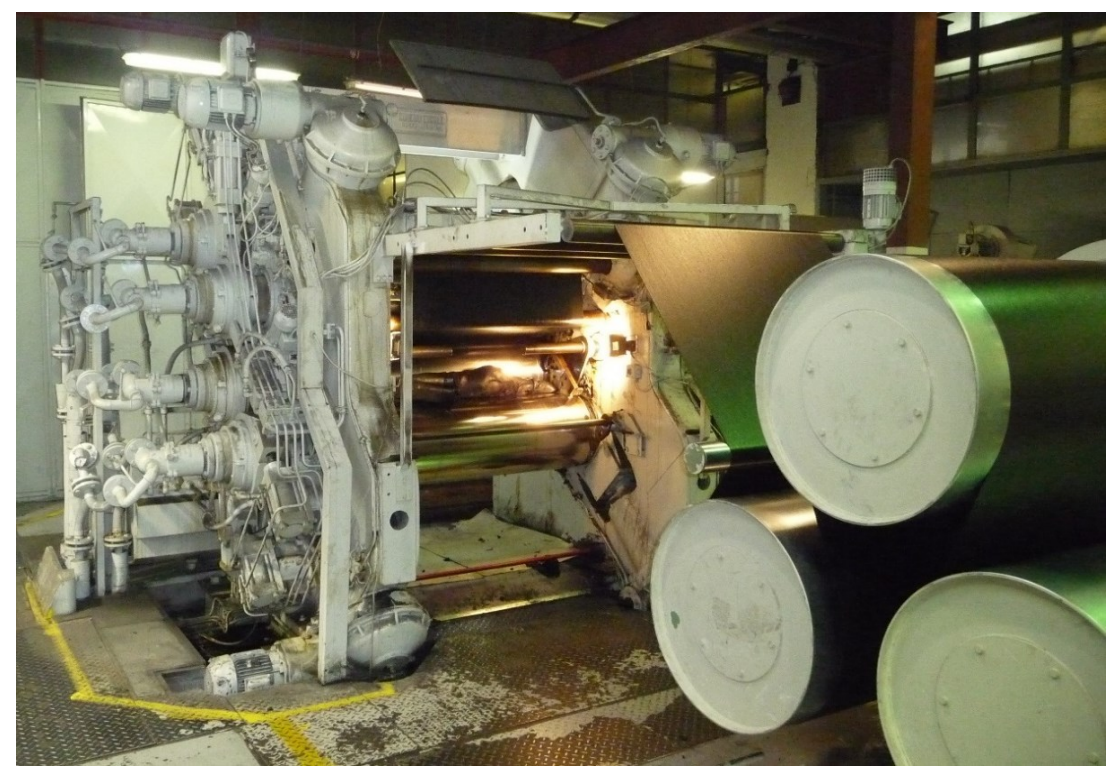

Obr. 2.6 – Pohled na zadní část stroje

## **2.2.1 Stručný popis uspořádání**

Linka se skládá z kalandru se čtyřmi válci umístěnými ve tvaru "Z". Kalandr je doplněn zařízením na posouvání válců pro nastavení štěrbin a zařízením na průhyb válců (roll-bending). Dále je vybaven samočinným mazáním a senzory pro diagnostiku poruch. Na kalandr navazuje válečkový dopravník a chladící válce. Na konci linky je odebírací dopravník s navíjecím zařízením.

Pro řízení linky a zajištění dohledu nad její funkcí byly použity tyto regulační a kontrolní systémy:

- DC motory s měnitelnou rychlostí pro pohon otáčení válců.
- PLC, které ovládá funkce chodu, zastavení, pomocných pohonů, vyhledává a signalizuje poruchy.
- Systém analogového ovládání, který zajišťuje zrychlování a zpomalování stroje.
- Ohřev a chlazení válců.
- Ovládání přítlaku pro průhyb válců (roll-bending).

## **2.2.2 Funkce linky**

#### **Nastavování štěrbin mezi válci**

Ložiska válců se posouvají pomocí šroubů, kterými otáčí třífázové asynchronní motory. Motory jsou dvourychlostní se 4 a 8 pólovým vinutím. Polohovat je možné válce 1, 2 a 4, zatímco válec 3 je v pevné poloze. Oddálení válců je omezeno koncovými spínači pro maximální mezeru mezi válci. V případě nouzového zastavení se provede rychlé oddálení válců. Na obr. 2.7 je uvedeno přiblížení nejdůležitějších komponentů na stroji. U každého pohyblivého válce jsou možné tyto povely:

- pomalé oddálení nebo přiblížení na straně ohřevu,
- rychlé oddálení nebo přiblížení na straně ohřevu,
- pomalé oddálení nebo přiblížení na straně pohonu,
- rychlé oddálení nebo přiblížení na straně pohonu,
- pomalé oddálení nebo přiblížení současně na obou stranách,
- rychlé oddálení nebo přiblížení současně na obou stranách.

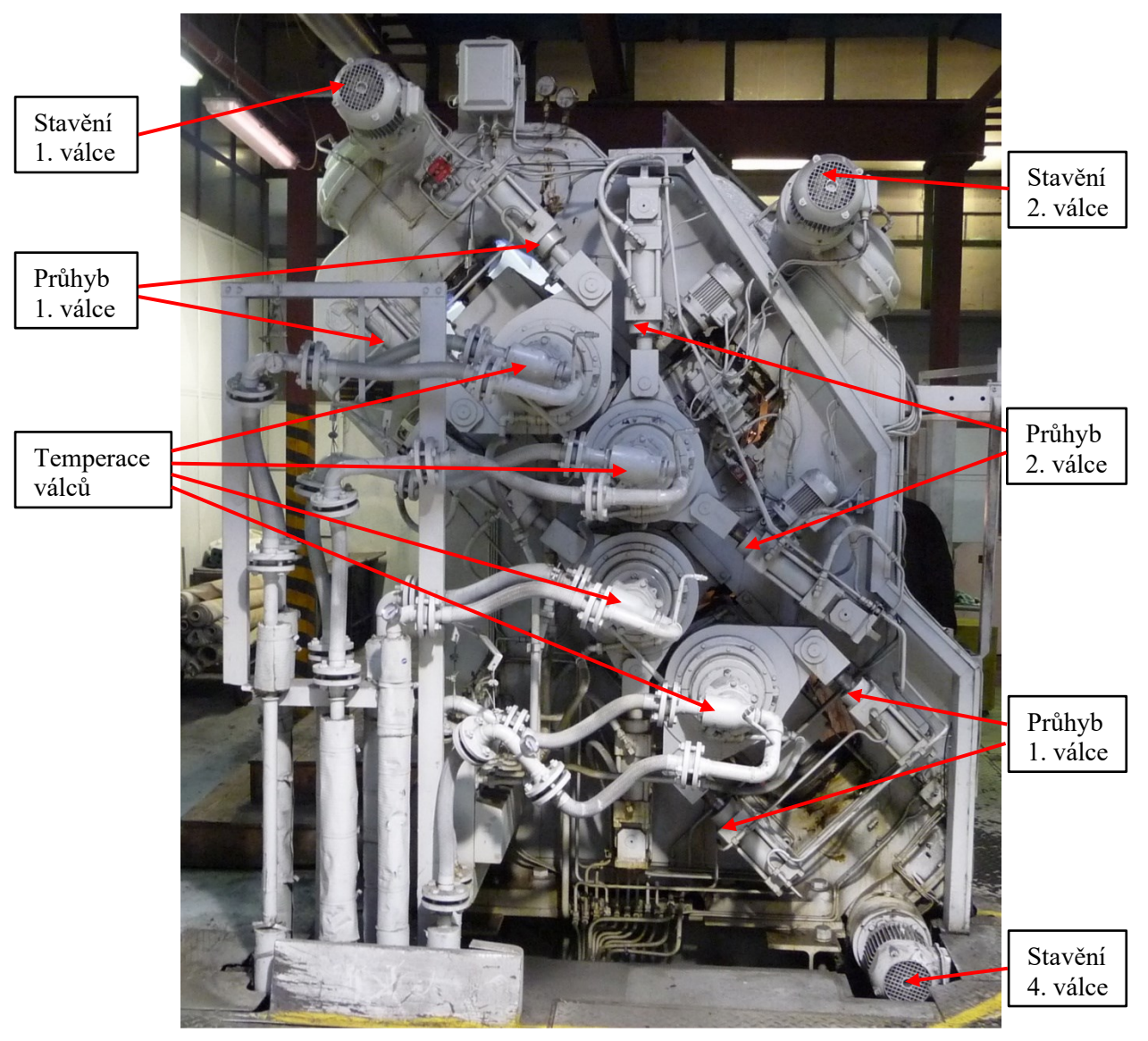

Obr. 2.7 – Popis částí stroje čtyřválcového kalandru

## **Ovládání hradítek**

Hradítka jsou umístěna mezi válci 1 a 2 (horní hradítka) a mezi válci 3 a 4 (dolní hradítka). Pohyb hradítek je signalizován kontrolkami nad tlačítky. Maximální polohy rozevření a sevření jsou omezeny koncovými spínači. Ovládací povely jsou stejné pro obě skupiny:

- rozevírání nebo svírání na straně ohřevu,
- rozevírání nebo svírání na straně pohonu,
- rozevírání nebo svírání současně na obou stranách.

## **Řízení čerpadel mazání a hydrauliky**

Čerpadla mazání kalandru, mazání převodovky a pro průhyb válců (roll-bending) jsou ovládána společným relé. Pro mazání kalandru a pro průhyb je použito po dvou čerpadlech. Ovladači lze zvolit, které poběží. Spuštění je možné až po dosažení teploty oleje 30 ℃, který se samočinně dohřívá. Čerpadla musí být spuštěna před uvedením linky do chodu a je třeba čekat na signalizaci, že je mazání bez poruch.

#### **Signalizace závad**

Seznam signalizovaných poruch:

- 1. Vypnutý stykač pohonu válce vážná porucha, která vyvolá okamžité zastavení celé linky. Možnou příčinou je přetížení motoru.
- 2. Porucha pohonu válce vážná porucha, která vyvolá okamžité zastavení celé linky. Přesná příčina se zjistí podle stavu signálek na skříních pohonů. O který válec se jedná, signalizuje zhaslá žlutá signálka na dveřích skříně. Doporučuje se zkontrolovat pojistky a potom stisknout žluté tlačítko RESET. Pokud se po spuštění stroje závada opakuje, je nutné zkontrolovat karty v regulátoru pohonu případně kolektor a uhlíky motoru.
- 3. Není dostatečný tlak vzduchu to znamená, že jsou neúčinné brzdy válců. Jedná se o vážnou poruchu, která vyvolá okamžité zastavení celé linky.
- 4. Nedostatek tuku závada lehčího rázu. Jestliže se závada vyskytla za chodu stroje, je možné pokračovat v provozu. Po zastavení ho není možné znovu spustit, dokud se závada neodstraní.
- 5. Neběží čerpadlo mazání převodovky středně závažná závada. Závadu je třeba odstranit během 10 minut, jinak dojde k zastavení stroje.
- 6. Neběží čerpadlo mazání kalandru středně závažná závada. Doporučuje se přepnout na druhé čerpadlo, zrušit signalizaci poruchy a pak se v klidu vrátit k opravě. Pokud se nepřepne mazání na druhé čerpadlo, je třeba závadu odstranit během 10 minut, aby nedošlo k zastavení stroje.
- 7. Neběží čerpadlo pro průhyb válců středně závažná závada. Doporučuje se přepnout na druhé čerpadlo. Bez přepnutí je třeba závadu odstranit během 10 minut, jinak dojde k zastavení stroje.
- 8. Minimální tlak oleje mazání převodovky středně závažná závada. Závadu je třeba odstranit během 10 minut, jinak dojde k zastavení stroje.
- 9. Minimální tlak oleje mazání kalandru středně závažná závada. Závadu je třeba odstranit během 10 minut, jinak dojde k zastavení stroje.
- 10. Neprotéká olej v některém okruhu mazání na straně pohonu závada lehčího rázu. Je třeba zkontrolovat přítomnost oleje v měřících nádobkách v prosvětlené vitríně. Jestliže se závada vyskytla za chodu stroje, je možné pokračovat v provozu. Po zastavení ho není možné znovu spustit, dokud se závada neodstraní.
- 11. Neprotéká olej v některém okruhu mazání na straně ohřevu závada lehčího rázu. Je třeba zkontrolovat přítomnost oleje v měřících nádobkách v prosvětlené vitríně. Jestliže se závada vyskytla za chodu stroje, je možné pokračovat v provozu. Po zastavení ho není možné znovu spustit, dokud se závada neodstraní.
- 12. Zanešený filtr pro MOOG (nadzvednutí) závada lehčího rázu. Jestliže se závada vyskytla za chodu stroje, je možné pokračovat v provozu. Po zastavení ho není možné znovu spustit, dokud se závada neodstraní.
- 13. Zanešený filtr oleje mazání převodovky závada lehčího rázu. Jestliže se závada vyskytla za chodu stroje, je možné pokračovat v provozu. Po zastavení ho není možné znovu spustit, dokud se závada neodstraní.
- 14. Zanešený filtr oleje mazání kalandru závada lehčího rázu. Jestliže se závada vyskytla za chodu stroje, je možné pokračovat v provozu. Po zastavení ho není možné znovu spustit, dokud se závada neodstraní.
- 15. Zanešený filtr oleje pro průhyb válců závada lehčího rázu. Jestliže se závada vyskytla za chodu stroje, je možné pokračovat v provozu. Po zastavení ho není možné znovu spustit, dokud se závada neodstraní.
- 16. Přehřátí oleje pro průhyb válců závada lehčího rázu. Jestliže se závada vyskytla za chodu stroje, je možné pokračovat v provozu. Po zastavení ho není možné znovu spustit, dokud se závada neodstraní.
- 17. Neprobíhá chlazení motorů kalandru to znamená, že jeden či více ventilátorů motorů nefunguje. Jedná se o středně závažnou závadu, kterou je třeba odstranit během 10 minut, jinak dojde k zastavení stroje.

#### **Nezbytné podmínky pro chod linky**

Před zpuštěním chodu linky nesmí být signalizována žádná porucha. Po zapnutí stroje se vždy spustí signalizace některých poruch. Zvukovou signalizací lze umlčet příslušným tlačítkem. Po několika vteřinách je možné signalizaci poruch resetovat. Resetování je třeba po určité době opakovat, dokud nezmizí signalizace všech poruch (např. mazání trvá déle). Když jsou všechny signalizace poruch zrušeny, rozsvítí se na ovládacím pultu zelená signálka "OK" a linka je připravena k provozu. Pokud ani po delší době některá porucha nezmizí, je třeba najít její příčinu a odstranit ji.

## **Chod kalandru**

Chod kalandru je možné spustit pouze když svítí na ovládacím pultu zelená signálka "OK". Po spuštění se odbrzdí motory válců a uvolní se regulátory. Rychlost otáčení je nulová. K roztočení dojde po nastavení rychlosti tlačítky na ovládacím panelu. Zastavení je možné zvolit pozvolné nebo rychlé. Válci je také možné pomalu pootáčet v obou směrech.

## **2.3 PLC Numa-logic PC-700 od firmy Westinghouse**

Blokové schéma základního programovatelného logického systému PC-700 je znázorněno na obr. 2.8. Fotografie tohoto řídicího systému stroje je na obr. 2.9. Programovatelný řídicí systém obsahuje vstupní a výstupní moduly namontované v racku, I/O kabely, procesor PC-700 a programový zavaděč. Následuje popis každé z těchto součástí systému.

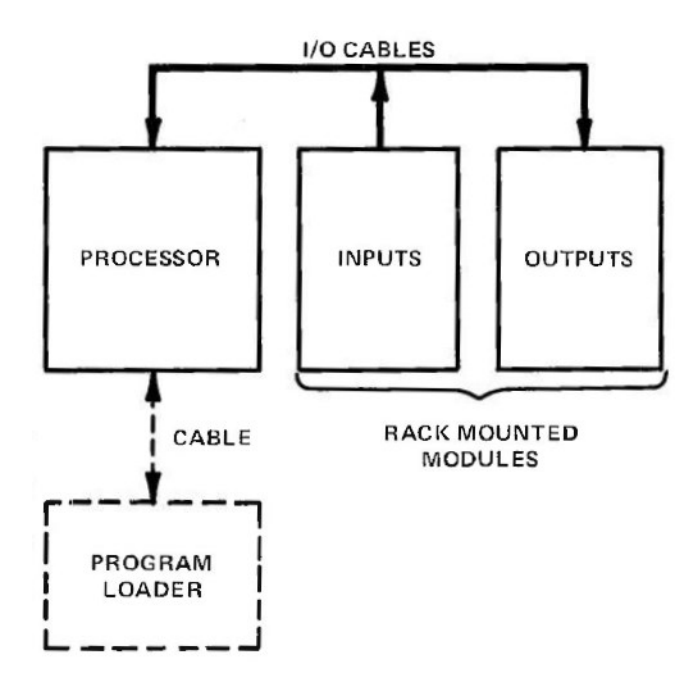

Obr. 2.8 – Základní blokové schéma řídicího systému (LEC Forum, 2012a)

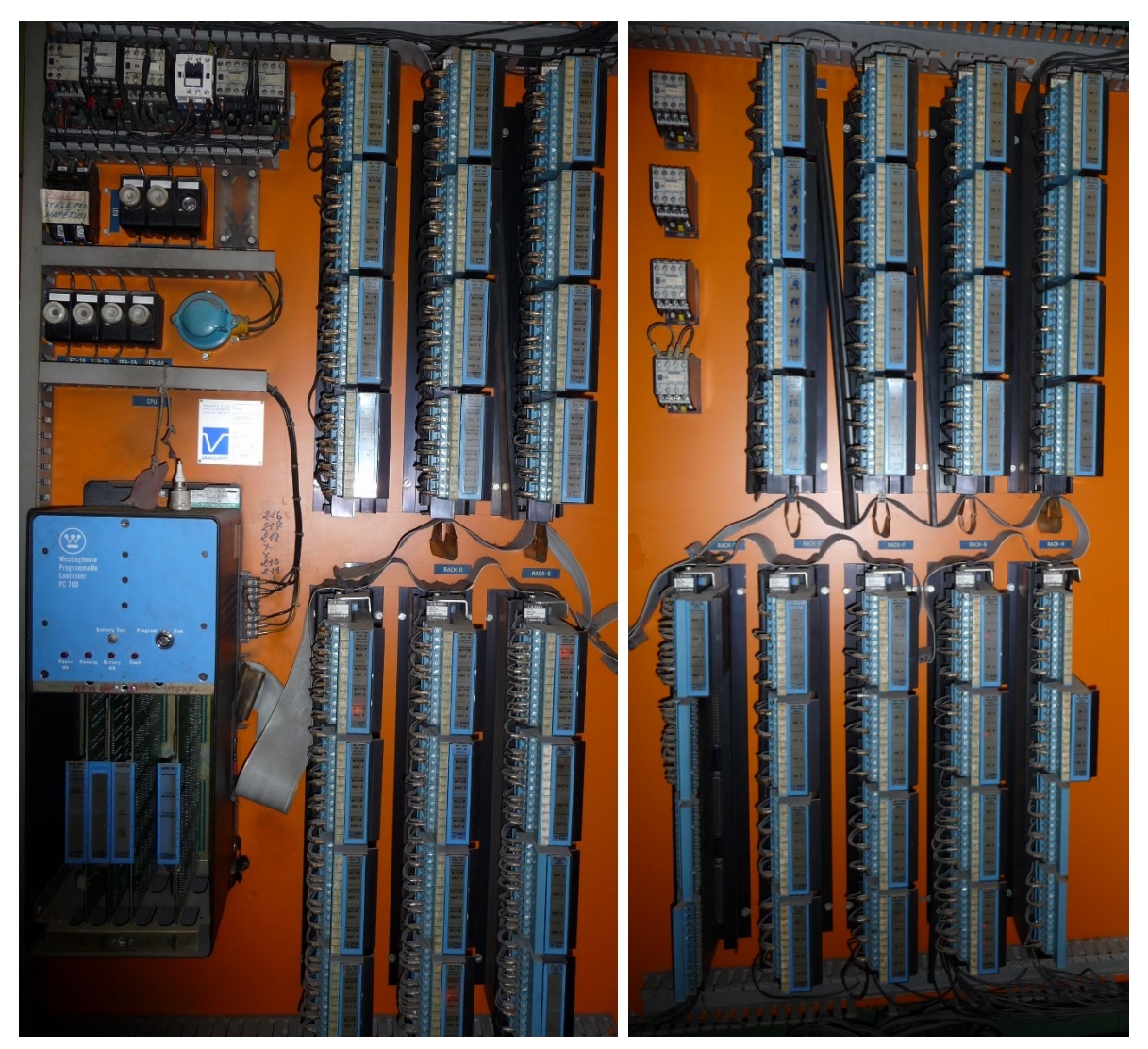

Obr. 2.9 – Sestava programovatelného řídicího systému čtyřválcového kalandru Comerio

## **Vstupní moduly**

Diskrétní vstupní moduly převádí individuální vstupní signály na správnou logiku procesoru. Existují vstupní moduly se 4, 8 nebo 16 vstupy pro vstupní signály 5 V DC, 12 V DC, 24 V DC, 48 V DC, 120 V DC/AC nebo 240 V DC/AC. Stav každého vstupu je indikován signálkou na čelním panelu. V tomto případě se jedná o moduly NL-705 tj. 4 vstupové se vstupním napětím 120 V DC/AC.

#### **Výstupní moduly**

Diskrétní výstupní moduly převádí logické výstupní signály procesoru na úrovně výstupního napětí a proudu požadované výstupními zařízeními. Výstupní signály se obvykle používají k pohonu spouštěčů motorů, elektromagnetů, kontrolek atd. Existují výstupní moduly se 4 nebo 8 izolovanými výstupy a se 16 galvanicky propojenými výstupy. Stejně jako vstupní moduly má každý výstup signálku na čelním panelu. S výjimkou 5 V DC TTL kompatibilního modulu mají všechny diskrétní výstupní moduly samostatně jištěné obvody. S výjimkou modulu 48 V AC mají všechny moduly s diskrétními výstupy také indikátory přepálené pojistky. Diskrétní výstupní moduly jsou k dispozici pro různé výstupní signály 5 V DC TTL, 12 V DC  $\div$  125 V DC Sink, 120 V AC, 240 V AC nebo relé. V tomto případě se jedná o moduly NL-720 tj. 4 výstupové 120 V AC 1,5A a NL-724 tj. 4 výstupové  $12 \text{ V DC} \div 125 \text{ V DC}$  Sink 1,5A.

## **Vertikální I/O Rack**

Vstupní a výstupní moduly systému PC-700 lze namontovat do vertikálních I/O racků NLR-704. Každý vertikální stojan pojme až čtyři moduly s jednoduchou výškou nebo dva moduly s dvojitou výškou. Elektrické propojení mezi vstupními a výstupními moduly a řídícím systémem se provádí pomocí plochých vodičů. Svorky racku jsou dimenzovány na 300 V. Konektory modulu umožňují výměnu modulu bez narušení kabeláže. Na každém stojanu je k dispozici sada přepínačů pro volbu adresy. Tyto přepínače umožňují procesoru adresovat a vybírat vstupní a výstupní obvody každé sestavy pomocí specifického referenčního čísla (adresy).

#### **Procesor**

Jak je znázorněno na obr. 2.10, má PC-700 na předním panelu klíč pro ochranu paměti. V poloze **Run** procesor spustí uživatelský program a uživatel ho nemůže měnit, může však sledovat činnost programu, měnit uložená data registrů nebo vynucovat zapnutí nebo vypnutí kontaktů. Poloha **Program** umožňuje programování procesoru, procesor a vstupně-výstupní operace jsou však blokovány. Blokový diagram procesoru je na obr. 2.11.

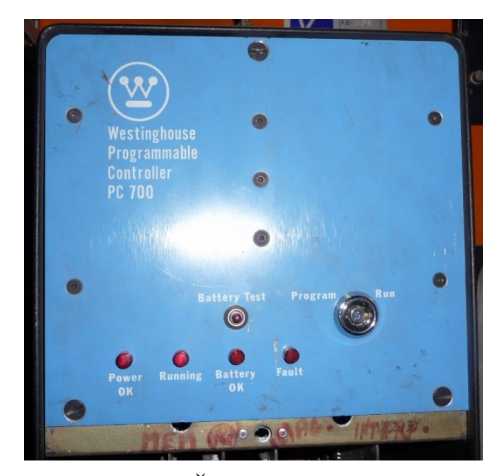

Obr. 2.10 – Čelní panel procesoru

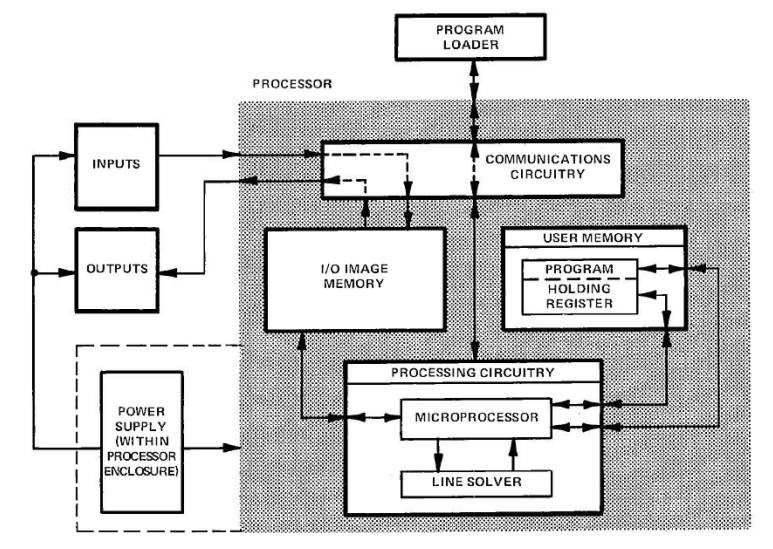

Obr. 2.11 – Zjednodušený blokový diagram procesoru PC-700 (LEC Forum, 2012a)

#### **Uživatelská paměť**

Uživatelská paměť procesoru obsahuje uživatelský program (instrukce žebříkového diagramu) a slouží jako místo pro uložení hodnot registrů. PC-700 je k dispozici ve třech volitelných velikostech paměti: 2048, 4096 a 8192 slov RAM. Každá konfigurace paměti podporuje až 256 diskrétních vstupů, 256 diskrétních výstupů, 32 vstupních registrů a 32 výstupních registrů. Navíc PC-700 podporuje 256 interních logických bitů a až 1792 přídržných registrů v závislosti na velikosti paměti. V tomto případě je instalovaná paměť NLM-4096 RAM, která je v podobě zásuvné karty první zleva na obr. 2.12.

#### **Paměť obrazu I/O**

Paměť obsahuje stav všech vstupních obvodů na začátku každého průchodu programu a ukládá nově určené stavy výstupů a výstupního registru během průchodu programu. Uložené

stavy vstupních obvodů indikují stavy vstupních kontaktů a vstupních registrů. Nově určené stavy výstupů řídí stavy kontaktů řídicího relé (CR), výstupních registrů a výstupních obvodů. V tomto případě je instalovaná paměť NLPS-703.Tato paměť je na třetí zásuvné kartě zleva na obr. 2.12.

### **Procesní obvody**

Procesní obvody obsahují mikroprocesor a logiku pro zpracování programu. Uživatelský program je ve formě žebříkového diagramu, který je vytvořen pomocí reléové symboliky. Stav vstupních kontaktů a kontaktů CR je uložen v paměti obrazů I/O.

Programovatelné řídicí jednotky PC-700 nabízejí možnost online programování. Tato volba umožňuje uživateli zadávat, mazat a měnit žebříkový diagram, zatímco procesor provádí program, bez přerušení řídicích operací. Karta, která obstarává tyto funkce je poslední zásuvnou kartou zleva na obr. 2.12.

## **Zdroj napájení**

Napájení stejnosměrným napětím základního procesoru a konfigurace I/O obvodů zajišťuje interní napájecí zdroj procesoru. Záložní baterie udržuje program v paměti RAM v případě výpadku síťového napájení. Tato baterie udržuje paměť po dobu minimálně 31 až 208 dní, v závislosti na velikosti paměti RAM.

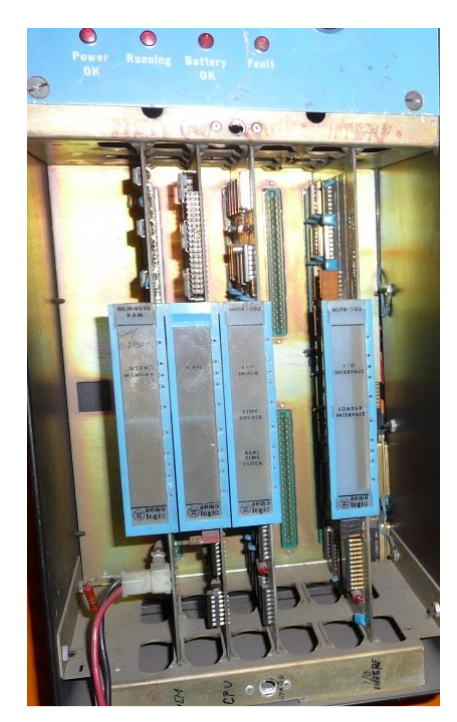

Obr. 2.12 – Moduly procesoru PC-700

# **2.3.1 Standardní instrukční soubor**

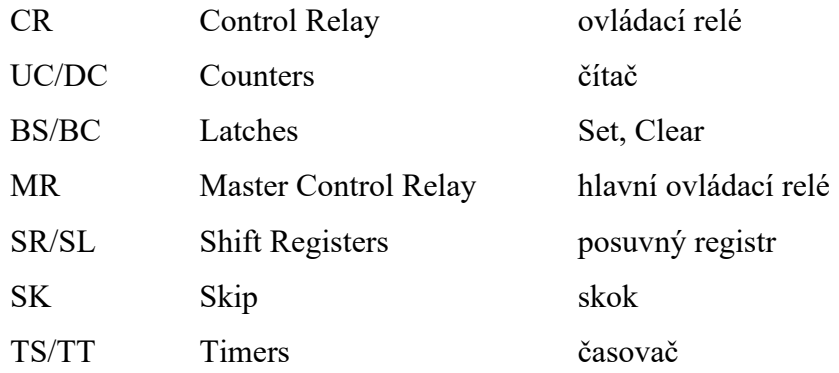

#### **2.3.2 Popis instrukcí**

V uživatelském programu čtyřválce jsou použité instrukce CR, TS a TT. Proto bude popsána funkce pouze těchto instrukcí.

## **Ovládací relé CR**

Cívka relé (CR) řídí kontakty a výstupní obvody. Každá cívka ovládá všechny kontakty se stejným referenčním číslem jako má cívka. Výstupní relé řídí výstupní obvody a mají referenční čísla od jedné do limitu, který závisí na velikosti paměti. Logická relé obsahují pouze kontakty a mají referenční čísla přizpůsobená hodnotám uvedeným v tab. 2.1. Symbolika funkce CR je znázorněna na obr. 2.13 (LEC Forum, 2012b).

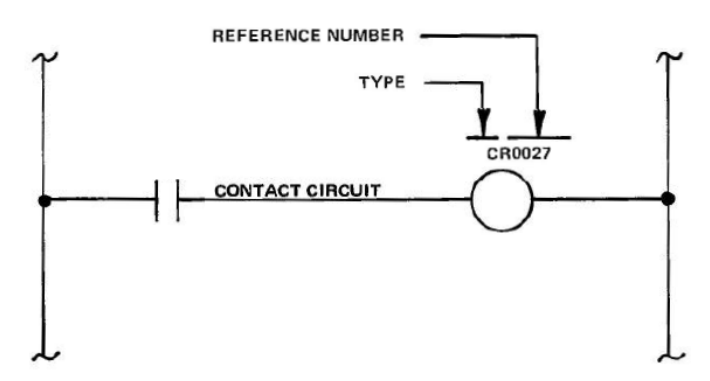

Obr. 2.13 – Ovládací relé CR (LEC Forum, 2012b)

| $1a0. 2.1 =$ Neigheim Cisia feig |               |              |
|----------------------------------|---------------|--------------|
| Velikost paměti                  | Výstupní relé | Logické relé |
| 256                              | 1 - 64        | $65 - 512$   |
| 512                              | $1 - 218$     | $219 - 512$  |
| 1024                             | $1 - 192$     | $193 - 512$  |
| $2048 - 4096$                    | 1 - 256       | $257 - 512$  |

Tab. 2.1 – Referenční čísla relé

Cívky CR reagují přímo na svůj kontaktní obvod. Když kontaktní obvod vede, cívka je pod napětím, kontakty normálně vypnuté (NO) jsou sepnuté, a kontakty normálně sepnuté (NC) jsou vypnuté. Když kontaktní obvod nevede, cívka je bez napětí, kontakty NO jsou vypnuté a kontakty NC jsou sepnuté. Příklad je na obr. 2.14 (LEC Forum, 2012b).

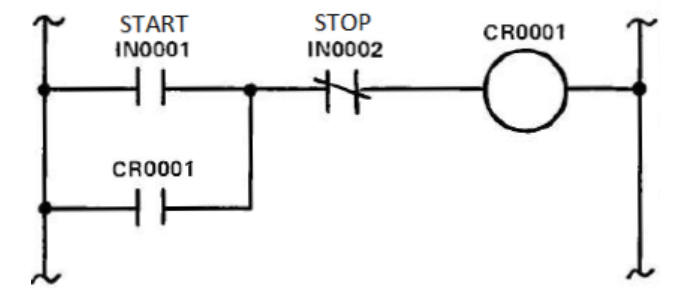

Obr. 2.14 – Ovládání dvoutlačítkem start stop (LEC Forum, 2012b)

# **Časovač TS/TT**

Časovače jsou naprogramovány tak, aby fungovaly stejně jako běžné elektromechanické časovače. Základní zapojení časovače je znázorněno na obr. 2.15.

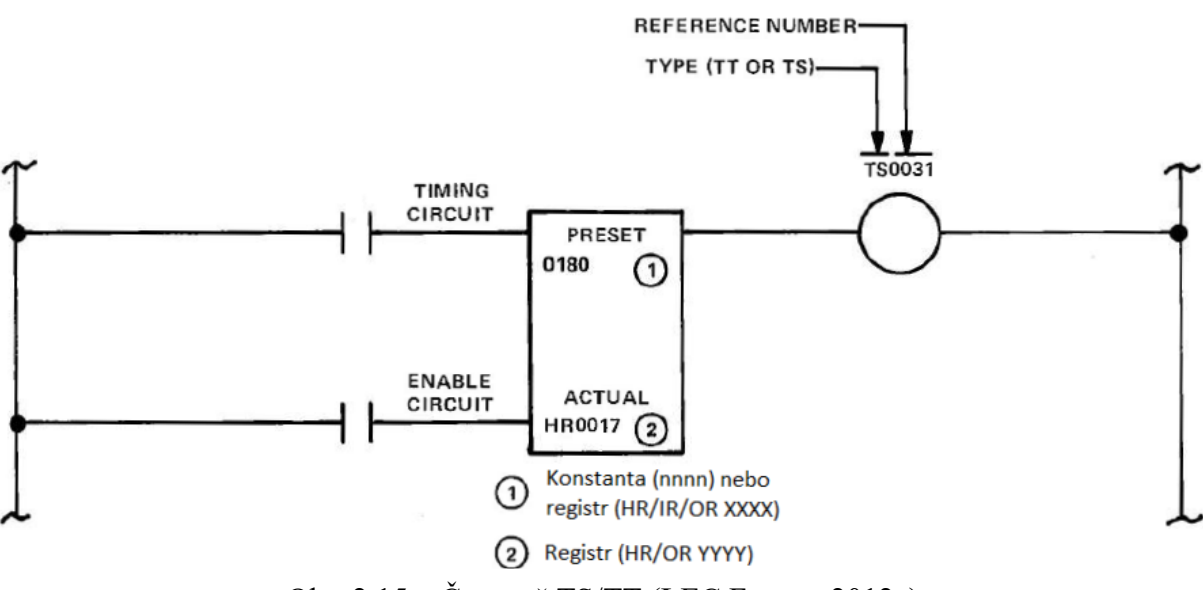

Obr. 2.15 – Časovač TS/TT (LEC Forum, 2012c)

Časovač běží pouze tehdy, když jsou aktivní vstupy TIMING i ENABLE. Pokud se přeruší vstup TIMING, časovač si uchová akumulovanou hodnotu, dokud je vstup ENABLE aktivní. Když se přeruší vstup ENABLE, časovač se resetuje na 0000, jak ukazuje pravdivostní tabulka tab. 2.2. Funkce časovače je vystižena na obr. 2.16 (LEC Forum, 2012c).

| Tuvurvostiit tuvuntu To/T |          |                                                                  |
|---------------------------|----------|------------------------------------------------------------------|
| Enable                    | Timing   | Stav časovače                                                    |
| 0                         | $\theta$ | Časovač je nastaven na 0000                                      |
| 0                         |          | Časovač je nastaven na 0000                                      |
|                           | $\theta$ | Časovač je zmrazen na aktuální hodnotě                           |
|                           |          | Časovač čítá, dokud se skutečná hodnota nerovná<br>přednastavené |

Tab. 2.2 – Pravdivostní tabulka TS/TT

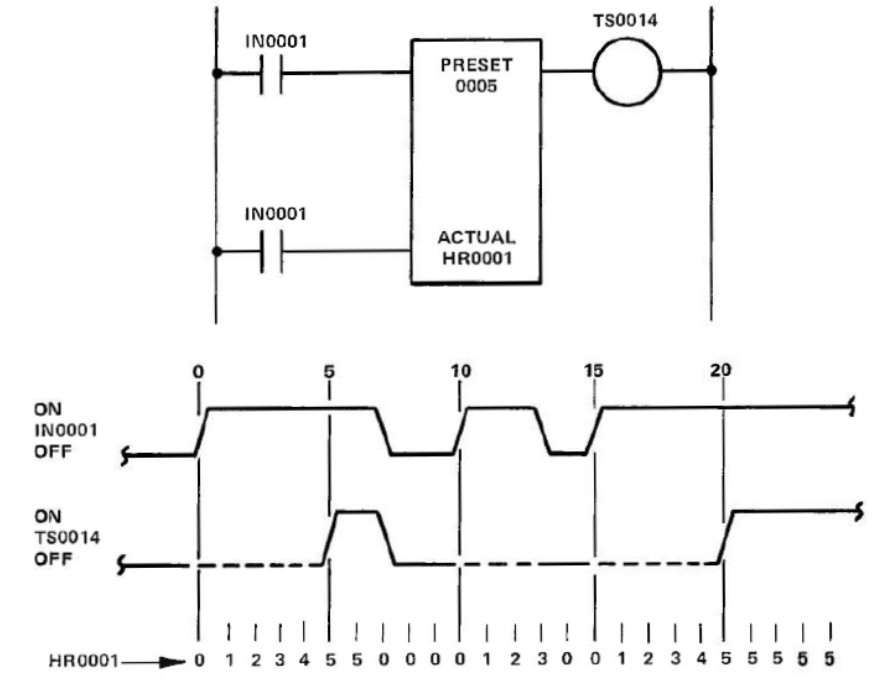

Obr. 2.16 – Funkce časovače ON DELAY TIMER (LEC Forum, 2012c)

## **Předvolba (PRESET)**

Požadovaná hodnota času pro časovač je počet sekund (TS) nebo počet desetin sekund (TT). Pokud je například u časovače TT předvolba 0050, rovná se 5,0 sekundám. Tato přednastavená hodnota může být konstanta (0001 až 9999) nebo to může být hodnota uložená v registru (HR, IR nebo OR) (LEC Forum, 2012c).

#### **Aktuální hodnota**

Aktuální hodnota časovače je v sekundách (TS) nebo desetinách sekund (TT). Tato skutečná hodnota je uložena v registru (HR) nebo (OR) (LEC Forum, 2012c).

# **2.4 Analýza programu**

V programovatelném automatu je vložen program pro řízení stroje. Problém je v tom, že se nesmí v žádném případě poškodit. Záloha programu je na magnetofonové kazetě, ale není vůbec jisté, že je ještě čitelná. Obsluha programovacího zařízení je poměrně složitá a nikdo ze zaměstnanců firmy ji neumí obsluhovat. Připojení zařízení k PLC a učit se ho obsluhovat by bylo dost nebezpečné. Naštěstí v dokumentaci stroje byl přiložen ručně psaný výpis programu. Ukázka tohoto výpisu je na obr. 2.17.

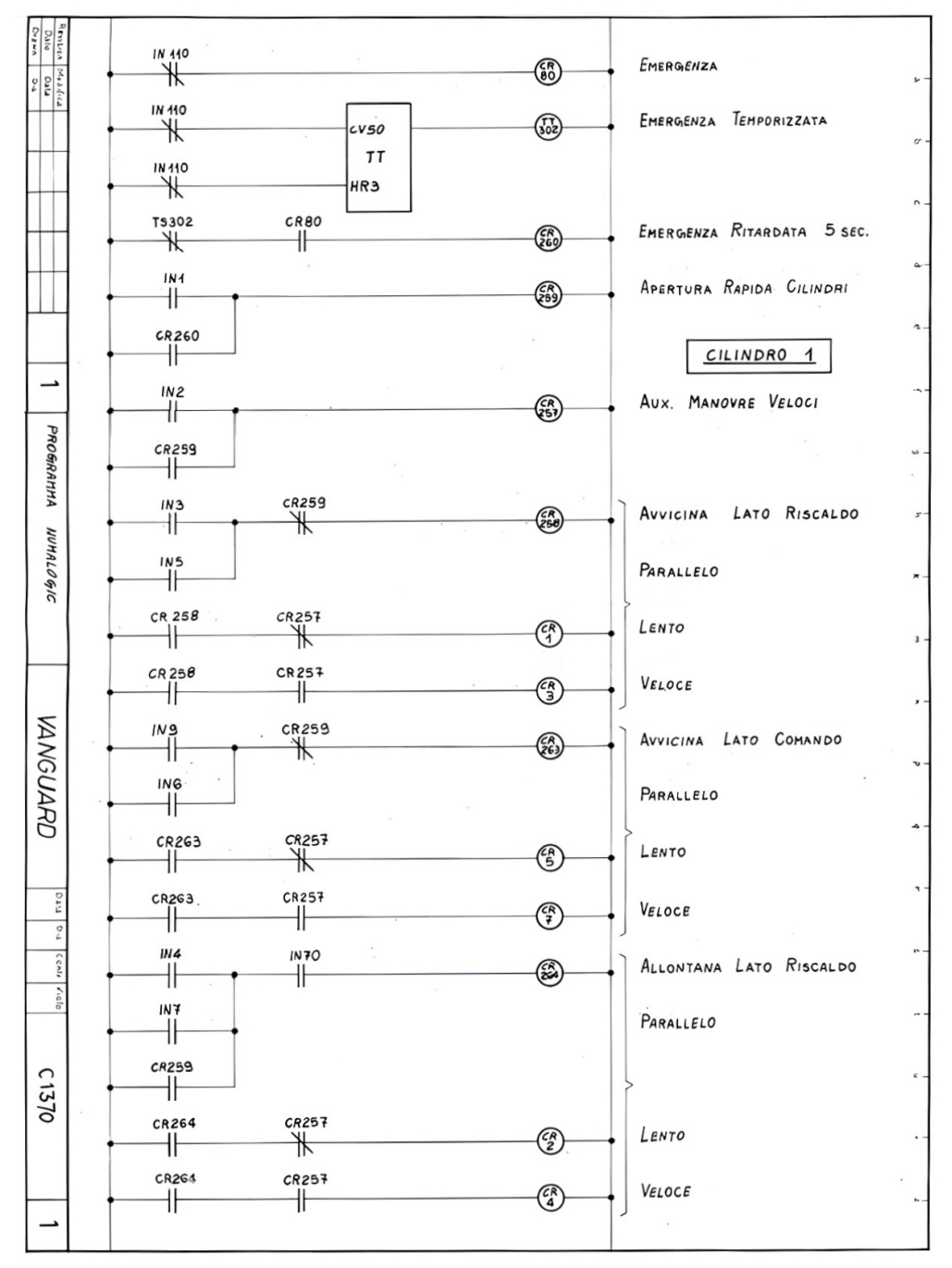

Obr. 2.17 – Ukázka výpisu programu

Nebylo zcela jisté, že to je aktuální verze programu, ale postupně se potvrdila shoda s funkcí stroje. Uživatelský program čtyřválce je vytvořen v jazyku příčkových diagramů (LD). Program je poměrně snadno dekódovatelný, protože je vytvořen pouze pomocí ovládacích relé CR a časovačů TT/TS. Je však rozsáhlý, obsahuje 160 příček. Program byl po podrobném rozboru rozdělen na sedm logických částí. Jednotlivé části pracují téměř samostatně a jsou propojeny pouze několika signály. Blokové schéma programu je na obr. 2.18.

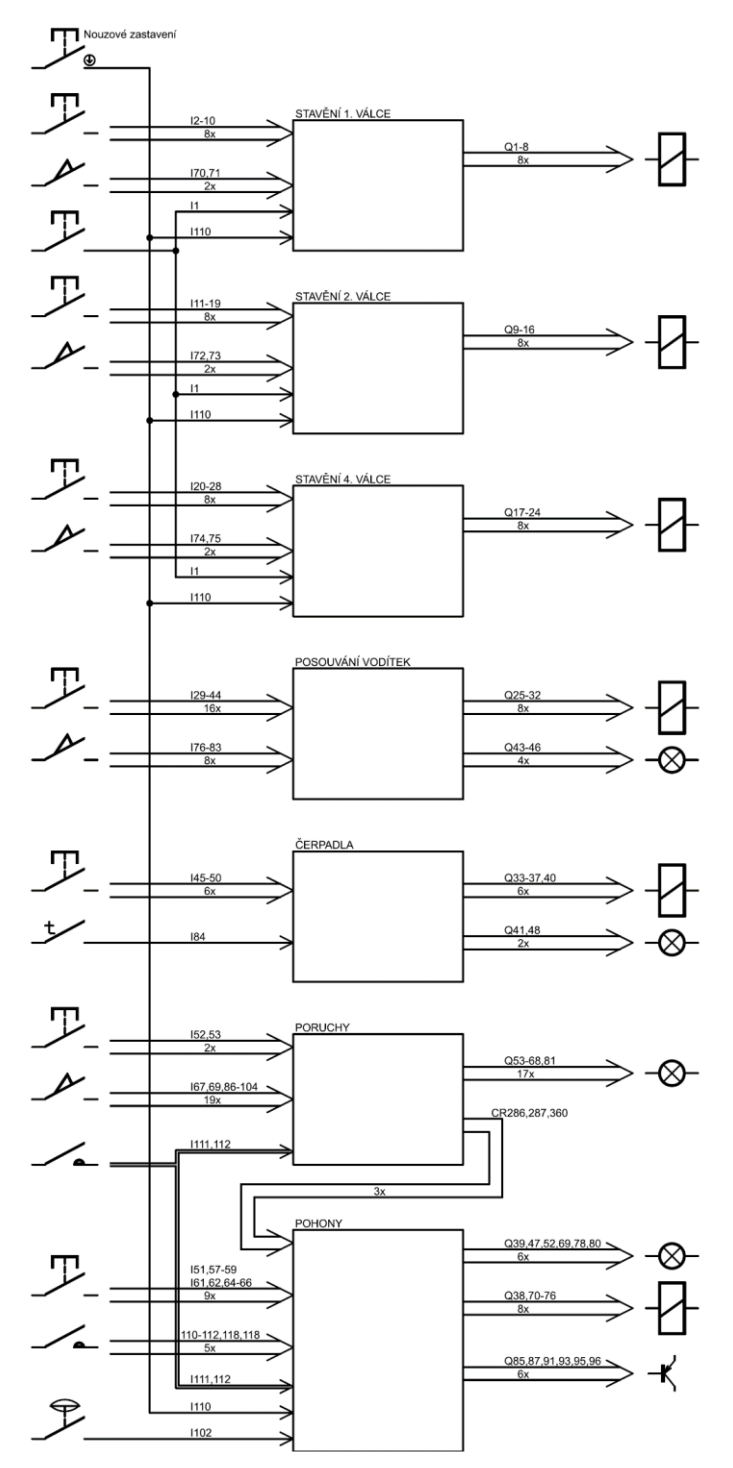

Obr. 2.18 – Blokové schéma programu

#### **2.4.1 Volba nového řídícího systému**

S ohledem na rozsah automatizační úlohy by bylo vhodné použít modulární řídicí systém střední velikosti, například PLC Siemens S7-1200. Návrh modernizace však vznikal v době světové krize, kdy řídící systémy byly naprosto nedostupným zbožím. Například PLC Siemens S7-1200 měl dodací dobu téměř jeden rok a ani to nebylo úplně jisté. Takto dlouho nebylo možné čekat. Ukázalo se však, že běžně dostupný je systém Siemens LOGO!. Z počátku se o tomto systému vůbec neuvažovalo, ale postupně se došlo k názoru, že bude použitelný.

Nakonec byl pro řízení čtyřválcového kalandru navržen systém skládající se z několika vzájemně propojených PLC modulů LOGO! od firmy Siemens.

#### **2.4.2 Siemens LOGO!**

Siemens LOGO! je univerzální logický modul, který je určen spíše pro malé automatizační úlohy. Lze ho zařadit na rozhraní mezi kompaktními PLC a mikro PLC. Siemens LOGO! je k dispozici ve více verzích (konfiguracích). Uživatel si může vybírat mezi funkcemi a vlastnostmi podle potřeb automatizační úlohy. Základní rozdělení nabídky logických modulů Siemens LOGO! je na moduly s displejem a na moduly bez displeje. Každá z těchto dvou skupin již obsahuje čtyři konkrétní verze PLC, jak je uvedeno v tab. 2.3. Značení verzí logických modulů PLC, které jsou bez displeje je stejné jako u modulů s displejem, jen s rozdílem, že za názvem označení verze je malé "o". Jednotlivé verze PLC Siemens LOGO! se liší velikostí napájecího napětí, typem digitálních výstupů a alternativní funkcí digitálních vstupů. Všechny moduly mají stejný počet integrovaných vstupů, jen některé verze modulů umožňují daným vstupům používat alternativní schopnosti. Potom lze například daný vstup používat jako digitální nebo jako analogový s napěťovým rozsahem 0 V až 10 V. HSC (High-Speed Counting) vstupy dovolují zaznamenávat rychlé a vysokofrekvenční vstupní signály, jako jsou impulsy, pulsy nebo změny stavu do frekvence až 5 kHz.

| Označení verze modulu | Napájecí napětí   Typ výstupů |         | Alternativní<br>funkce vstupů      |
|-----------------------|-------------------------------|---------|------------------------------------|
| <b>LOGO! 12/24RCE</b> | $12 V \div 24 V DC$ reléové   |         | 4 AI a 4 HSC                       |
| LOGO! 230RCE          | 230 V AC/DC                   | reléové |                                    |
| LOGO! 24CE            | 24 V DC                       |         | tranzistorové $\vert$ 4 AI a 4 HSC |
| LOGO! 24RCE           | 24 V AC/DC                    | reléové |                                    |

Tab. 2.3 – Technické parametry verzí PLC Siemens LOGO! s displejem

Displej s navigačními tlačítky slouží pro jednoduchou konfiguraci zařízení a programování, nicméně displej je možné využít pro stručné uživatelské zobrazování alarmů a provozních informací automatizační úlohy. Velkou výhodou těchto PLC je, že všechny logické moduly disponují rozhraním Ethernet. Lze tedy PLC zapojit do sítě, a provádět monitorování nebo programovat zařízení vzdáleně, bez nutnosti být přímo u PLC. Díky ethernetovému rozhraní může PLC komunikovat s dalšími zařízeními v síti, jako například s počítači, PLC, HMI panely, nadřazenými průmyslovými systémy. Užitečnou funkcí těchto logických modulů je integrovaný webový server. Webový server poskytuje uživatelům možnost vzdáleného přístupu k informacím a ovládání zařízení prostřednictvím webového prohlížeče. Pokud není žádoucí zavádění programu do Siemens LOGO! pomocí ethernetového rozhraní, tak to lze provést pomocí mikro CF (CompactFlash) paměťové karty. Na tuto kartu je také možné ukládat data během spuštěného programu.

Protože elektronika stroje čtyřválcového kalandru pracuje většinou se střídavým napětím 100 V až 230 V, tak byla vybrána verze logických modulů LOGO! 230RCE. Tato verze Siemens LOGO!, která je na obr. 2.19, má napájecí napětí a napětí pro vstupy 230 V. V tab. 2.4 jsou vybrané důležité technické parametry logického modulu LOGO! 230RCE. Z technické dokumentace od firmy Siemens je patrné, že logické i rozšiřující moduly s napájecím napětím 230 V mají zpožděné vyhodnocení logické úrovně na vstupech až typicky 75 ms v závislosti na přivedené velikosti napětí. U ostatních modulů je toto zpoždění typicky 1,5 ms.

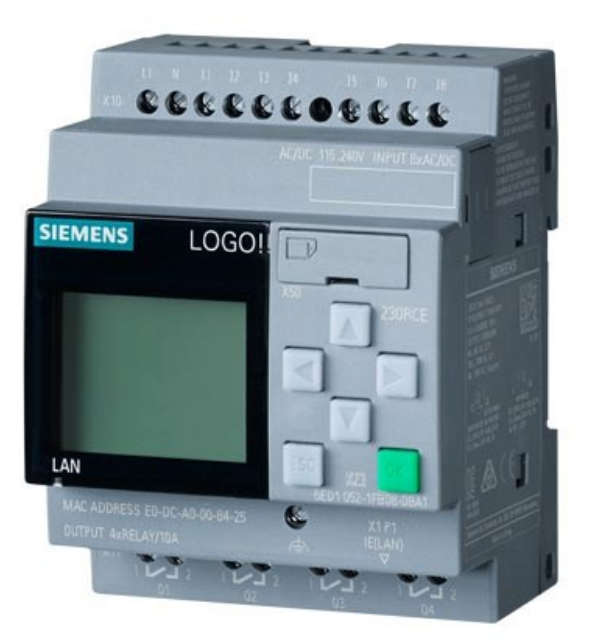

Obr. 2.19 – Siemens LOGO! 230RCE (Siemens, s.r.o, 2024a)

| Parametr                                         |                   | Hodnota            |
|--------------------------------------------------|-------------------|--------------------|
| Označení verze logického modulu                  |                   | LOGO! 230RCE       |
| Identifikační číslo produktu                     |                   | 6ED1052-1FB08-0BA1 |
| Doporučený rozsah napájecího napětí (AC/DC)      |                   | $115 V \div 240 V$ |
| Maximální rozsah napájecího napětí (DC)          |                   | $100 V \div 253 V$ |
| Maximální rozsah napájecího napětí (AC)          |                   | $85 V \div 263 V$  |
| Počet digitálních vstupů                         |                   | 8                  |
| Počet HSC vstupů                                 |                   | $\overline{0}$     |
| Maximální velikost napětí (AC) vstupu při log. 0 | 40 V              |                    |
| Minimální velikost napětí (AC) vstupu při log. 1 | 79 V              |                    |
| Počet analogových I/O                            | $\overline{0}$    |                    |
| Počet digitálních výstupů                        |                   | $\overline{4}$     |
| Typ výstupů                                      |                   | relé               |
| Maximální spínací proud relé                     | induktivní zátěž  | 3A                 |
|                                                  | činná zátěž       | 10A                |
|                                                  | digitální vstupy  | 24                 |
|                                                  | digitální výstupy | 20                 |
| Maximální počet rozšiřujících I/O                | analogové vstupy  | 8                  |
|                                                  | analogové výstupy | 8                  |
| Maximální počet funkčních bloků                  |                   | 400                |
| Programovací a komunikační protokol              |                   | Ethernet           |

Tab. 2.4 – Technické parametry logického modulu

## **2.4.3 Rozšiřující moduly**

Pro řízení stroje čtyřválcového kalandru je nutné, aby řídicí systém měl informace o aktuálním stavu jednotlivých prvků stroje. K tomuto účelu je stroj osazen množstvím koncových snímačů, senzorů a také ovládacích tlačítek, které se připojují na vstupy řídicího systému. Protože však počet digitálních vstupů logického modulu Siemens LOGO! je nedostatečný, tak se do systému zakomponovaly moduly rozšiřující jejich počet. Firma Siemens přímo nabízí více typů rozšiřujících modulů kompatibilních s logickými moduly Siemens LOGO!. Jedná se o moduly digitálních vstupů a výstupů, analogových vstupů a výstupů, komunikační moduly a moduly pro připojení teplotního snímače Pt100.

Mezi nabízenými moduly digitálních vstupů a výstupů lze vybírat mezi verzemi se čtyřmi nebo osmi digitálními vstupy a výstupy. Bohužel nejsou nabízené moduly, které by měly samostatně pouze vstupy nebo výstupy. Vždy se jedná o kombinaci vstupů a výstupů. Dále se nabídka modulů rozšiřuje podle velikosti napájecího napětí a typu digitálního výstupu. Hodnoty

napájecích napětí jsou shodné jako u verzí logických modulů z tab. 2.3. Tranzistorové výstupy jsou nabízené pouze u verze s napájecím napětím 24 V, jak je uvedeno v tab. 2.3.

Instalace rozšiřujícího modulu k základnímu modulu se provádí vysunutím zástrčky z rozšiřujícího modulu a jeho zapojením do konektoru na základním modulu, který se nachází na jeho boku umístěný pod plastovým víčkem. Tím je rozšiřující panel připraven k použití.

Pro rozšíření počtu digitálních vstupů byly vybrány moduly LOGO! DM8 230R, které mají čtyři digitální vstupy a čtyři reléové výstupy. Tento modul je na obr. 2.20. Důležité technické parametry modulu jsou shrnuty v tab. 2.5. Tento modul byl vybrán z důvodu stejné velikosti napájecího napětí a typu výstupu jako použité logické moduly Siemens LOGO!. Pro snížení počtu rozšiřujících modulů by dávalo smysl použít několik osmivstupových modulů a zbytek do počtu vstupů doplnit čtyřvstupovými moduly, nicméně požadavkem bylo použít stejné verze modulů, aby bylo na skladě co nejméně druhů náhradních dílů.

| Parametr                                         |                    | Hodnota  |
|--------------------------------------------------|--------------------|----------|
| Označení verze rozšiřujícího modulu              | LOGO! DM8 230R     |          |
| Identifikační číslo produktu                     | 6ED1055-1FB00-0BA2 |          |
| Doporučený rozsah napájecího napětí (AC/DC)      | $115 V \div 240 V$ |          |
| Maximální rozsah napájecího napětí (DC)          | $100 V \div 253 V$ |          |
| Maximální rozsah napájecího napětí (AC)          | $85 V \div 263 V$  |          |
| Počet digitálních vstupů                         | $\overline{4}$     |          |
| Počet HSC vstupů                                 |                    | $\Omega$ |
| Maximální velikost napětí (AC) vstupu při log. 0 | 40 V               |          |
| Minimální velikost napětí (AC) vstupu při log. 1 |                    | 79 V     |
| Počet analogových I/O                            | $\theta$           |          |
| Počet digitálních výstupů                        | 4                  |          |
| Typ výstupů                                      |                    | relé     |
|                                                  | induktivní zátěž   | 3A       |
| Maximální spínací proud relé                     | činná zátěž        | 5 A      |

Tab. 2.5 – Technické parametry rozšiřujícího modulu digitálních vstupů a výstupů

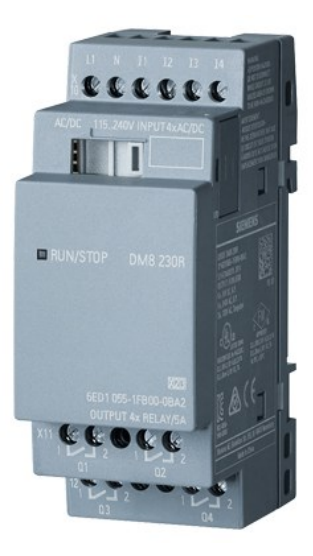

Obr. 2.20 – Rozšiřující modul Siemens LOGO! DM8 230R (Siemens, s.r.o, 2024b)

Kromě rozšiřujících modulů digitálních vstupů a výstupů se v systému použil modul analogových výstupů. Napěťovými signály z tohoto modulu se ovládají regulátory stejnosměrných motorů. Důležité technické parametry jsou v tab. 2.6.

| Parametr                                      | Hodnota                                  |
|-----------------------------------------------|------------------------------------------|
| Označení verze logického modulu               | LOGO! AM2 AQ                             |
| Identifikační číslo produktu                  | 6ED1055-1MM00-0BA2                       |
| Napájecí stejnosměrné napětí                  | 24 V                                     |
| Počet analogových výstupů                     | 2                                        |
|                                               | napěťový $0 \text{ V} \div 10 \text{ V}$ |
| Typy analogových výstupů                      | proudový $0/4$ mA ÷ 20 mA                |
| Rozlišení D/A převodníků                      | 10 bitů                                  |
| Minimální zatěžovací odpor napěťového výstupu | 5 kO                                     |

Tab. 2.6 – Technické parametry rozšiřujícího modulu analogových výstupů

# **2.4.4 HMI panel**

Pro původní zobrazování chyb a alarmů, které nastávají během provozu stroje čtyřválcového kalandru sloužily kontrolky. Pokud se některá z kontrolek rozsvítila, tak obsluha podle jejího popisku odhalila o jakou chybu se jedná. V některých případech bylo nutné vyhledávat v manuálu konkrétní význam signalizované chyby, což bylo zdlouhavé a nepraktické. Z tohoto důvodu se rozhodlo, že bude vhodné aplikovat efektivnější systém pro uvědomění obsluhy o konkrétní chybě včetně všech nezbytných detailních informací. K tomuto účelu jsou vhodné operátorské HMI panely.

Na trhu se vyskytuje mnoho různorodých provedení HMI panelů s různými velikostmi a vlastnostmi. Siemens LOGO! TDE je displej s klávesnicí nabízený jako příslušenství logického modulu Siemens LOGO!. Jedná se o jednoduchý textový displej o šesti řádcích a dvaceti znacích na řádek. Zobrazování na displeji je jednobarevné s barevným podsvícením a jeho ovládání je pomocí klávesnice. Jeho velikost je srovnatelná s velikostí displeje na logickém modulu LOGO!. Pro použití ke stroji je tento displej nevhodný. Proto se rozhodlo použít vetší displej z řady Siemens SIMATIC HMI Basic, konkrétně displej SIMATIC KTP400 Basic, který je na obr. 2.21. Jeho technické parametry jsou v tab. 2.7. Jedná se o grafický, dotykový, barevný displej s několika tlačítky. Poskytuje dostatečnou velikost zobrazovací plochy pro čtení i z větší vzdálenosti. Sada s displejem obsahuje příslušenství k zabudování do rozvaděče nebo panelu a celý design je přizpůsobený pro náročné podmínky v průmyslovém prostředí. Komunikace mezi tímto HMI panelem a řídicím systémem složeným ze Siemens LOGO! modulů bude probíhat pomocí standardu Profinet. Siemens LOGO! je uzpůsobené ke komunikaci se všemi displeji z řady Siemens SIMATIC HMI. Konfigurace komunikace a samotných prvků, které se budou na displeji zobrazovat se vytváří ve vývojovém prostředí TIA Portal, tedy v odlišném prostředí než program pro Siemens LOGO!. To může být považováno za nevýhodu. HMI panel má mimo konektoru pro připojení ethernetového kabelu také USB rozhraní, které je možné využít pro archivaci dat z displeje do přenosného úložiště nebo pro připojení klávesnice a myši.

| Parametr                       | Hodnota                            |
|--------------------------------|------------------------------------|
| Označení verze HMI             | <b>SIMATIC KTP400 Basic</b>        |
| Identifikační číslo produktu   | 6AV2123-2DB03-0AX0                 |
| Typ displeje                   | grafický, barevný, dotykový        |
| Technologie displeje           | <b>LCD TFT</b>                     |
| Rozlišení displeje             | $480 \times 272$                   |
| Rozměr obrazovky               | $95 \times 53.9 \text{ mm} (4.3")$ |
| Počet funkčních tlačítek       | 4                                  |
| Napájecí stejnosměrné napětí   | 24 V                               |
| Rozhraní                       | Ethernet, USB 2.0                  |
| Rozměry pro umístění do panelu | 124 mm $\times$ 100 mm             |

Tab. 2.7 – Technické parametry HMI

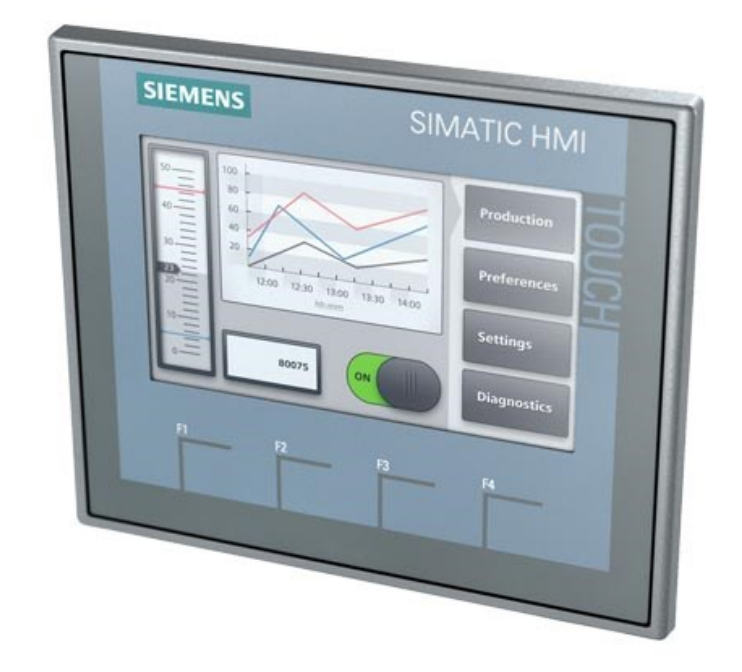

Obr. 2.21 – HMI displej SIMATIC KTP400 Basic (Siemens, s.r.o., 2024c)

### **2.5 Tvorba programu do logických modulů Siemens LOGO!**

Je zřejmé, že na řízení stroje nestačí jeden modul Siemens LOGO!, protože původní systém měl přibližně sto vstupů a sto výstupů. Proto byl celý systém rozdělen na sedm částí, kde bude každou část obsluhovat jeden modul Siemens LOGO! s potřebným počtem rozšiřujících modulů. Původní program je napsán pomocí programovacího jazyka příčkového diagramu (LD), ale pro systém Siemens LOGO! je vhodnější jazyk funkčních bloků (FBD), protože při použití některých speciálních funkcí (např. analogových) je mnohem přehlednější.

Nový program byl vytvořen pomocí vývojového softwaru LOGO!Soft Comfort v programovacím jazyce FBD. Výsledný program musel mít stejnou funkci jako ten původní. V některých případech byla pro převod z jazyka LD také použita automatická konverze. Výsledek však nebyl zcela ideální, některé části programu se vytvořily zbytečně dvakrát nebo se násobně prováděla negace. Následně se jednotlivé části testovaly pomocí simulátoru tak, aby se chovaly naprosto stejně jako skutečný stroj. Jako se chová skutečný stroj. Takto se odhalilo i několik chyb v ručně psaném výpisu původního programu. Jednalo se o záměny přímých a negovaných kontaktů a chyby v číslech adres. Chyby pravděpodobně vznikly při opisování programu nebo nebyly zaznamenány změny při oživování stroje. Na následujících obr. 2.22 až obr. 2.29 jsou zobrazeny programy pro jednotlivé logické moduly Siemens LOGO!.

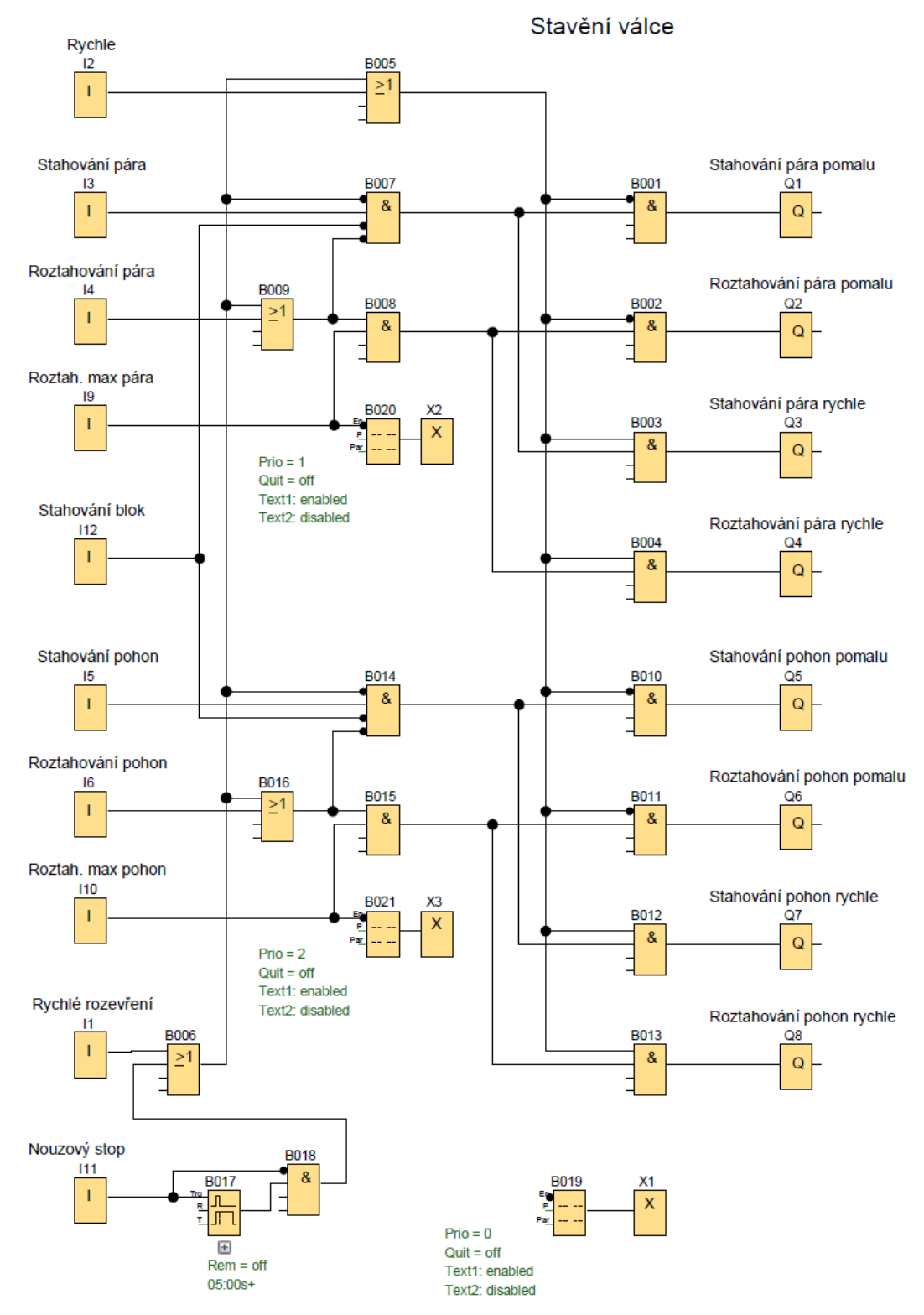

Obr. 2.22 – Program pro stavění válců

Program pro stavění válců je totožný pro všechny tři stavitelné válce. Je uložen do tří modulů Siemens LOGO!. Část programu pro nouzové zastavení byla v původním programu společná pro celý systém. Aby se ušetřily vstupy a výstupy pro propojení jednotlivých modulů, je signál nouzového zastavení přiveden na více modulů a daná část programu se opakuje

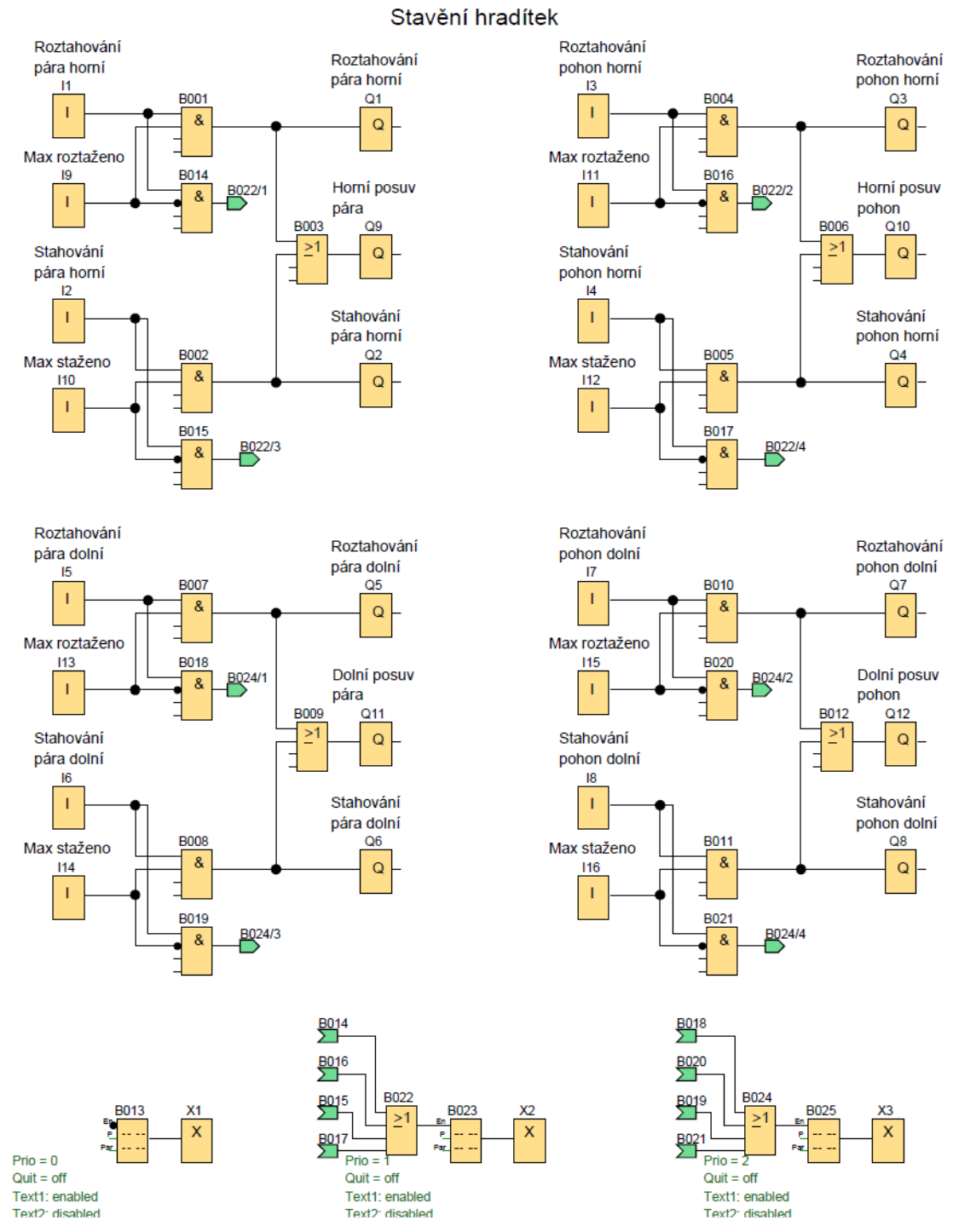

v každém z nich. Oproti původnímu programu je navíc použit integrovaný displej na modulu, kde se zobrazuje aktuální činnost stavěcích motorů nebo dosažení koncových poloh.

Obr. 2.23 – Program pro stavění hradítek

Program pro stavění hradítek je funkčně totožný s původním programem. Pouze na displeji jsou zobrazeny stavy výstupů pro ovládání motorů stavění hradítek a hlášení o dosažení krajních poloh.

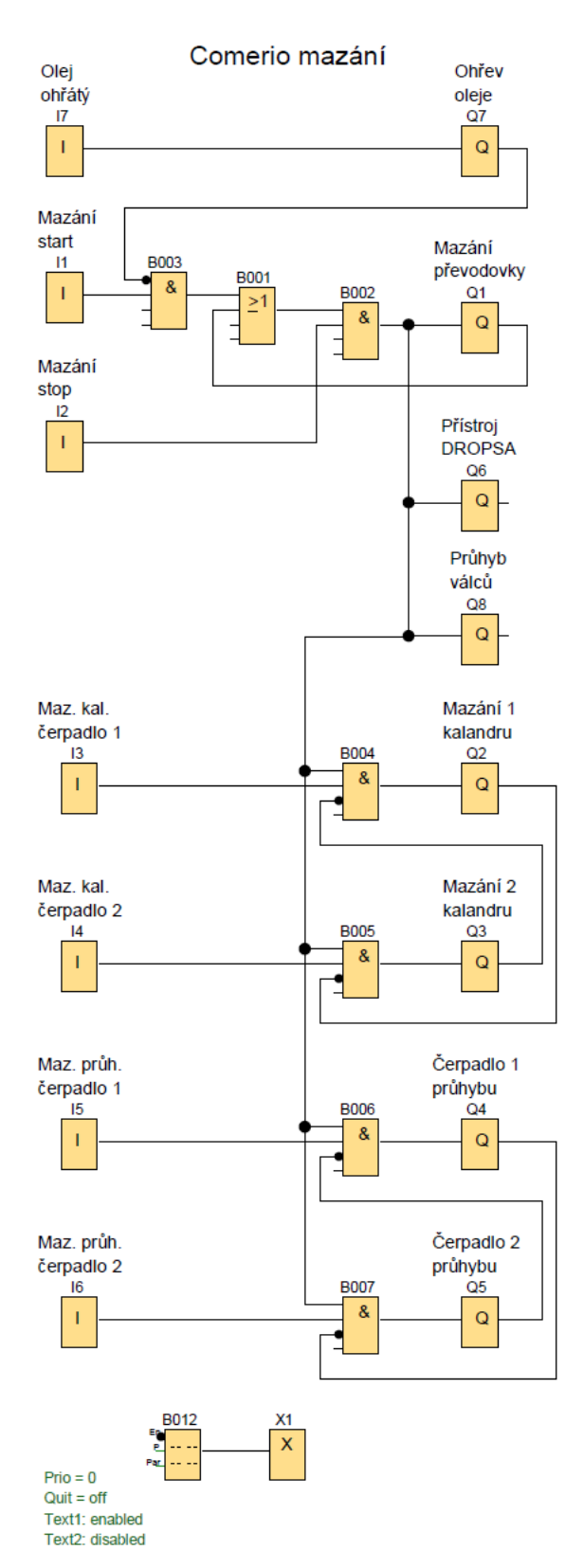

Obr. 2.24 – Program pro ovládání olejových čerpadel

Program na ovládání čerpadel je tak jednoduchý, že se uvažovalo o náhradě této části třemi relé. Nakonec z důvodu zachování jednotné koncepce byl použit modul LOGO!. Na jeho displeji jsou zobrazeny informace o chodu čerpadel.

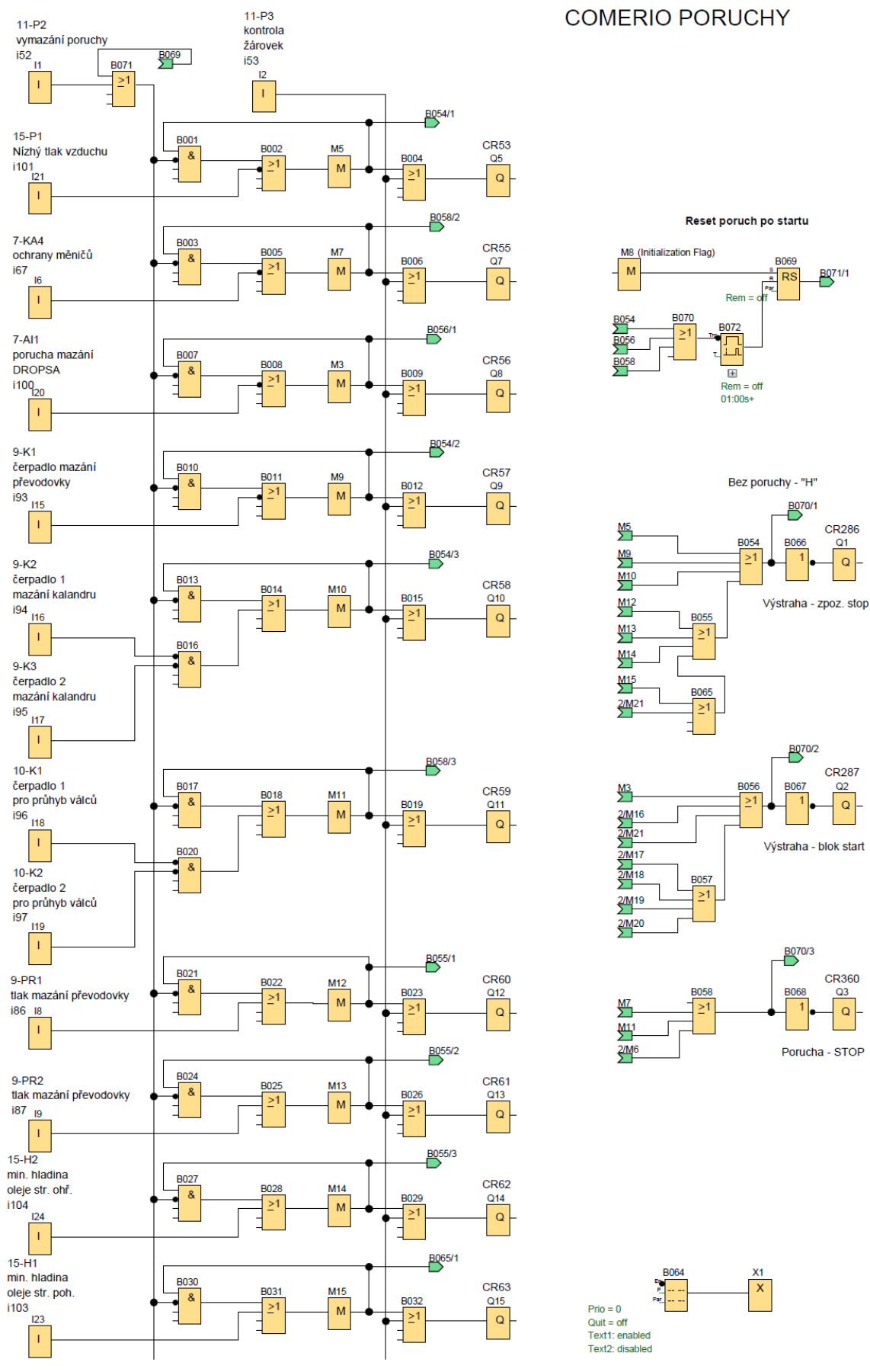

Obr. 2.25 – Program pro hlídání výstrah a poruch, strana 1

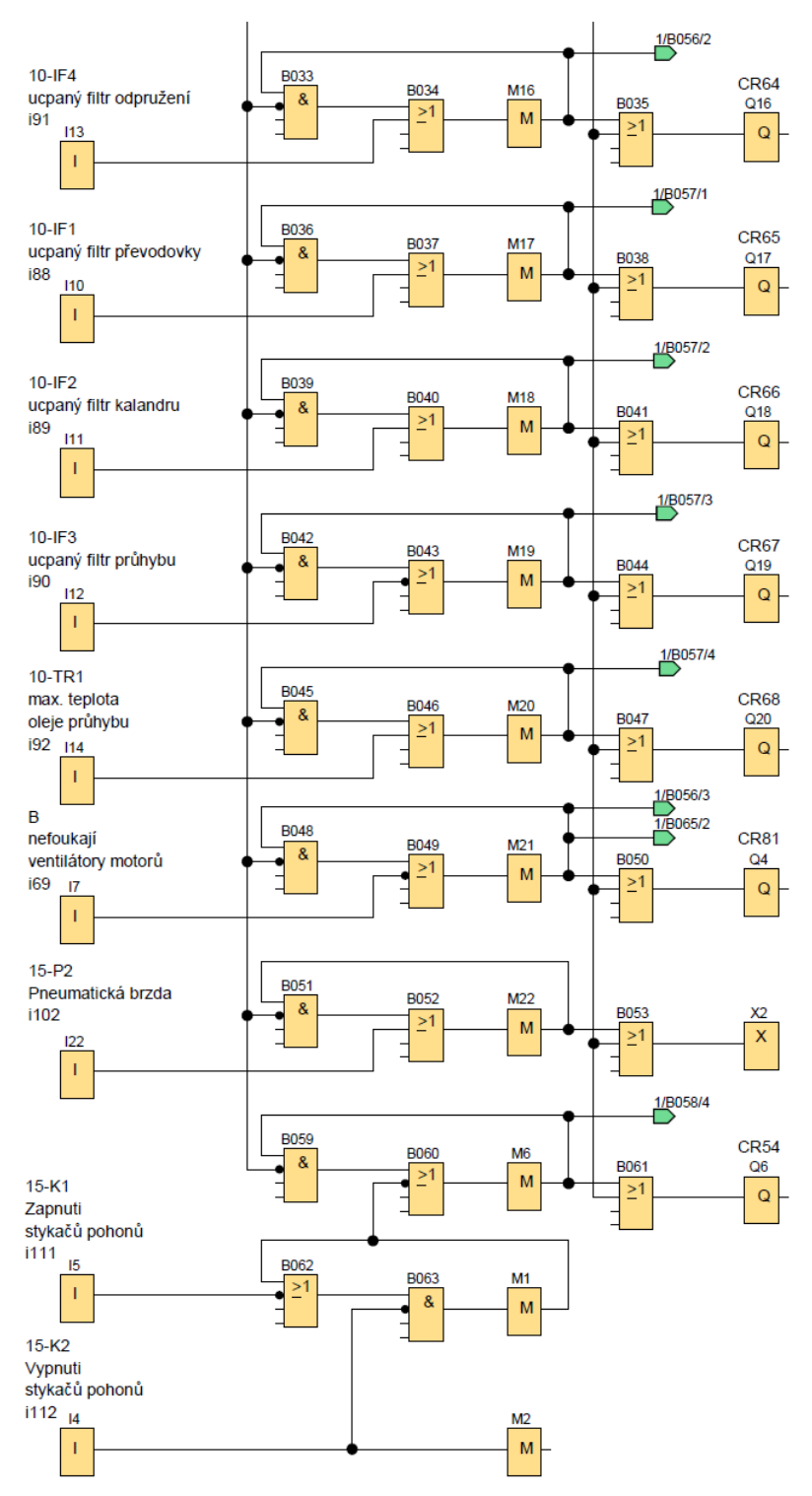

Obr. 2.26 – Program pro hlídání výstrah a poruch, strana 2

V této části programu se vyhodnocují čidla a kontakty hlídající nestandartní stavy stroje. Každý vstup obsahuje paměť, aby byly zaznamenány i krátké impulzy. Poruchy jsou rozděleny do tří skupin podle jejich závažnosti. Každá skupina ovládá jeden ze tří výstupů, který blokuje část systému pro ovládání pohonů. Oproti původnímu programu je zde doplněno nulování poruch po zapnutí stroje.

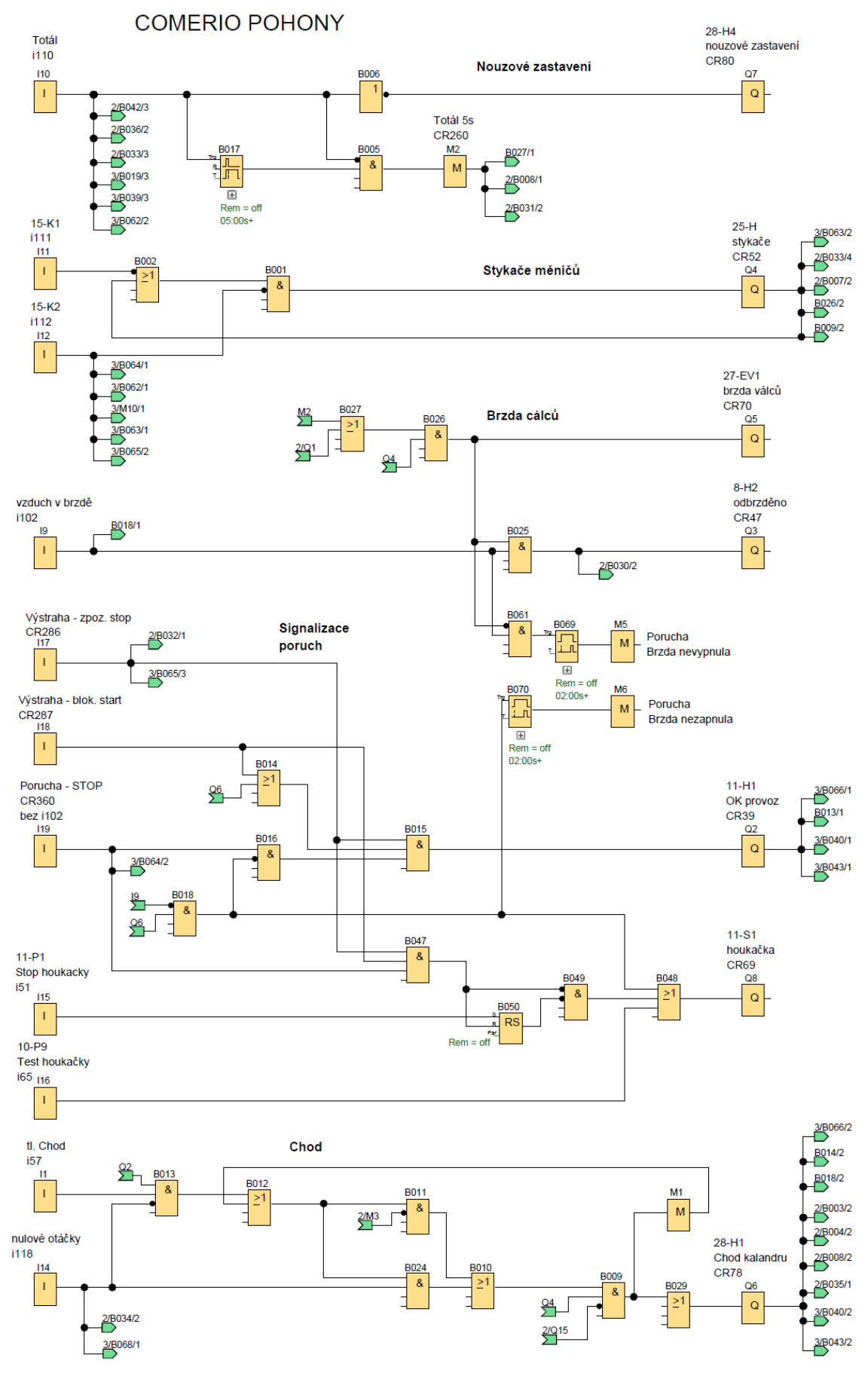

Obr. 2.27 – Program pro řízení pohonů, strana 1

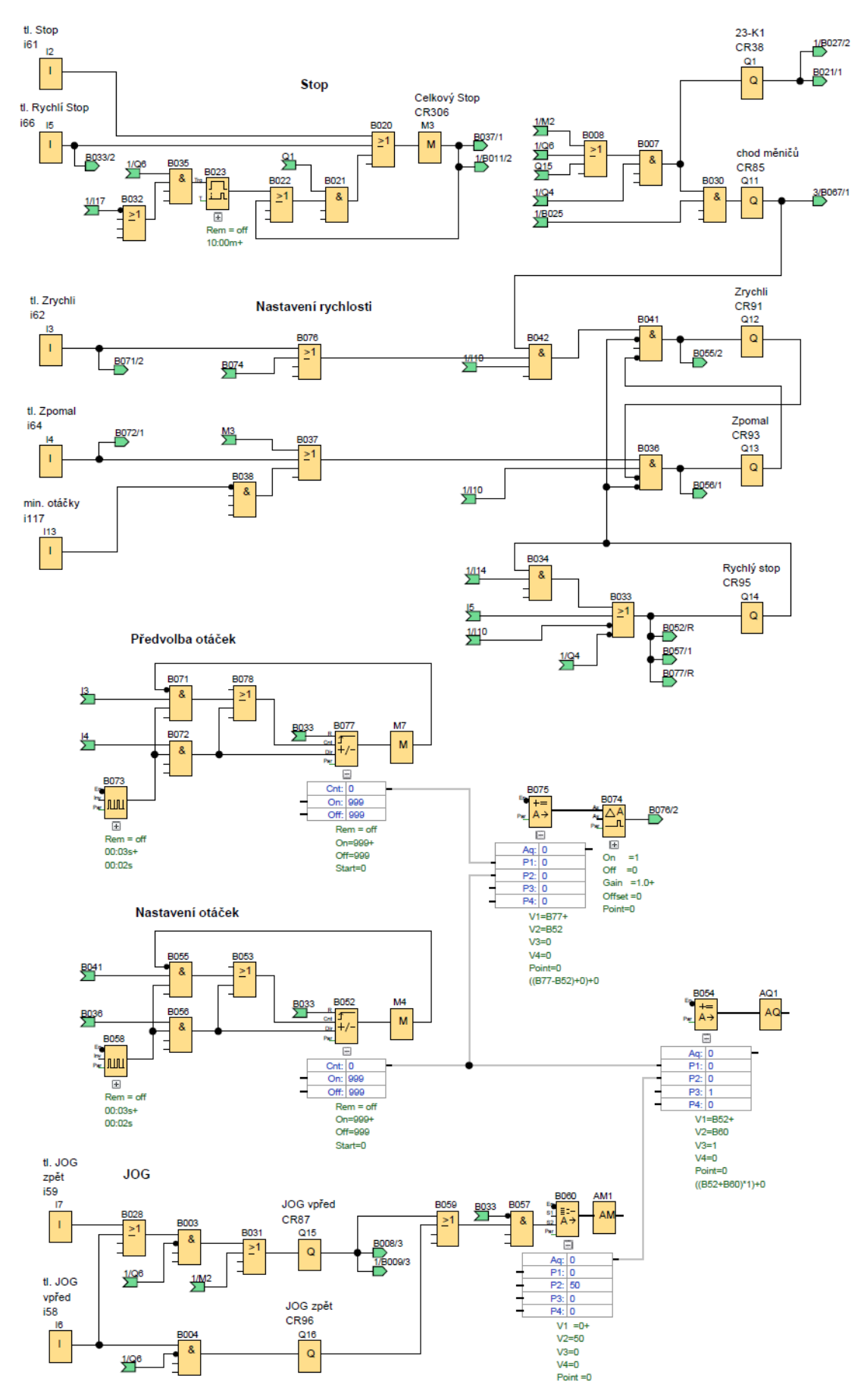

Obr. 2.28 – Program pro řízení pohonů, strana 2

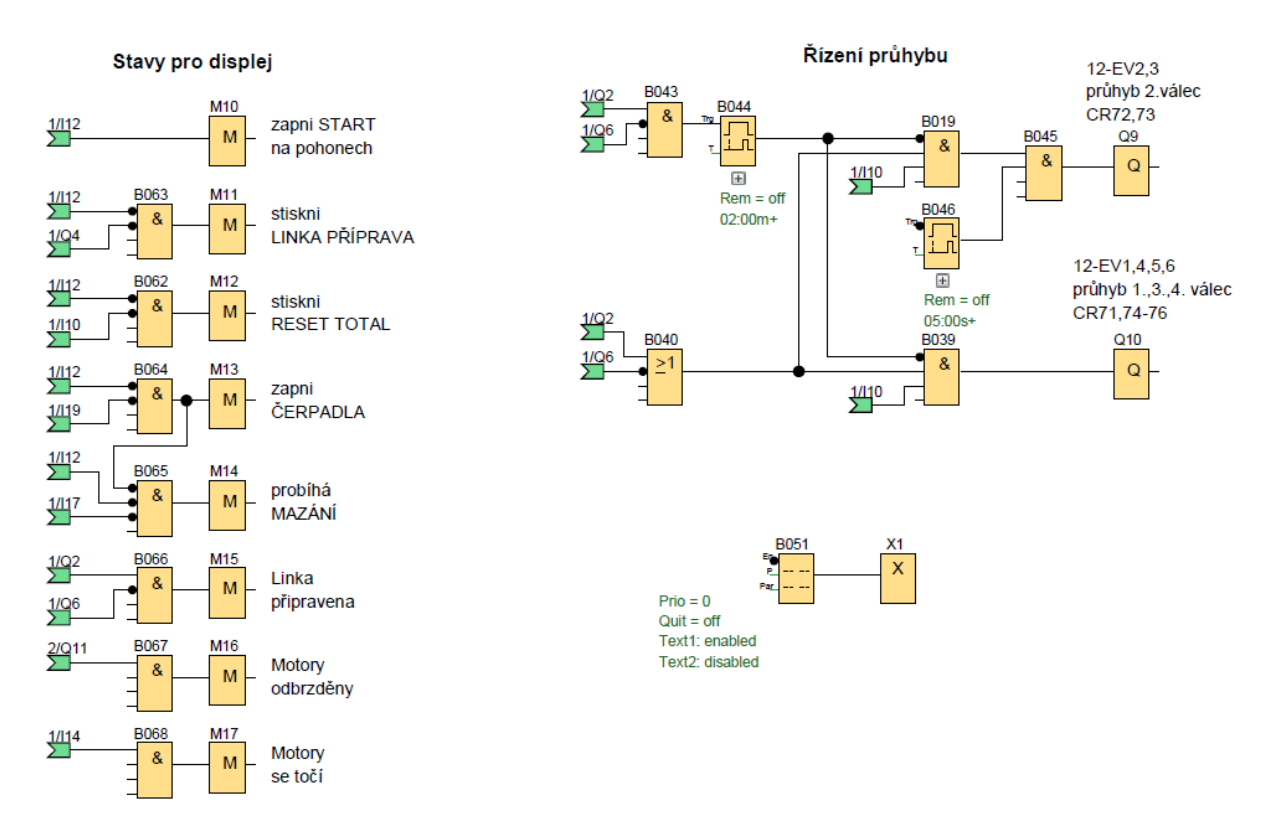

Obr. 2.29 – Program pro řízení pohonů, strana 3

Program pro řízení pohonů ovládá regulátory hlavních motorů a brzdy válců. Dále na základě tří poruchových vstupů s různou úrovní blokuje chod motorů. Při aktivaci vstupu "Total" dojde k okamžitému zastavení motorů a poté k pomalému pootočení zpět. V poslední části se vytváří řídící napětí požadovaných otáček.

## **2.6 Tvorba grafického rozhraní pro HMI panel**

V této části textu je uvedeno, jakým způsobem se vytvořilo grafické rozhraní pro HMI panel, který slouží pro zobrazování důležitých informací v průběhu řízení a pro jednoduché ovládání čtyřválcového kalandru.

Firma Siemens pro programování a konfiguraci většiny svých automatizačních produktů poskytuje vývojové prostředí s názvem TIA Portal (Totally Integrated Automation Portal). TIA Portal integruje nástroje pro práci s automatizačními systémy Siemens do jednotného vývojového prostředí. Programátor má takto přehled nad všemi automatizačními prvky, se kterými pracuje. Jednotlivé nástroje mezi sebou sdílejí parametry a informace, což přispívá k odhalování chyb a k celkové robustnosti návrhu. Díky tomu je tvorba softwaru jednodušší, rychlejší a přehlednější, než v případě několika oddělených vývojových nástrojů jako tomu bylo v minulosti. TIA Portal ve svém základu sloučil vývojové prostředí
pro programování PLC STEP 7 a vývojové prostředí pro vytváření operátorských rozhraní a dispečerských systémů WinCC. TIA Portal je nabízený v několika verzích, které se liší variantami STEP 7 a WinCC (Basic, Advanced, Profesional) tedy funkcionalitou, počtem podporovaných modelů PLC a HMI a také cenou. Uživatel si pak vybere konkrétní verzi, která bude postačovat danému hardwaru. Pro realizaci softwaru HMI panelu této práce se použila verze TIA Portal V15.1 obsahující STEP 7 Professional a WinCC Advanced. Na obr. 2.30 je úvodní obrazovka konkrétního TIA Portalu.

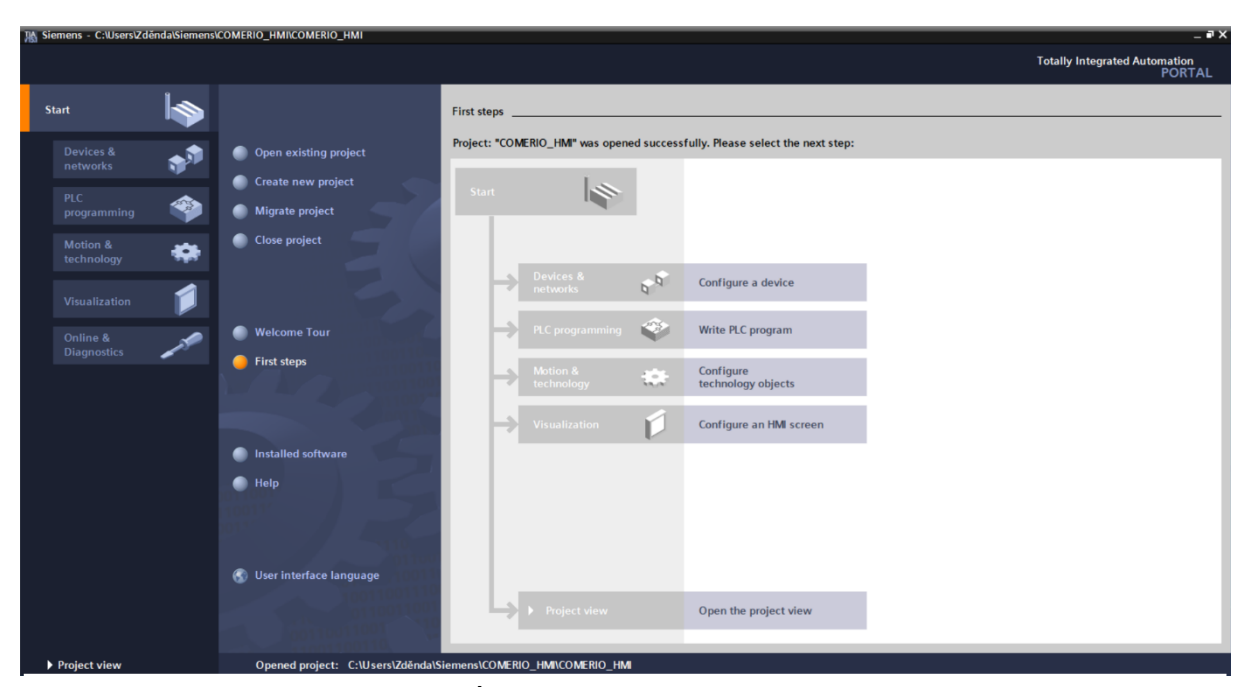

Obr. 2.30 – Úvodní obrazovka TIA Portal V15.1

Následující text bude zaměřen nejprve na postup založení nového projektu ve vývojovém prostředí, pak na vytvoření komunikačního spojení mezi HMI panelem a PLC, způsobem vzájemné výměny dat a grafickým návrhem obrazovek panelu.

## **2.6.1 Vytvoření projektu a počáteční konfigurace**

Nejprve je tedy nutné založit nový projekt. To lze provést kliknutím na položku *Create new project* na úvodní obrazovce TIA Portalu. Zde se standardně uvede název projektu a cesta v souborovém systému počítače, kde bude projekt uložen. V dalším kroku je nutné definovat s jakými zařízeními se bude v projektu pracovat. Lze to udělat dvěma způsoby. Buď pomocí položky *First steps* na úvodní obrazovce v zobrazení Portal view, nebo v zobrazení Project view, kde se klikne v okně Project tree na položku *Add new device*. Při vytváření nového projektu je výhodnější použít Portal view zobrazení. V tomto případě TIA Portal nabízí několik navazujících kroků, ve kterých se postupně provedou všechna nutná počáteční nastavení. Kliknutím na položku *Devices & networks* se z nabídky vybere požadovaný HMI panel. Jednotlivé HMI panely jsou v nabídce uvedeny podle identifikačního čísla produktu, jak je možné vidět na obr. 2.31. Toto číslo se nachází na zadní straně HMI panelu. Pro potvrzení vybraného HMI panelu se klikne na tlačítko *Add* a tím se spustí průvodce konfigurace HMI Device Wizard. První položka *PLC connections* v průvodci se přeskočila a pokračovalo se položkou *Screen layout*, kde se zakázalo zobrazení Siemens loga a data v horních rozích displeje. V následující položce se povolilo zobrazování všech druhů alarmů a systémových událostí. V položce *Screens* se zvolil počet obrazovek, které bude možné na displeji zobrazit. Jedna obrazovka se zvolila jako výchozí, tzn. obrazovka, která se zobrazí po spuštění displeje. Z této obrazovky se nastavila volba přechodu do zobrazení dalších dvou obrazovek.

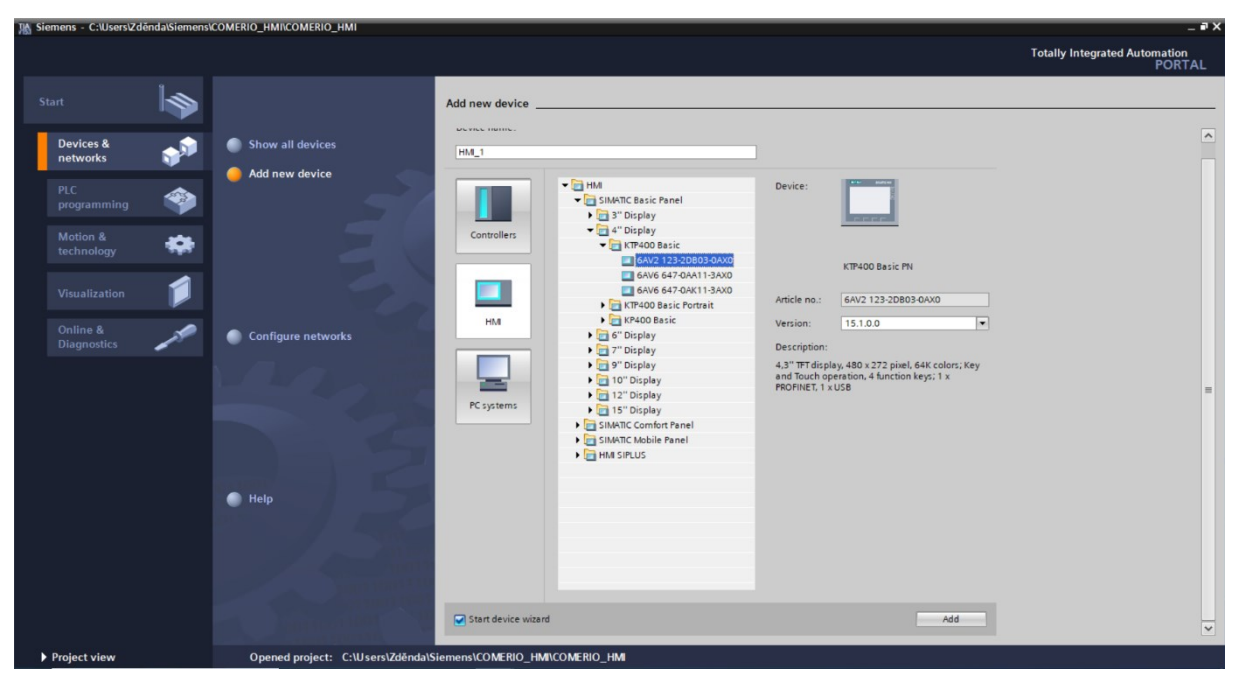

Obr. 2.31 – Obrazovka vývojového prostředí s nabídkou HMI

Další položka *System screens* v průvodci konfigurace displeje nabízí vložení do projektu další obrazovky jako například obrazovky se systémovými a projektovými informacemi. Pro použití u čtyřválcového kalandru jsou tyto obrazovky zbytečné, tudíž nebyly povoleny. Poslední položka z průvodce umožňuje volbu tlačítek, které budou automaticky vloženy na všechny obrazovky. Jedná se o tlačítka pro nastavení jazyka, přechodu na výchozí obrazovku, odhlášení uživatele atd. Tyto možnosti nebyly rovněž povoleny. Tím se provedlo počáteční nastavení displeje z průvodce konfigurace. Kliknutím na tlačítko *Finish* se uložilo nastavení a zobrazilo se rozložení obrazovky v Project view.

### **2.6.2 Konfigurace komunikace**

Aby mohlo docházet k výměně dat mezi logickými moduly Siemens LOGO! a HMI panelem, musí být vytvořené komunikační spojení. Komunikace bude probíhat pomocí standardu Profinet. Každé zařízení v síti musí mít definovanou jedinečnou IP adresu. V tab. 2.8 jsou uvedeny IP adresy, které byly přiřazeny zařízením účastnícím se komunikace.

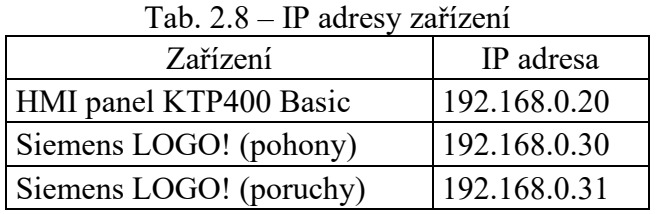

Kliknutím na položku *Device configuration* v okně Project tree se otevře nové okno, odkud lze provádět konfiguraci HMI panelu včetně nastavení IP adresy. To se provede kliknutím na ethernetový port zařízení HMI\_1. V dolní části vývojového prostředí se zpřístupní okno s nabídkou konfiguračních možností vztahujících se k síťovému připojení standardu Profinet, jak je vidět na obr. 2.32. V tomto okně v nabídce *Ethernet addresses* se zvolilo rozhraní PN/IE\_1 a níže IP adresa HMI panelu podle tab. 2.8.

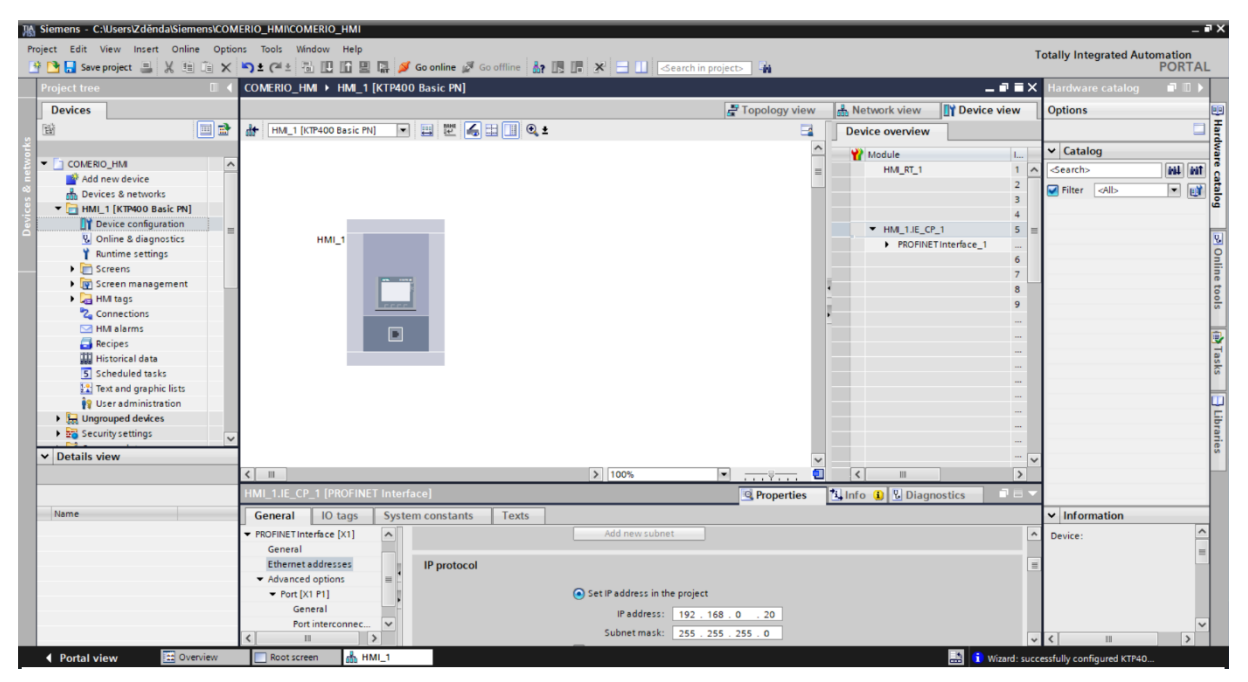

Obr. 2.32 – Obrazovka vývojového prostředí pro nastavení IP adresy HMI panelu

Nyní díky IP adrese má počítač s vývojovým prostředím definováno, kam má odesílat konfigurační data. IP adresa HMI panelu přiřazená ve vývojovém prostředí musí být také skutečně definována přímo na něm samotném. Nastavení IP adresy v HMI panelu je možné po připojení k napájecímu napětí a spuštění systému. Po jeho zapnutí se zobrazí nabídka pro uživatele s možností nahrání grafického programu do panelu, spuštění programu nebo vstup do nastavení panelu. Zde je možné nastavit vedle parametrů jako je datum a čas také IP adresu zařízení. Je třeba zadat IP adresu shodnou s adresou ve vývojovém prostředí. Maska sítě musí být také nastavená shodně. Uložení nových hodnot do paměti HMI panelu se provede ihned po jejich zadání.

Jedinečnou IP adresu v rámci dané sítě musí mít i konfigurační stanice, tzn. počítač s vývojovým prostředím, pomocí kterého se programují daná zařízení. Přidělení IP adresy síťovému adaptéru počítače s operačním systémem Windows se provedlo v nastavení síťového připojení daného adaptéru pomocí protokolu IP verze 4 (TCP/IPv4). Zakázalo se přidělení IP adresy pomocí DHCP serveru a místo toho se zadala IP adresa a maska sítě ručně.

Následně se provedlo vytvoření komunikačního spojení mezi HMI panelem a dvěma logickými moduly Siemens LOGO!. Ve výsledné realizaci logické moduly posílají po síti důležité stavy k zobrazení do HMI panelu a obráceně uživatel zasílá z panelu potřebné parametry do modulů Siemens LOGO! pro řízení čtyřválcového kalandru. Pro vytváření spojení se klikne na položku *Connestions* v okně Project tree. Otevře se propojovací tabulka, kde se přidala dvě nová spojení, jak je zobrazeno na obr. 2.33. Do tabulky se vložil název spojení, pomocí kterého se pak v tabulce proměnných definuje, kde se daná proměnná nachází. K názvu spojení se přiřadil typ zařízení, se kterým bude HMI panel komunikovat, tedy Siemens LOGO!. Z nabídky lze kromě typu zařízení Siemens LOGO! vybírat mezi dalšími zařízeními jako

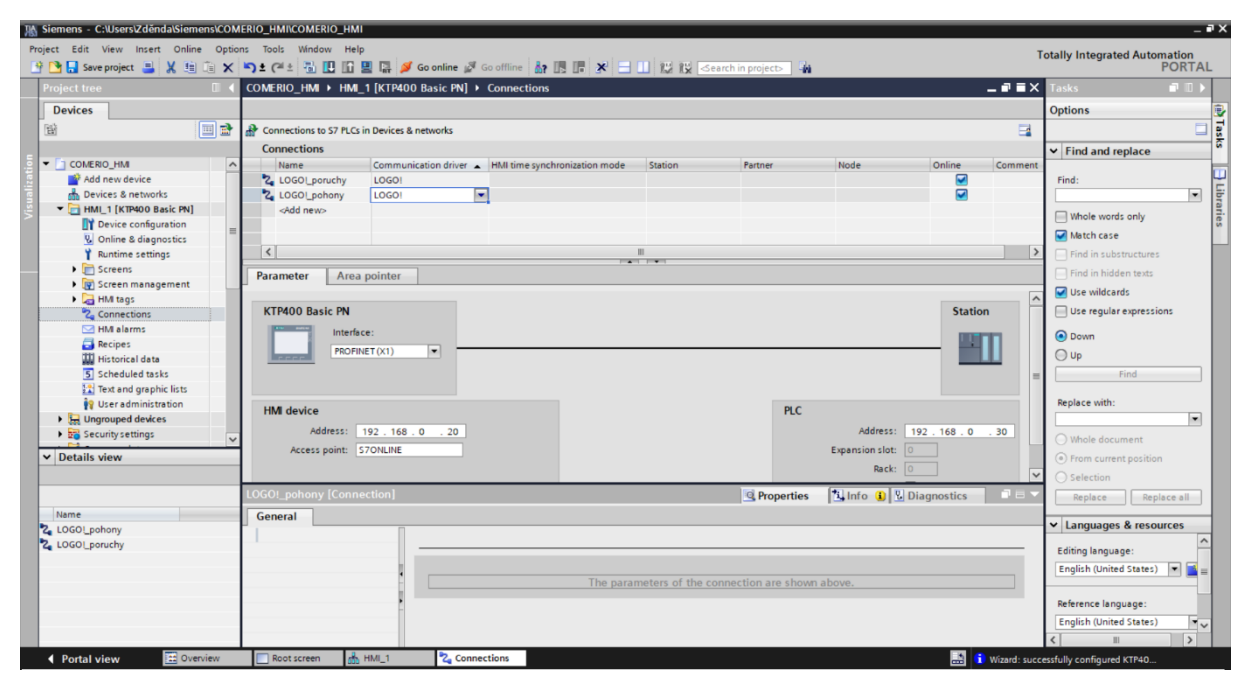

Obr. 2.33 – Obrazovka vývojového prostředí pro tvorbu komunikačního propojení

například SIMATIC S7-1200, SIMATIC S7-1500 nebo i zařízení od jiných výrobců jako je Allen-Bradley, Mitsubishi nebo Modicon. Určení, kterého konkrétního logického modulu Siemens LOGO! se komunikace týká, se definovalo pomocí jeho IP adresy, která se zadala do okna pod propojovací tabulkou ve vývojovém prostředí. Komunikační propojení mezi HMI panelem a dvěma logickými moduly Siemens LOGO! tímto bylo nakonfigurováno.

Pro ovládání grafických prvků na obrazovce HMI panelu se požadují proměnné. Tyto proměnné jsou přístupné pouze v rámci HMI panelu. V dalším kroku se tedy vytvořilo propojení požadovaných proměnných logického modulu Siemens LOGO! s proměnnými HMI panelu tak, aby mezi nimi mohlo docházet k výměně hodnot. K tomuto účelu je ve vývojovém prostředí tzv. výchozí tabulka tagů. V této tabulce se deklarují nové proměnné HMI panelu a jejich propojení na proměnné v logických modulech Siemens LOGO!. K tabulce je přístup z okna Project tree kliknutím na *Default tag table*. Pokud HMI panel využívá velké množství tagů, lze vytvořit další tabulky tagů pro lepší orientaci. Zde postačila pouze jedna tabulka tagů. Do tabulky se vloží jméno proměnné HMI panelu, datový typ této proměnné, její napojení na daný logický modul Siemens LOGO! a nakonec datový prostor v konkrétním modulu. Vytvořená výchozí tabulka tagů je zobrazena v tab. 2.9.

| Jméno proměnné       | Datový typ   | Připojení     | Typ a adresa<br>paměti |  |  |
|----------------------|--------------|---------------|------------------------|--|--|
| alarmy W0            | Word         | LOGO! poruchy | MW <sub>0</sub>        |  |  |
| alarmy W2            | Word         | LOGO! poruchy | MW <sub>2</sub>        |  |  |
| alarmy W0 poh        | Word         | LOGO! pohony  | MW <sub>0</sub>        |  |  |
| M10 start            | <b>Bool</b>  | LOGO! pohony  | M 1.1                  |  |  |
| M11 linka_priprava   | <b>Bool</b>  | LOGO! pohony  | M 1.2                  |  |  |
| M12 reset            | <b>Bool</b>  | LOGO! pohony  | M 1.3                  |  |  |
| M13 cerpadla         | <b>Bool</b>  | LOGO! pohony  | M 1.4                  |  |  |
| M14 mazani           | <b>Bool</b>  | LOGO! pohony  | M 1.5                  |  |  |
| M15 linka pripravena | <b>Bool</b>  | LOGO! pohony  | M 1.6                  |  |  |
| M16 odbrzdeni        | <b>Bool</b>  | LOGO! pohony  | M 1.7                  |  |  |
| M17 otaceni          | <b>Bool</b>  | LOGO! pohony  | M 2.0                  |  |  |
| zadane otacky        | <b>DWord</b> | LOGO! pohony  | VD <sub>5</sub>        |  |  |
| skutecne otacky      | <b>DWord</b> | LOGO! pohony  | VD <sub>9</sub>        |  |  |
| skutecne otacky bar  | <b>DWord</b> | LOGO! pohony  | VD <sub>9</sub>        |  |  |
| zadane otacky bar    | <b>DWord</b> | LOGO! pohony  | VD <sub>5</sub>        |  |  |

Tab. 2.9 – Výchozí tabulka tagů

Značení datového typu a paměťového prostoru, v němž se proměnná nachází, má ve vývojovém prostředí svůj systém, jak je patrné z posledního sloupce tab. 2.9. První písmeno označuje typ paměťového prostoru (např. I – obraz vstupů, M – příznak). Druhé písmeno označuje datový typ (např. B – byte, D – double word). Pokud je druhé písmeno vynechané, tak je proměnná datového typu bool. Číslo za písmeny udává adresu bytu. Pokud je navíc číslo za tečkou, jedná se o číslo bitu v konkrétním bytu. To má význam pouze pro datový typ bool.

V tabulce tagů lze z rozbalovací nabídky vybírat mezi několika paměťovými prostory. Je to paměť obrazu vstupů I, paměť obrazu výstupů Q, paměť příznaků M a paměť V (Variable Memory). Paměť V je určena pro vzájemnou výměnu dat mezi logickým modulem a síťovým připojením. Třetí sloupec tabulky tab. 2.9 specifikuje, na které zařízení je proměnná HMI panelu napojená. Toto napojení na konkrétní logické moduly Siemens LOGO! bylo nakonfigurované v předchozích krocích. Do tabulky se vkládá název tohoto propojení. Pomocí druhého sloupce tabulky se proměnným HMI panelu přiřazují datové typy. Pro funkční komunikaci se musí datový typ druhého sloupce tabulky shodovat s datovým typem ve čtvrtém sloupci.

### **2.6.3 Konfigurace alarmů**

Původní řídicí systém signalizoval důležité události, které mohly nastat při provozu stroje, na ovládacím pultu pomocí rozsvícení kontrolek. U kontrolek byl krátký popis o jakou událost se jedná. Obsluha pak musela dohledávat v manuálu podrobnější informace o vzniklé události. Toto řešení bylo nepraktické a zdlouhavé. Protože nový systém umožnil připojení HMI panelu, rozhodlo se, že signalizace důležitých událostí tzn. varovných hlášení se bude zobrazovat na tomto panelu.

TIA Portal nabízí strukturu pro vytváření důležitých hlášek tzv. alarmů. Uživatel muže ve vývojovém prostředí kliknutím na položku *HMI alarms* v okně Project tree vytvářet digitální nebo analogové alarmy a konfigurovat systémové události. Analogové alarmy se využijí v případě požadavku signalizace překročení předem definovaných rozsahů analogové proměnné. V této práci nebylo nutné vytvářet analogové alarmy. Všechny použité alarmy jsou pouze digitální. Pokud proměnná definovaná jako alarm změní svoji hodnotu z log. 0 do log. 1, aktivuje signalizaci. Definování alarmů ve vývojovém prostředí se vytváří formou tabulky. Její znázornění je v tab. 2.10.

| ID             | Název alarmu   | Text                     | Třída alarmu           | Spouštěcí tag | Spouštěcí<br>bit tagu |
|----------------|----------------|--------------------------|------------------------|---------------|-----------------------|
| 1              | M <sub>2</sub> | $\overline{\phantom{0}}$ | Warnings_STOP          | alarmy W0     | 9                     |
| $\overline{2}$ | M <sub>3</sub> | $\blacksquare$           | Warnings blokuje START | alarmy W0     | 10                    |
| 3              | M <sub>5</sub> | $\overline{\phantom{0}}$ | Warnings               | alarmy W0     | 12                    |
| $\overline{4}$ | M6             | $\overline{\phantom{0}}$ | Warnings STOP          | alarmy W0     | 13                    |
| 5              | M <sub>7</sub> | $\overline{a}$           | Warnings_STOP          | alarmy W0     | 14                    |
| 6              | M <sub>9</sub> | -                        | Warnings               | alarmy W0     | $\boldsymbol{0}$      |
| $\overline{7}$ | M10            | $\blacksquare$           | Warnings               | alarmy W0     | $\mathbf{1}$          |
| 8              | M11            | $\overline{\phantom{0}}$ | Warnings STOP          | alarmy W0     | $\overline{2}$        |
| 9              | M12            | $\overline{a}$           | Warnings               | alarmy W0     | $\overline{3}$        |
| 10             | M13            | -                        | Warnings               | alarmy W0     | $\overline{4}$        |
| 11             | M14            | -                        | Warnings               | alarmy W0     | 5                     |
| 12             | M15            | ÷                        | Warnings               | alarmy W0     | 6                     |
| 13             | M16            | $\overline{\phantom{0}}$ | Warnings blokuje START | alarmy W0     | $\overline{7}$        |
| 14             | M17            | $\overline{\phantom{0}}$ | Warnings blokuje START | alarmy W2     | 8                     |
| 15             | M18            | -                        | Warnings blokuje_START | alarmy W2     | 9                     |
| 16             | M19            | $\overline{\phantom{0}}$ | Warnings blokuje START | alarmy W2     | 10                    |
| 17             | M20            | $\overline{\phantom{0}}$ | Warnings blokuje START | alarmy W2     | 11                    |
| 18             | M21            | $\overline{\phantom{0}}$ | Warnings               | alarmy W2     | 12                    |
| 19             | M22            | -                        | Warnings_STOP          | alarmy W2     | 13                    |
| 20             | M5 logo_pohony | $\overline{\phantom{a}}$ | Warnings STOP          | alarmy W0 poh | 12                    |
| 21             | M6 logo pohony | $\overline{\phantom{0}}$ | Warnings STOP          | alarmy W0 poh | 13                    |

Tab. 2.10 – Vytvořené alarmy

První sloupec tabulky s názvem ID je identifikační číslo alarmu, které se po vzniku dané události zobrazí na displeji společně s dalšími informacemi. Další sloupec s názvem text je pro pojmenování jednotlivých alarmů. Sloupec není vyplněn z důvodu příliš malého prostoru v této tabulce, ale v návrhu ve vývojovém prostředí obsahuje základní popis vzniklé události. Ve sloupci s názvem třída alarmu se kliknutím na buňku pro každý alarm vybrala konkrétní třída alarmu z předem definovaných tříd. Do sloupce spouštěcí tag se vložily tagy z výchozí tabulky tagů, které byly vytvořeny právě pro účely alarmů. Poslední sloupec udává číslo bitu v proměnné spouštěcího tagu. Ke každému z alarmů se navíc přidala podrobnější charakteristika poruchy, která se bude zobrazovat po kliknutí na daný alarm a stisknutím tlačítka ve vyskakovacím okně alarmů HMI panelu.

Hlídání poruch a nebezpečných stavu během provozu stroje je implementované do samostatného logického modulu Siemens LOGO! s výjimkou dvou poruch, které jsou ošetřeny v jiném logickém modulu. Pokud na stroji dojde k nějaké chybě, tak tento logický modul pomocí svých výstupů reaguje na vzniklou událost a zároveň se v programu nastaví

(do log. 1) dané příznaky M, které jsou zdrojem pro signalizaci poruch na HMI panelu. Příznaky jsou po síti propojené s proměnnými HMI panelu, u kterých jsou vytvořené alarmy podle tab. 2.10.

Proměnné (v HMI panelu), které jsou určené pro alarmy musí být datového typu word. Jiné datové typy nejsou pro účely tvorby alarmů vývojovým prostředím dovoleny. Ve výchozí tabulce tagu jsou pro alarmy vytvořeny proměnné "alarmy W0" a "alarmy W2" pro logický modul LOGO! vyhodnocující poruchy a proměnná "alarmy W0 poh" pro logický modul LOGO! pohonů. Proměnné jsou datového typu word a jejich jednotlivé bity jsou propojené s M příznaky z logických modulů LOGO!. Tab. 2.11 zobrazuje, jak se jednotlivé pozice příznaků M (bity) z paměti logického modulu LOGO! přenesly po síti do proměnných HMI panelu na dané pozice proměnných datového typu word. Tyto pozice odpovídají spouštěcím bitům tagů v tab. 2.10.

| Paměť HMI       | word |     |   |   |   |    |    |    | MW <sub>0</sub> |          |    |    |    |                |               |  |
|-----------------|------|-----|---|---|---|----|----|----|-----------------|----------|----|----|----|----------------|---------------|--|
|                 | bit  | 8   | 9 |   |   | 12 | 13 | 14 | 15              | $\theta$ |    |    | 3  | 4              | $\sigma$      |  |
| Paměť LOGO! - M | bit  |     | っ | 2 | 4 |    | 6  | 7  | 8               | 9        |    |    | 12 | 13             |               |  |
|                 |      |     |   |   |   |    |    |    |                 |          |    |    |    |                |               |  |
| Paměť HMI       | word | MW2 |   |   |   |    |    |    |                 |          |    |    |    |                |               |  |
|                 | bit  | 8   | 9 |   |   | 12 | 13 | 14 | 15              | $\theta$ |    | C  | 3  | $\overline{4}$ | $\mathfrak b$ |  |
| Paměť LOGO! - M | bit  |     |   |   |   |    | 22 | 23 | 24              | 25       | 26 | 27 | 28 |                |               |  |

Tab. 2.11 – Datové propojení mezí pamětí M (LOGO!) a proměnnými HMI panelu

Poruchy, které mohou na stroji vzniknout mají různou důležitost a vyžadují odlišnou pozornost obsluhy. Z tohoto důvodu se ve vývojovém prostředí vytvořily třídy, ke kterým se přiřadily jednotlivé alarmy. Tvorba tříd se ve vývojovém prostředí konfiguruje kliknutím na záložku *Alarm classes* v okně HMI alarms, které je na obr. 2.34. Základní třídy, které byly automaticky vytvořené jsou nazvané Errors, Warnings a System. K těmto třídám se přidaly další dvě, a to třídy Warnings\_STOP a Warnings\_blokuje\_START. Třída Warning má nejnižší důležitost. Alarmy třídy Warnings\_blokuje\_START blokují spuštění čtyřválcového kalandru. Jejich zobrazení na panelu je oranžovou barvou. Třída s nejvyšší prioritou Warnings\_STOP zobrazuje alarmy červenou barvou. Tyto alarmy jsou nejzávažnější, protože při nich dochází k vypnutí stroje a obsluha je nucena rychle reagovat pro obnovení provozu při této poruše, aby nedošlo k delším výpadkům ve výrobě. U každé třídy se nastavilo její jméno, barva zobrazení a možnost požadovat potvrzení obsluhy na vzniklý alarm. Toto potvrzení se v této práci případě nepoužilo. Také je možné každé třídě přidat znak, který se zobrazí s alarmem dané třídy.

|                      | COMERIO_HMI_v1 ▶ HMI_1 [KTP400 Basic PN] ▶ HMI alarms |                                         |               |     |               |         |                                 | $    \times$          |
|----------------------|-------------------------------------------------------|-----------------------------------------|---------------|-----|---------------|---------|---------------------------------|-----------------------|
|                      |                                                       | Discrete alarms                         | Analog alarms |     | System events |         | Alarm classes                   | <b>U</b> Alarm groups |
|                      |                                                       |                                         |               |     |               |         |                                 | $\Box$                |
| <b>Alarm classes</b> |                                                       |                                         |               |     |               |         |                                 |                       |
| Display name         | Name                                                  | State machine                           | Log           |     |               |         | Backgro Backgro Backgro Backgro |                       |
| r.                   | Errors                                                | Alarm with single-mode <no log=""></no> |               | 255 |               |         | 255 255 255                     |                       |
| r.                   | Warnings                                              | Alarm without acknowle <no log=""></no> |               | 255 | $\Box$ 255    | 255     | 255                             |                       |
| s                    | System                                                | Alarm without acknowle <no log=""></no> |               | 255 | 255           | 255     | 255                             |                       |
| 四四四                  | Warnings_STOP                                         | Alarm without acknowle <no log=""></no> |               | 255 | 255           | 255     | 255                             |                       |
|                      | Warnings_blokuje_START                                | Alarm without acknowle <no log=""></no> |               | 255 |               | 255 255 | 255                             |                       |
| <add new=""></add>   |                                                       |                                         |               |     |               |         |                                 |                       |
|                      |                                                       |                                         |               |     |               |         |                                 |                       |
|                      |                                                       |                                         |               |     |               |         |                                 |                       |
|                      |                                                       |                                         |               |     |               |         |                                 |                       |
|                      |                                                       |                                         |               |     |               |         |                                 |                       |
|                      |                                                       |                                         |               |     |               |         |                                 |                       |
|                      |                                                       |                                         |               |     |               |         |                                 |                       |
|                      |                                                       |                                         |               |     |               |         |                                 |                       |
|                      |                                                       |                                         |               |     |               |         |                                 |                       |
|                      |                                                       |                                         |               |     |               |         |                                 |                       |
|                      |                                                       |                                         |               |     |               |         |                                 |                       |
|                      |                                                       |                                         |               |     |               |         |                                 |                       |
|                      |                                                       |                                         |               |     |               |         |                                 |                       |
|                      |                                                       |                                         |               |     |               |         |                                 |                       |
|                      |                                                       |                                         |               |     |               |         |                                 |                       |
|                      |                                                       |                                         |               |     |               |         |                                 |                       |

Obr. 2.34 – Obrazovka vývojového prostředí pro tvorbu tříd alarmů

Alarmy lze vytvářet ve dvou kategoriích, a to alarmy s potvrzením (Alarm with singlemode acknowledgment) a alarmy bez potvrzení (Alarm without acknowledgment). Alarmy bez potvrzení jsou aktivní pouze pokud probíhá porucha. Ihned po zániku poruchy jsou alarmy deaktivovány a automaticky zmizí z obrazovky HMI panelu. Naproti tomu, alarmy s potvrzením jsou takové, kde i po zániku poruchy je alarm stále aktivní a zobrazovaný na obrazovce a čeká na potvrzení obsluhou. Po potvrzení se deaktivuje. Tento alarm je vhodný pro případy, kde porucha vzniká jen na okamžik a obsluha stroje by nemusela zaregistrovat, že k nějaké poruše došlo. Tyto dva druhy alarmů se volí z nabídky ve sloupci s názvem State machine, jak je možné vidět na obr. 2.34. Pro hlášení poruch na čtyřválcovém kalandru se zvolily alarmy bez potvrzení, protože potvrzování poruch je řešeno programem v modulech LOGO!.

Následně po nakonfigurování alarmů bylo vytvořeno jejich zobrazování. HMI panel bude zobrazovat několik obrazovek (scén), které bude možné podle potřeby mezi sebou nezávisle přepínat. Tudíž se vyžadovalo, aby upozornění na vzniklé alarmy bylo obsažené na všech obrazovkách HMI panelu. Zvolilo se tedy zobrazování alarmů v podobě tzv. vyskakovacího okna, které bude dostupné na všech obrazovkách. Pro vytváření společných prvků pro obrazovky se klikne v okně Project tree na rozbalovací složku *Screen management* a z nabídky se vybere položka *Global screen*. Tím se na ploše ve vývojovém prostředí zobrazí vyskakovací okno alarmů Alarm window. Tato komponenta nabízí další možnosti nastavení pro zobrazování alarmů. Lze určovat, které třídy se budou v tomto okně zobrazovat. Dále je možné vkládat tlačítka do okna alarmů. Vložilo se pouze tlačítko pro zobrazení detailnějšího

popisu dané poruchy. Tlačítko pro potvrzení alarmů se odebralo, není nutné. Dále se nastavilo, jaké údaje se budou v okně alarmů zobrazovat. Je to číslo alarmu ID (toto číslo koresponduje s číslem uváděným v tab. 2.10 tvorby alarmů), datum a čas vzniku poruchy a popis poruchy (pouze stručný). Ostatní nastavení se týkají vzhledu okna alarmu jako je barva pozadí, rozměry okna, volba posuvníků, fond textu, možnost manuálního zavření okna atd. Konkrétní vzhled vyskakovacího okna alarmů je na obr. 2.35.

|    | COMERIO poruchy |              | ■                    |  |
|----|-----------------|--------------|----------------------|--|
| ID | Čas             | <b>Datum</b> | <b>Popis poruchy</b> |  |
|    |                 |              |                      |  |
|    |                 |              |                      |  |
|    |                 |              |                      |  |
|    |                 |              |                      |  |
|    |                 |              |                      |  |
|    |                 |              |                      |  |
|    |                 |              |                      |  |
| E  |                 |              |                      |  |

Obr. 2.35 – Podoba vyskakovacího okna pro signalizaci poruch

### **2.6.4 Tvorba grafiky obrazovek HMI panelu**

Nakonec se vytvořila grafika pro jednotlivé obrazovky. Pro HMI panel byly navrženy tři obrazovky, které lze mezi sebou přepínat pomocí mechanických tlačítek pod displejem panelu.

Obrazovky byly vytvářeny z objektů v okně Toolbox vývojového prostředí. Objekty jsou rozdělené do třech skupin. Skupina Basic object umožňuje na obrazovku vkládat texty a obrazce jako například kruhy, čtverce, čáry atd. Skupina Elements obsahuje objekty tlačítka, I/O pole, bargraf a další. Poslední skupina Control je pro zobrazování trendů, alarmů a diagnostiky. Jejich vložení na obrazovku se vytváří prostým přetažením z okna Toolbox. U většiny z objektů lze upravovat jejich vlastnosti, události a animace v okně pod plochou obrazovky po kliknutí na daný objekt. Do vlastností objektu spadá jeho poloha, rozměry, procesní tag a podobně. Pomocí animací je možné například měnit polohu nebo viditelnost vybraného objektu v závislosti na hodnotě definovaného tagu. Události jsou ve své podstatě podobné funkci animací. Určuje se zde, co se má vykonat, pokud nastane určitá událost. Například, že po stisku objektu tlačítka se má nastavit určitý bit daného tagu.

## **2.6.5 Vytvořené obrazovky HMI panelu**

První obrazovka, která se zobrazí po zapnutí čtyřválcového kalandru je obrazovka s instrukcemi pro spuštění stroje. Vzhled této obrazovky je na obr. 2.36. Při spouštění stroje tato obrazovka postupně zobrazuje obsluze nutné pokyny pro uvedení stroje do provozu. V tab. 2.12. jsou uvedené jednotlivé zobrazované instrukce a k nim M příznaky logického modulu Siemens LOGO! pro pohony. Pokud je M příznak ve stavu log. 1, tak se na obrazovce zobrazí konkrétní nápis a předchozí nápis se skryje.

| Zobrazované instrukce                        | M příznaky<br>(LOGO!) |
|----------------------------------------------|-----------------------|
| Zapni tlačítka START na pohonech             | M10                   |
| Stiskni LINKA PŘÍPRAVA                       | M11                   |
| Stiskni ODBLOKOVÁNÍ NOUZOVÉHO ZASTAVENÍ      | M <sub>12</sub>       |
| Zapni čerpadla PŘEPÍNAČ                      | M13                   |
| Probíhá mazání                               | M14                   |
| LINKA PŘIPRAVENA - stiskni CHOD KALANDRU     | M15                   |
| Motory odbrzděny - nastav otáčky (ZRYCHLENÍ) | M16                   |
| Motory se točí                               | M17                   |

Tab. 2.12 – Zobrazované pokyny nutné pro spuštění stroje

Pomocí této obrazovky lze také nastavovat rychlosti otáčení válců stroje. Hodnota žádané rychlosti je platná pro třetí válec stroje a rychlosti ostatních válců jsou od této rychlosti odvozené. Logický modul Siemens LOGO! ovládá rychlost pomocí analogového výstupu připojeného na vstup regulátoru DC motoru třetího válce. Velikost napětí určuje rychlost otáčení. Toto napětí je přiváděno i do zbylých regulátorů motorů válců přes potenciometry na ovládacím pultu. Těmito potenciometry obsluha stroje nastavuje poměr rychlostí tzv. frikci válců.

Ve chvíli, kdy obsluha zadá novou žádanou hodnotu rychlosti do zeleného pole na obrazovce, tak se napětí na analogovém výstupu logického modulu začne měnit po tzv. rampě, tudíž změna rychlosti otáčení válců je postupná s konstantním zrychlením. Aktuální hodnota rychlosti otáčení se zobrazuje v oranžovém poli. Také je zobrazována v bargrafu na kraji obrazovky, kde zelená šipka uvnitř značí žádanou hodnotu rychlosti otáčení.

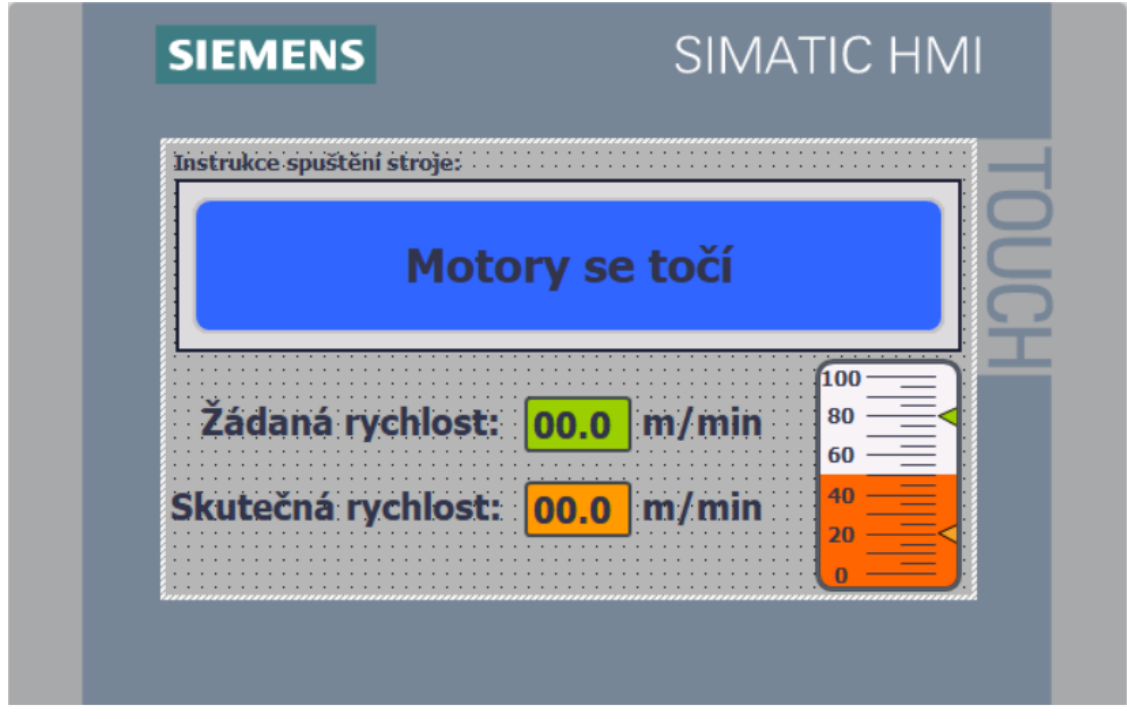

Obr. 2.37 – Vzhled obrazovky s instrukcemi pro spouštění stroje

Obrazovka s nápisem alarmy slouží pro lepší přehled nad poruchami stroje, která je na obr. 2.37. Jsou zde uvedeny dva sloupce s poruchami, které mohou nastat. Tyto poruchy odpovídají poruchám ve vyskakovacím okně alarmů. Pokud tedy vznikne nějaká porucha, tak zelené pole okolo nápisu poruchy znění barvu na červenou, což signalizuje obsluze, že porucha je aktivní a stále přetrvává.

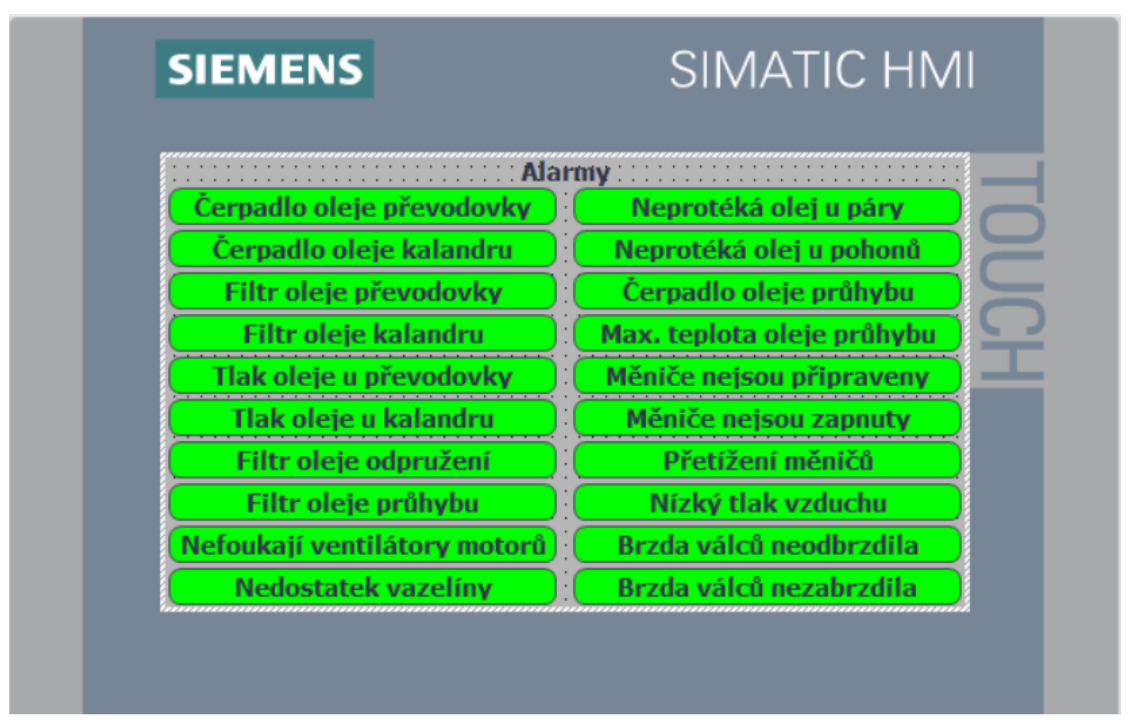

Obr. 2.36 – Vzhled obrazovky pro signalizaci poruch

Další obrazovka byla vytvořena pro nastavování rychlostí jednotlivých válců. Tato obrazovka je na obr. 2.38. Zde se zobrazují rychlosti otáčení jednotlivých válců a jejich frikce. Frikce je poměr mezi rychlostmi válců a její hodnota ovlivňuje v jaké míře dochází k promíchávání materiálu mezi válci.

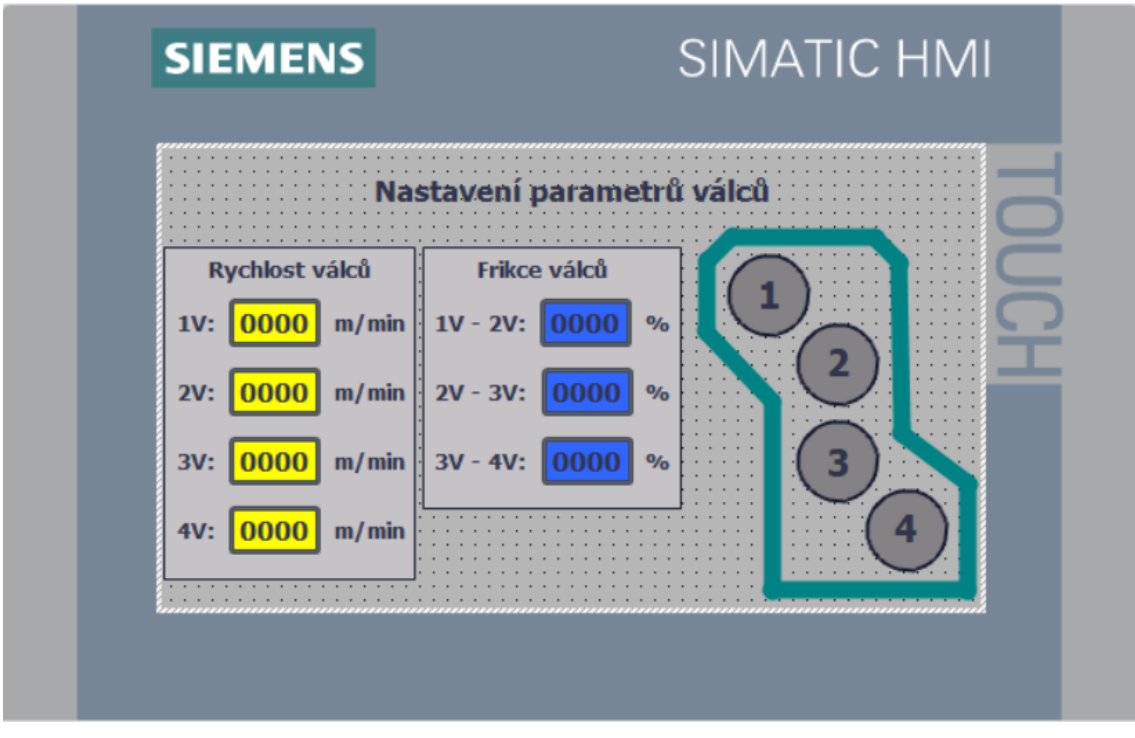

Obr. 2.38 – Vzhled obrazovky pro nastavování rychlostí a frikcí válců

## **2.7 Způsob realizace**

Čtyřválcový kalandr pracuje ve třísměnném provozu. Vyrobená pryžová fólie se převážně používá jako polotovar na výrobu klínových řemenů. Její zpracovatelnost je časově omezená maximálně na dva dny, protože rychle ztrácí elasticitu a lepivost. Stroj se nemohl na delší dobu odstavit, protože se nelze fólií předzásobit a zastavila by se tak i navazující výroba. Nakonec bylo dohodnuto, že jednou za tři týdny bude odstaven v pondělí na ranní směnu a k tomu samozřejmě i v sobotu a v neděli.

Výměna řídicího systému byla rozdělena na etapy. V každé etapě byl osazen a zprovozněn jeden modul Siemens LOGO! včetně rozšiřujících modulů. V sobotu místní elektrikář přepojil podle připravené dokumentace příslušné vstupy a výstupy z původního PLC na předem naprogramovaný modul Siemens LOGO!. V pondělí se pak vše otestovalo, opravily se případné chyby a stroj se zprovoznil. Všechny funkce stroje musely pracovat stejně jako před výměnou PLC.

V počáteční etapě byla zvolena část PLC určená pro stavění prvního válce, protože se jevila jako nejjednodušší. Při tom se ověřilo, že systém Siemens LOGO! spolehlivě pracuje s napětím 110 V AC. Dále se ověřilo, že vstup pro nouzové zastavení může zůstat připojen na původním PLC a zároveň může být paralelně připojen na vstup modulu Siemens LOGO!. Vše proběhlo bez problémů, a proto se mohlo pokračovat v náhradě starého PLC. Postupně se stejným způsobem nahradila část pro stavění druhého a čtvrtého válce, stavění hradítek a ovládání olejových čerpadel.

Při náhradě části určené pro hlídání výstrah a poruch to bylo trochu složitější. Na některé odpojené vstupy původního PLC muselo být připojeno napětí 110 V AC, aby nedetekoval žádné výstrahy nebo chyby. Ze tří výstupů nového modulu Siemens LOGO! byl přiveden signál na tři vybrané vstupy původního PLC, aby zůstala zachovaná detekce poruch.

Nakonec byla nahrazena poslední část určená pro řízení pohonů. Její obslužný program byl ze všech částí nejrozsáhlejší. Byl odladěn v simulátoru a při tom byly nalezeny a odstraněny dvě chyby pocházející z původního výpisu programu. Samotná výměna pak již proběhla bez větších komplikací.

Původní systém tak byl plně nahrazen a mohl být odpojen od napájecího napětí. Čtyřválcový kalandr po výměně PLC pracuje úplně stejně jako před jeho výměnou. Asi nejvýmluvnějším potvrzením úspěšné výměny je to, že operátoři stroje po celou dobu realizace vůbec nepoznali, že k výměně došlo.

Poté, co bylo vše odzkoušeno, byl do systému doplněn HMI panel, který zobrazuje informace pro usnadnění ovládání stroje.

Pro testování komunikace mezi HMI panelem a logickými moduly Siemens LOGO! byla vytvořena obrazovka, která je na obr. 2.39. Tato obrazovka umožňuje simulovat poruchy a ve výsledné realizaci není použita. Na obrazovce je množství tlačítek, která mají název podle toho, který příznak M v logickém modulu mění. Také v logických modulech musel být obsažený testovací program. Kliknutím na některé z tlačítek docházelo ke změně hodnoty příslušného M příznaku v logickém modulu. Ve výsledné realizaci jsou příznaky M použité pro signalizování poruch a takto je bylo možné externě měnit a sledovat, zda je komunikace funkční a zda na HMI panelu dochází k zobrazování odpovídajících textů.

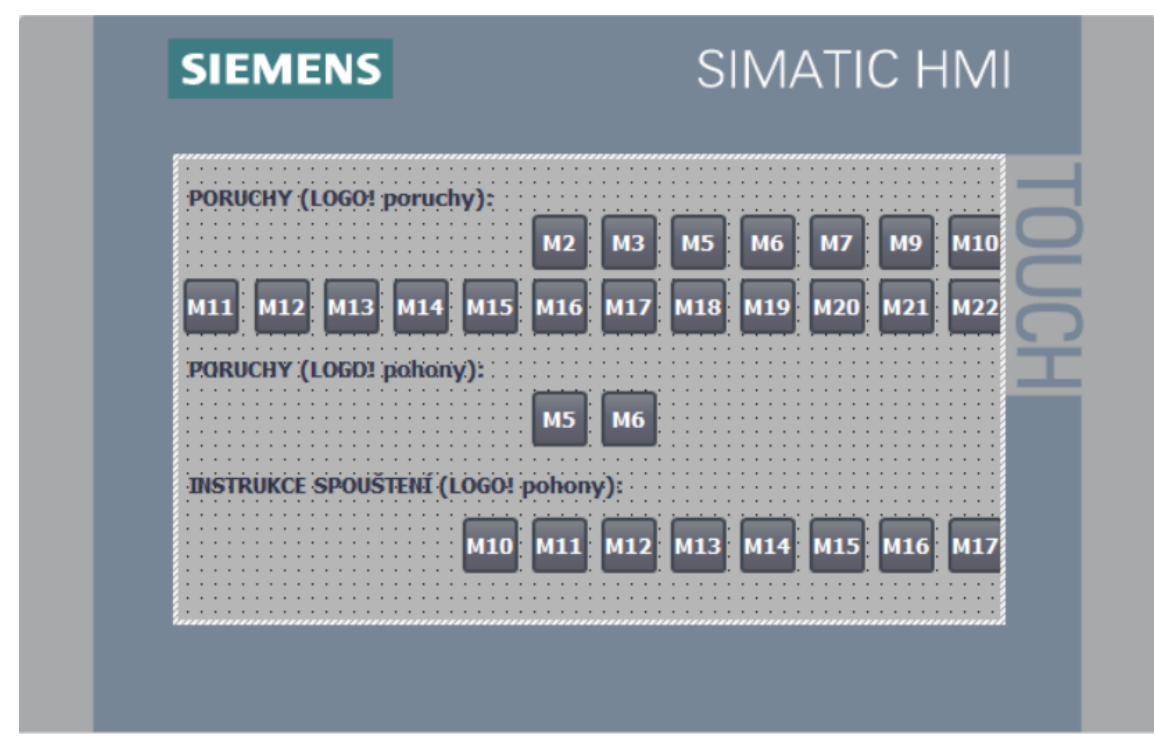

Obr. 2.39 – Vzhled obrazovky pro ověření funkčnosti komunikace

## **2.8 Výsledné provedení**

Jak již bylo řečeno v předchozím textu, tak čtyřválcový kalandr pracuje stejně jako se starým řídicím systémem. Pokud se porovná původní stav stroje s aktuálním stavem, tak tato realizace přinesla několik výhod. Zřejmě ta nejdůležitější výhoda spočívá ve snadné dostupnosti náhradních dílů. Tudíž pokud se některá komponenta řídicího systému porouchá, tak ji lze snadno vyměnit. V případě původního řídicího systému to nebylo možné, protože v současné době je obtížné si náhradní díly opatřit. Další výhodou je škálovatelnost systému. To znamená, že řídicí systém lze v budoucnosti rozšiřovat o další funkce jak ve smyslu softwaru, tak i hardwaru. Toto s minulým systémem nebylo možné z důvodu jeho stáří a obtížného programování. Realizace také mimo jiné přinesla mírné ulehčení práce obsluze stroje. Oproti předchozímu stavu se ke stroji instaloval HMI panel. Tento panel je umístěný na ovládacím pultu stroje, jak je možné vidět na obr. 2.40.

Nový řídicí systém je nainstalovaný v rozvaděčové skříni vedle skříně předešlého PLC a I/O modulů, jak je na obr. 2.41. Zaplnění rozvaděčové skříně je nyní pouze z poloviny.

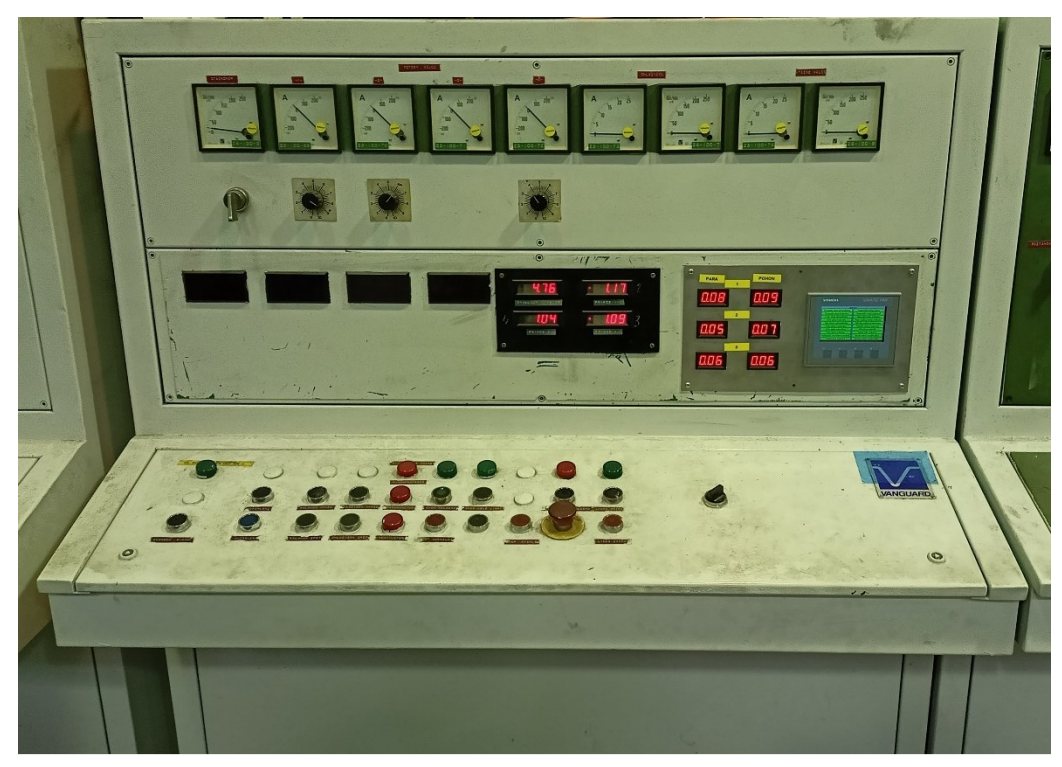

Obr. 2.40 – Ovládací pult s nainstalovaným HMI panelem

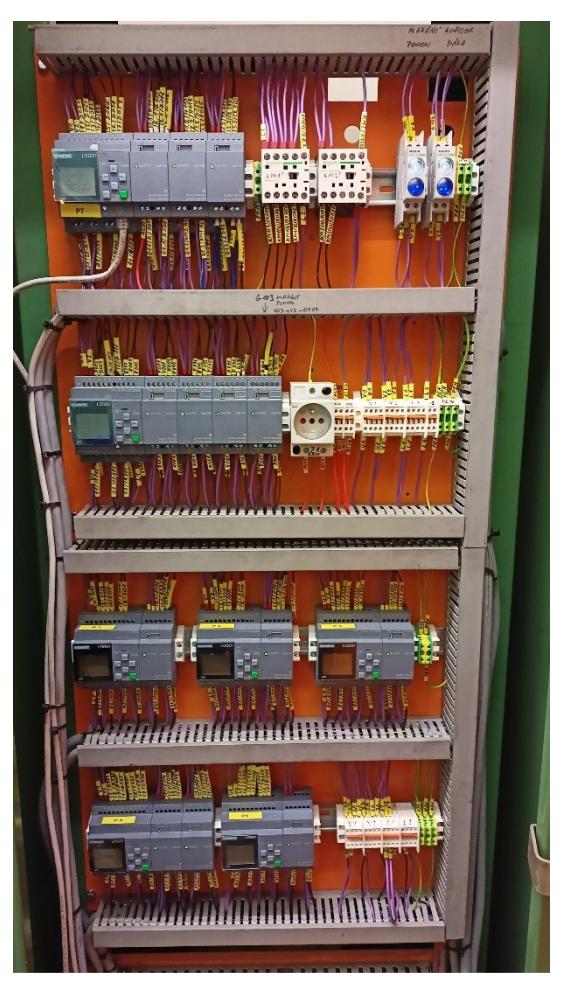

Obr. 2.41 – Nový řídicí systém v rozvaděčové skříni

## **3 Závěr**

Výsledkem této práce je analýza, návrh a realizace řídicího systému pro čtyřválcový kalandr. Řídicí systém se povedlo úspěšně vytvořit a nahradit jím původní zastaralý řídicí systém. Funkce stroje s novým systémem je shodná s funkcí předešlého systému, což bylo cílem této práce. Navíc se řízení stroje doplnilo o HMI panel, který umožňuje obsluze snadnější ovládání.

Přínosem této realizace je v první řadě zvýšení spolehlivosti provozu čtyřválcového kalandru. Řídicí systém se již skládá z komponentů, které lze poměrně snadno nahrazovat za nové na rozdíl od předchozího stavu, kde v případě poruchy některé části systému by nastal problém se získáním náhradních dílů. Řídicí systém je přizpůsobený pro možné budoucí rozšíření funkce. To znamená, že systém lze rozšiřovat jak o další vstupy a výstupy, tak i o další komponenty komunikující pomocí standardu Profinet například další moduly LOGO!, HMI panely, jednotky pro ovládání pohonů atd. Následně se připravuje doplnění systému o zobrazování otáček a frikcí válců na již připravené obrazovce HMI panelu. Dále se plánuje měření šířky štěrbin mezi válci pomocí analogových vstupů a jejich automatické nastavování nebo programové rozšíření o tzv. receptury.

Tato realizace mimo jiné dokazuje všestranné schopnosti použitých PLC Siemens LOGO!, které jsou určené pro jednodušší automatizační úlohy. Prokázalo se, že je možné i stěmito PLC realizovat složitější automatizační úlohu, na kterou by se běžně použilo například PLC Siemens S7-1200. Siemens LOGO! oproti jiným výkonnějším PLC mají malé textové displeje určené ke konfiguraci a jednoduchému programování, které se v této aplikaci využily k zobrazování diagnostických dat. Toto velmi ulehčuje práci technikům údržby při hledání závad. Obslužný program pro Siemens LOGO! je srozumitelný pro většinu údržbářů, což usnadňuje odhalování chyb. Navíc pořizovací náklady na řídicí systém složený z PLC Siemens LOGO! jsou přibližně třetinové v porovnání se systémem s PLC Siemens S7-1200.

# **POUŽITÁ LITERATURA**

- BENEŠ, P aj. 2005. *Automatizace a automatizační technika 3: Prostředky automatizační techniky.* Brno: CP Books, a.s. 280 s. ISBN 80-251-0795-7
- DEKASTELLO, Jiří. 2019. *Porovnání vlastností litých a svařovaných stojanů kalandrů.* Diplomová práce. Plzeň: Západočeská univerzita v Plzni, Fakulta strojní, Katedra konstruování strojů. 81. s. Vedoucí: J. Hlaváč.
- DUCHÁČEK, V. 2006. *Polymery - výroba, vlastnosti, zpracování, použití*. 2. vyd. Praha: Vysoká škola chemicko-technologická v Praze. 185 s. ISBN 80-7080-617-6
- KILIAN, Ch. T. 2000. *Modern Control Technology: Components and Systems*. *Second Edition*. [Delmar Pub.](https://www.abebooks.com/book-search/publisher/delmar-pub) 608 s. ISBN 0-7668-2358-X
- KOZIOREK, J.; CHROMČÁK, L. 2007. *Logické systémy řízení.* [online]. Ostrava: Editační středisko VŠB – TUO. [cit. 23. 11. 2023]. 370 s. ISBN 978-80-248-1490-2. Dostupné z: <http://www.elearn.vsb.cz/archivcd/FEI/LSA/Logicke%20systemy%20rizeni.pdf>
- LEC Forum. 2012a*. [700\\_900\\_2\\_Sys\\_Overview.](https://pps2.com/smf/index.php?action=dlattach;topic=2.0;attach=108)* [online]. [cit. 12. 4. 2024]. Dostupné z: <https://pps2.com/smf/index.php?action=profile;area=showposts;sa=attach;u=1>
- LEC Forum. 2012b*. [700\\_900\\_4\\_Functions.](https://pps2.com/smf/index.php?action=dlattach;topic=2.0;attach=110)* [online]. [cit. 12. 4. 2024]. Dostupné z: <https://pps2.com/smf/index.php?action=profile;area=showposts;sa=attach;u=1>
- LEC Forum. 2012c*. [700\\_900\\_4b\\_Functions\\_Part2.](https://pps2.com/smf/index.php?action=dlattach;topic=2.0;attach=111)* [online]. [cit. 12. 4. 2024]. Dostupné z: <https://pps2.com/smf/index.php?action=profile;area=showposts;sa=attach;u=1>
- Library at AutomationDirect. 2015. *History of the PLC*. [online]. [cit. 10. 11. 2023]. Dostupné z:<https://library.automationdirect.com/history-of-the-plc/>
- MALÁČ, J. 2005. *Gumárenská technologie – 5. Procesy.* [online]. [cit. 23. 3. 2024]. Dostupné z: [https://docplayer.cz/16222517-Jiri-malac-gumarenska-technologie-5-procesy-](https://docplayer.cz/16222517-Jiri-malac-gumarenska-technologie-5-procesy-1-obsah.html)[1-obsah.html](https://docplayer.cz/16222517-Jiri-malac-gumarenska-technologie-5-procesy-1-obsah.html)
- MARTINÁSKOVÁ, M.; ŠMEJKAL, L. 2004. *Řízení programovatelnými automaty*. Praha: Vydavatelství ČVUT. 160 s. ISBN 80-01-02925-5.
- PÁSEK. J. 2007. *Programovatelné automaty v řízení technologických procesů.* Brno: Vysoké učení technické v Brně, Fakulta elektrotechniky a komunikačních technologií. 128 s.
- PLC automatizace. 2014a. *Historie automatizace.* [online]. [cit. 12. 11. 2023]. Dostupné z: <http://plc-automatizace.cz/knihovna/historie/historie-automatizace.htm>
- PLC automatizace. 2014b. *Historie PLC.* [online]. [cit. 13. 11. 2023]. Dostupné z: [http://plc](http://plc-automatizace.cz/knihovna/historie/historie-plc.htm)[automatizace.cz/knihovna/historie/historie-plc.htm](http://plc-automatizace.cz/knihovna/historie/historie-plc.htm)
- PLC automatizace. 2014c. *Sestava PLC.* [online]. [cit. 18. 11. 2023]. Dostupné z: [http://plc](http://plc-automatizace.cz/knihovna/plc/plc-hw-sestava.htm)[automatizace.cz/knihovna/plc/plc-hw-sestava.htm](http://plc-automatizace.cz/knihovna/plc/plc-hw-sestava.htm)
- Počítačové řídicí a informační systémy. *Účel a funkce počítačových řídicích systémů.* [online]. [cit. 21. 10. 2023]. Dostupné z: [https://uprt.vscht.cz/kminekm/mrt/F6/F6-ram.htm.](https://uprt.vscht.cz/kminekm/mrt/F6/F6-ram.htm)
- Siemens, s.r.o. 2024a. *6ED1052-1FB08-0BA1*. [online]. [cit. 1. 3. 2024]. Dostupné z: <https://mall.industry.siemens.com/mall/en/WW/Catalog/Product/6ED1052-1FB08-0BA1>
- Siemens, s.r.o. 2024b. *6ED1055-1FB00-0BA2*. [online]. [cit. 2. 3. 2024]. Dostupné z: [https://mall.industry.siemens.com/mall/en/ww/Catalog/Product/?mlfb=6ED1055-1FB00-](https://mall.industry.siemens.com/mall/en/ww/Catalog/Product/?mlfb=6ED1055-1FB00-0BA2) [0BA2](https://mall.industry.siemens.com/mall/en/ww/Catalog/Product/?mlfb=6ED1055-1FB00-0BA2)
- Siemens, s.r.o. 2024c. *6AV2123-2DB03-0AX0*. [online]. [cit. 3. 3. 2024]. Dostupné z: <https://mall.industry.siemens.com/mall/en/Catalog/Product/6AV2123-2DB03-0AX0>
- ŠTEFAN, R. 2005. Nové trendy v řízení výrobních strojů. *Automa – časopis pro automatizační techniku*. 11(8). ISSN 1210-9592.
- TAN, W. S. 2013. *INDUSTRIAL AUTOMATION: An Engineering Approach*. [online]. Port Dickson. [cit. 19. 10. 2023]. 300 s. Dostupné z: [https://nikarifblog.files.wordpress.com/2017/12/jm608-industriial-automation](https://nikarifblog.files.wordpress.com/2017/12/jm608-industriial-automation-textbook.pdf)[textbook.pdf.](https://nikarifblog.files.wordpress.com/2017/12/jm608-industriial-automation-textbook.pdf)
- VALENTOVÁ. J. 2023. *Modicon slaví 55: jen jeden může být první.* [online]. [cit. 14. 11. 2023]. Dostupné z: [https://www.vseoprumyslu.cz/inspirace/firemni-novinky/modicon](https://www.vseoprumyslu.cz/inspirace/firemni-novinky/modicon-slavi-55-jen-jeden-muze-byt-prvni.html)[slavi-55-jen-jeden-muze-byt-prvni.html](https://www.vseoprumyslu.cz/inspirace/firemni-novinky/modicon-slavi-55-jen-jeden-muze-byt-prvni.html)
- ZEZULKA, F.; FIEDLER, P.; BRADÁČ, Z. 2002. *Prostředky průmyslové automatizace.* [online]. Brno. [cit. 3. 11. 2023]. 166 s. Dostupné z: [https://www.researchgate.net/profile/F-Zezulka-](https://www.researchgate.net/profile/F-Zezulka-2/publication/40328249_Prostredky_prumyslove_automatizace/links/5885f7734585150dde4a7eb3/Prostredky-prumyslove-automatizace.pdf)[2/publication/40328249\\_Prostredky\\_prumyslove\\_automatizace/links/5885f7734585150dd](https://www.researchgate.net/profile/F-Zezulka-2/publication/40328249_Prostredky_prumyslove_automatizace/links/5885f7734585150dde4a7eb3/Prostredky-prumyslove-automatizace.pdf) [e4a7eb3/Prostredky-prumyslove-automatizace.pdf](https://www.researchgate.net/profile/F-Zezulka-2/publication/40328249_Prostredky_prumyslove_automatizace/links/5885f7734585150dde4a7eb3/Prostredky-prumyslove-automatizace.pdf)
- ZEZULKA, F.; HYNČICA, O. 2008. Průmyslový Ethernet VIII: Ethernet Powerlink, Profinet. *Automa – časopis pro automatizační techniku.* 14(5), s. 62 – 66. ISSN 1210-9592.
- ZHANG. P. 2010. *Advanced Industrial Control Technology.* United Kingdom: William Andrew. 842 s. ISBN 978-1-4377-7807-6

# PŘÍLOHY

Příloha  $A - S$ chémata zapojení řídicího systému

**Příloha A**

## **Příloha k diplomové práci**

Modernizace řídicího systému gumárenského stroje Martin Kylar

# **SCHÉMATA ZAPOJENÍ ŘÍDICÍHO SYSTÉMU**

## **OBSAH**

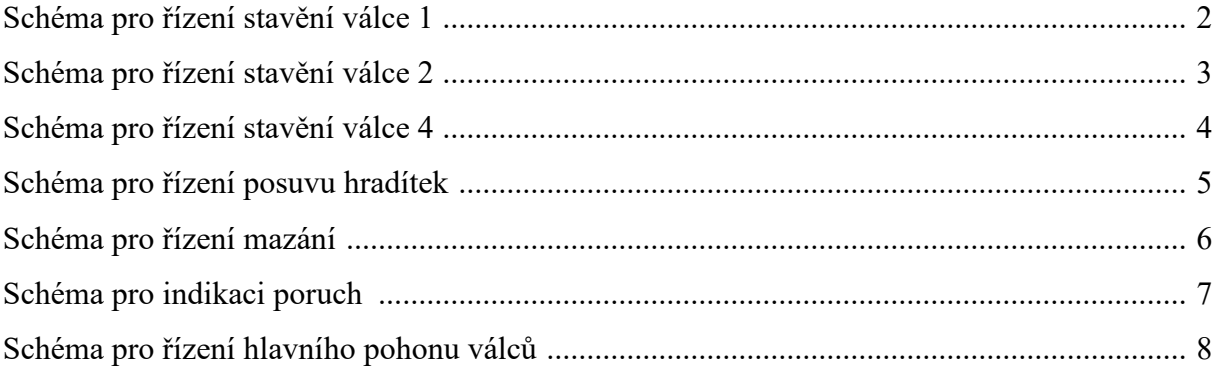

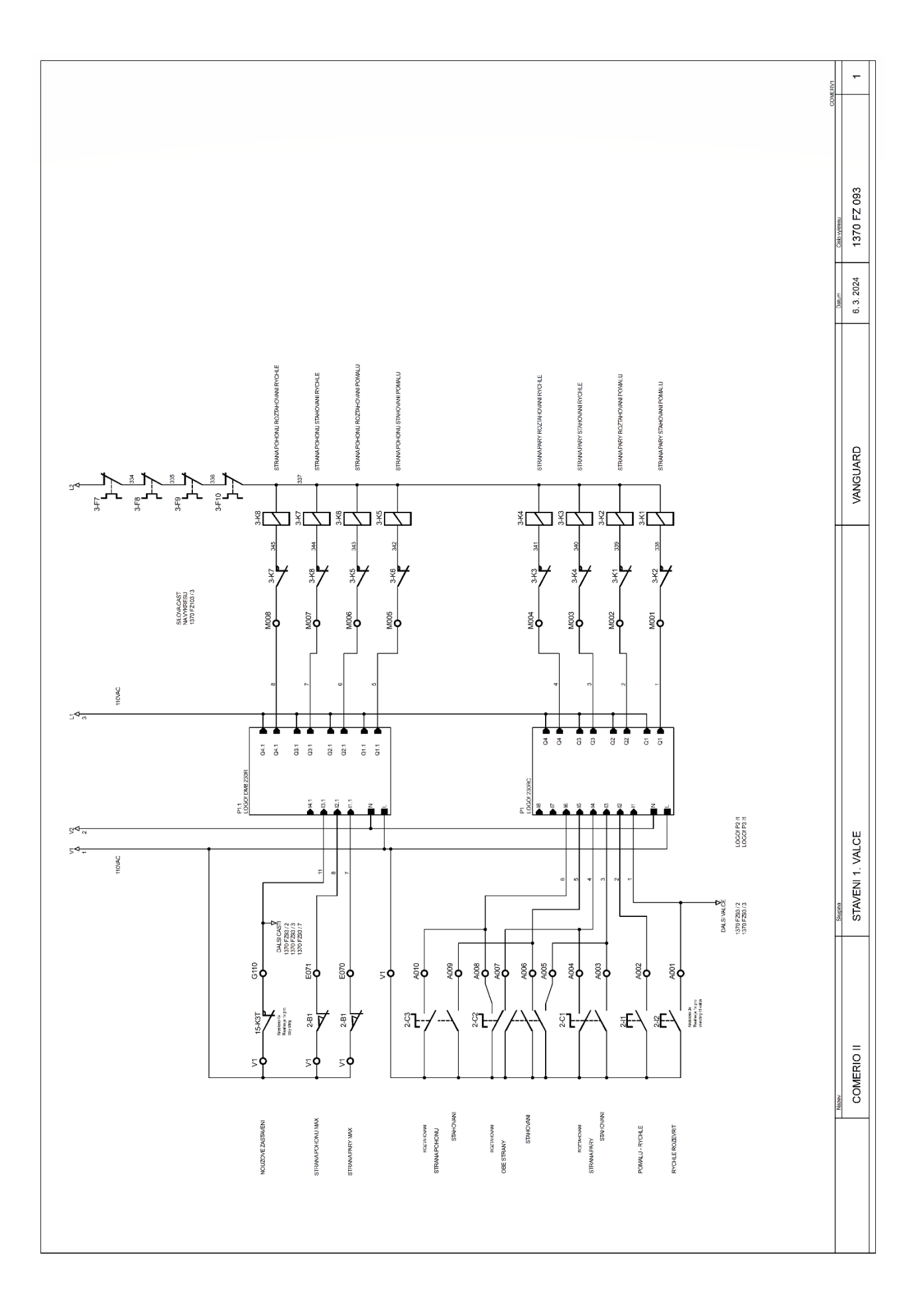

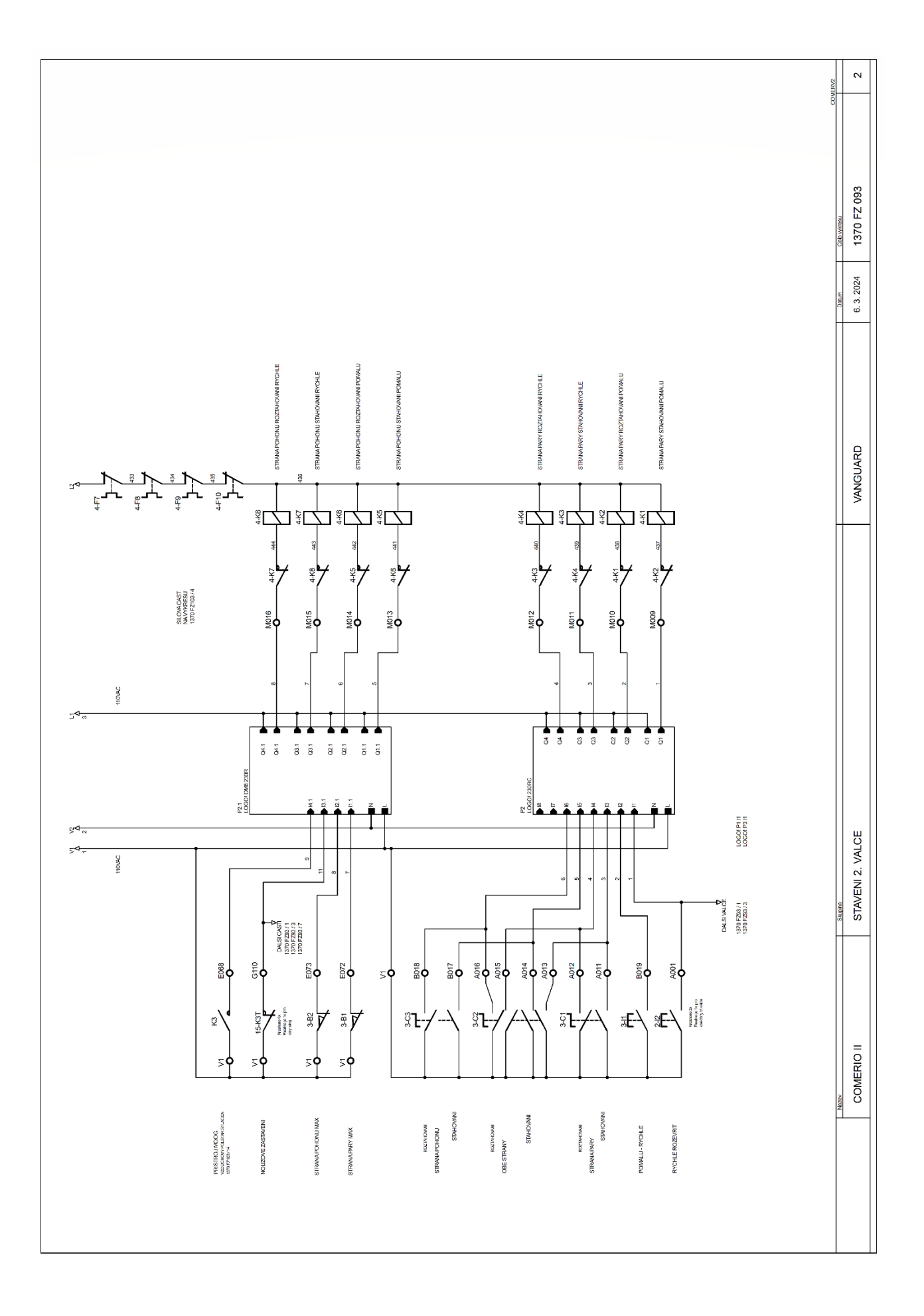

 $A-3$ 

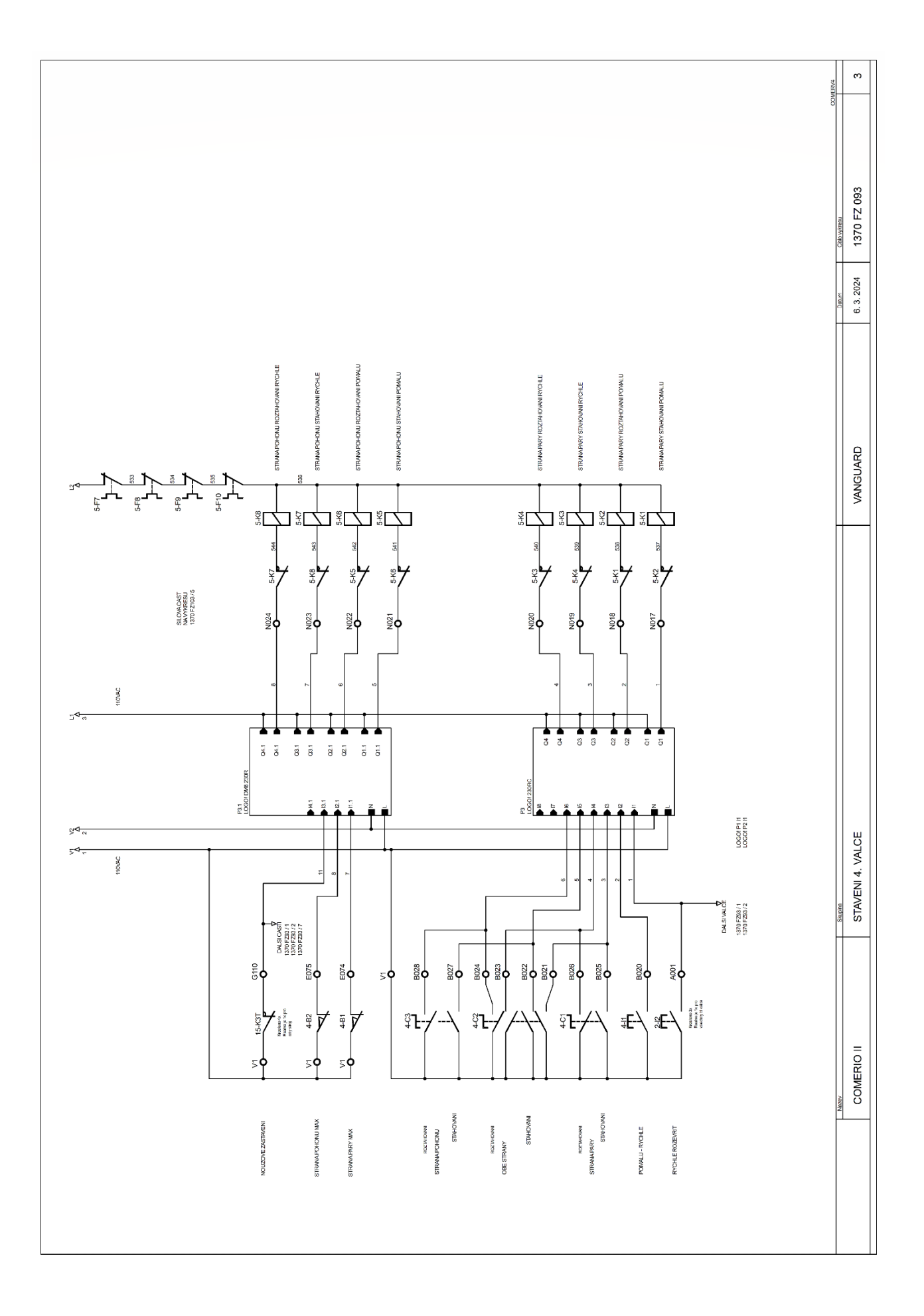

 $A - 4$ 

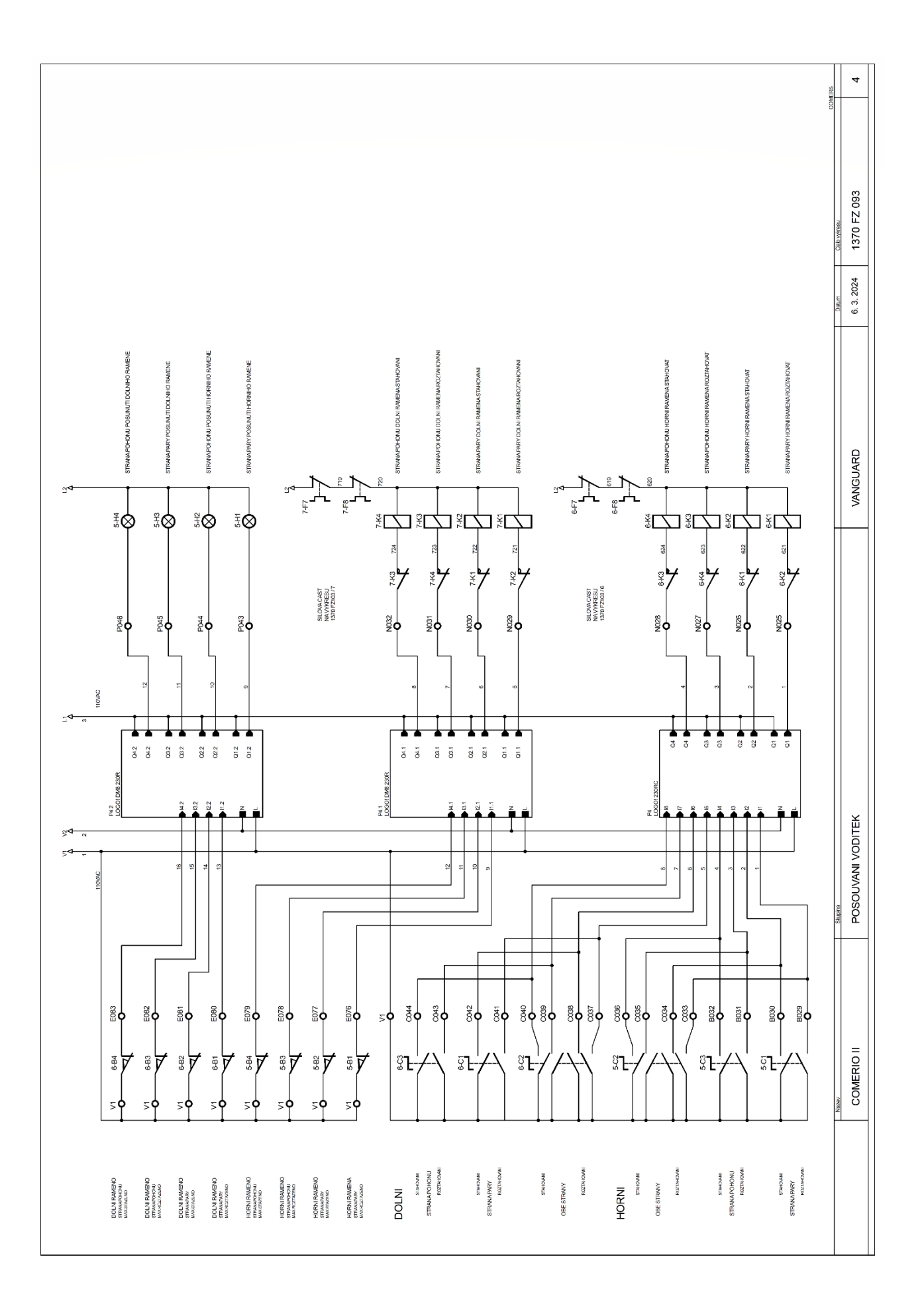

 $A - 5$ 

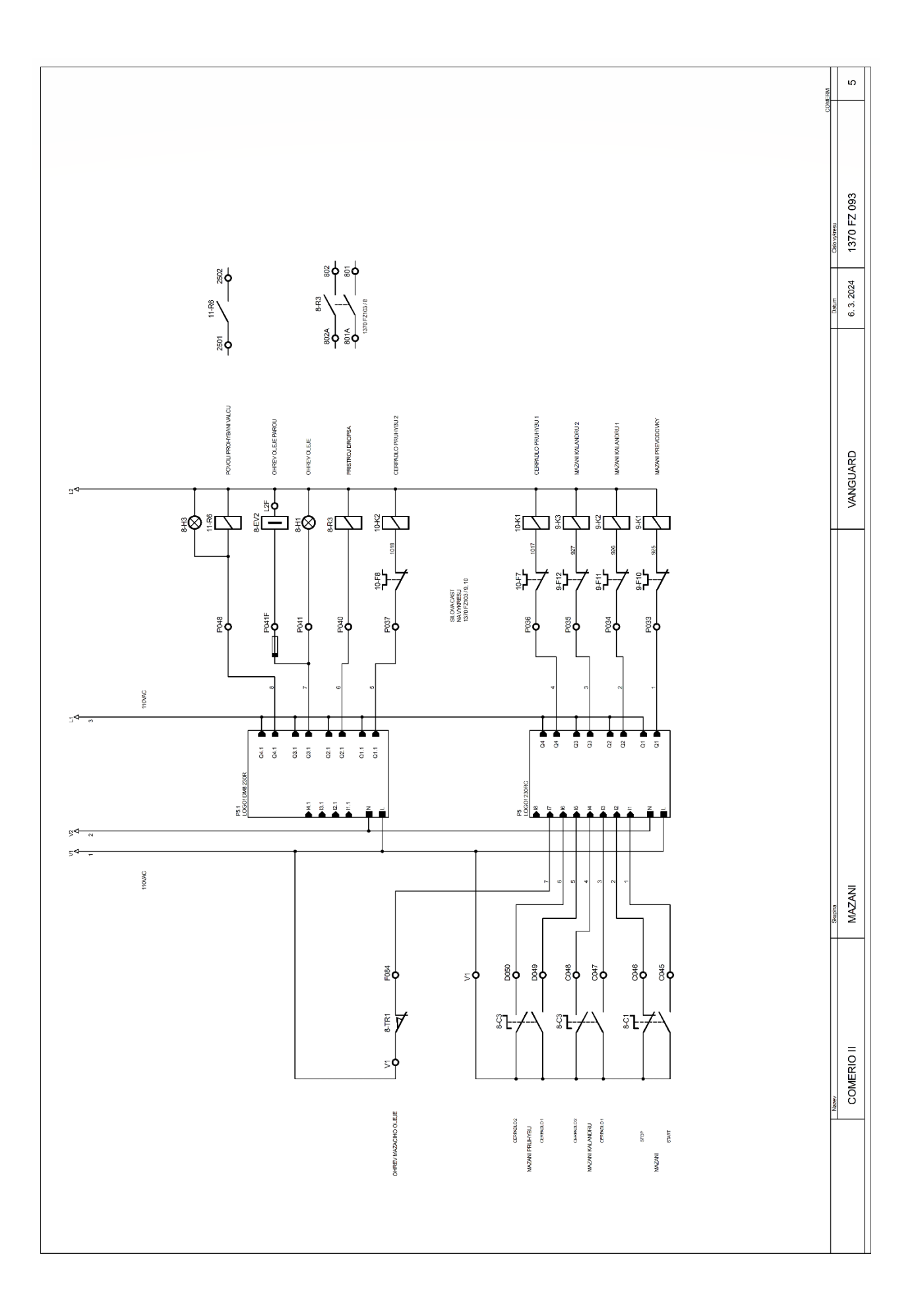

 $A-6$ 

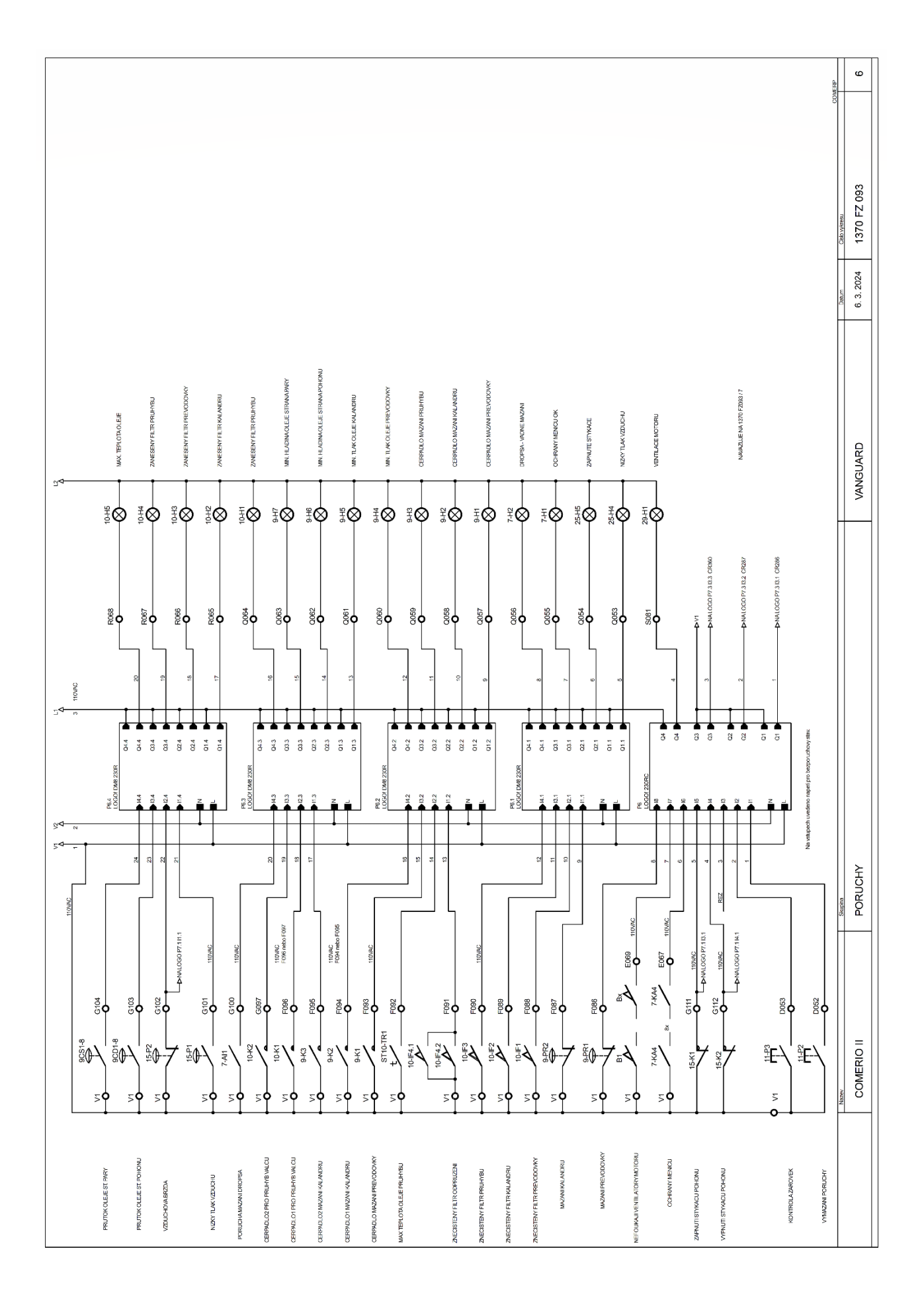

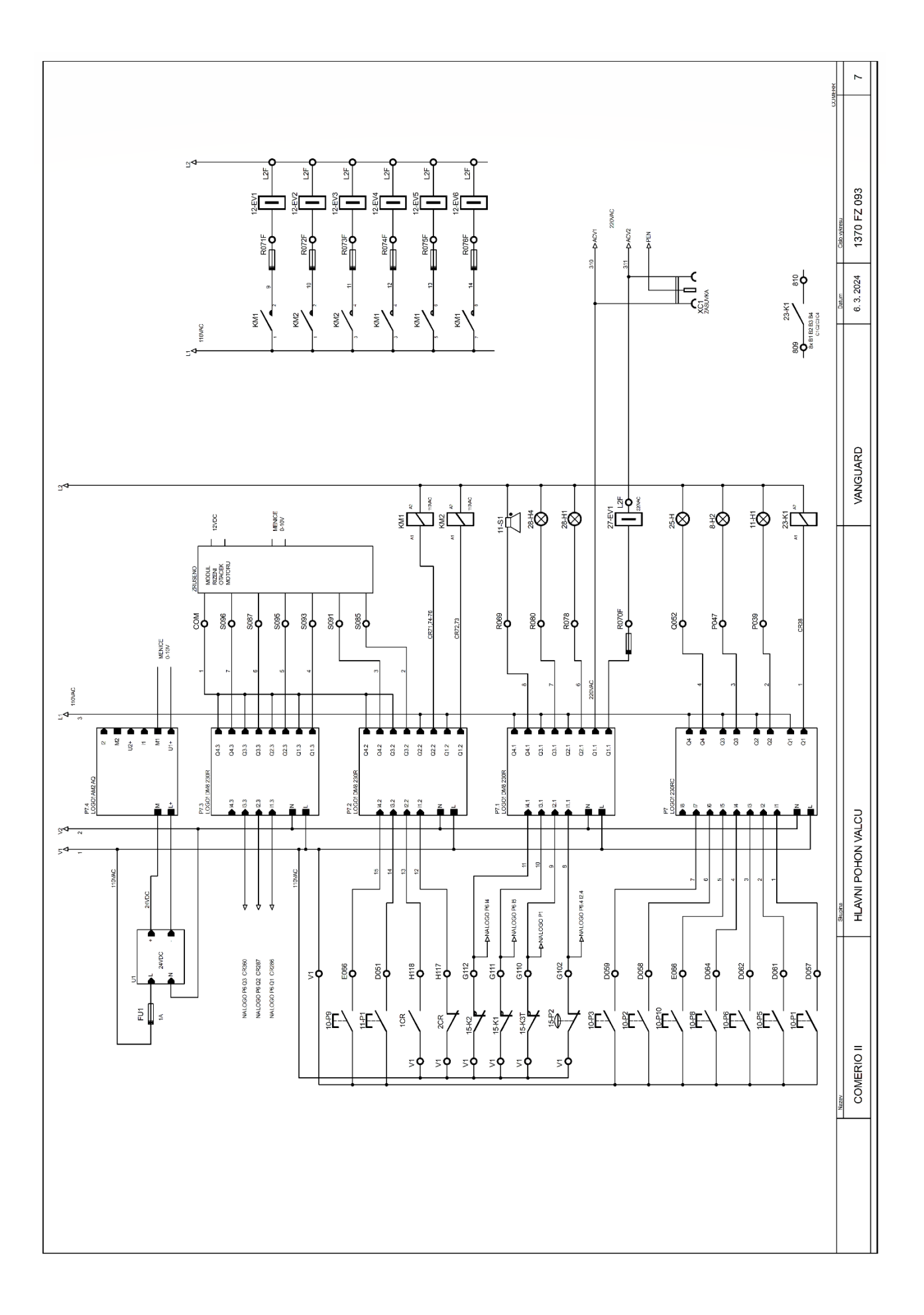